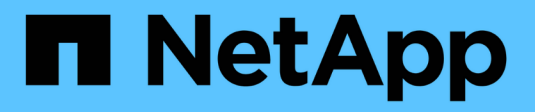

## **Creazione di report**

Cloud Insights

NetApp April 16, 2024

This PDF was generated from https://docs.netapp.com/it-it/cloudinsights/reporting\_overview.html on April 16, 2024. Always check docs.netapp.com for the latest.

# **Sommario**

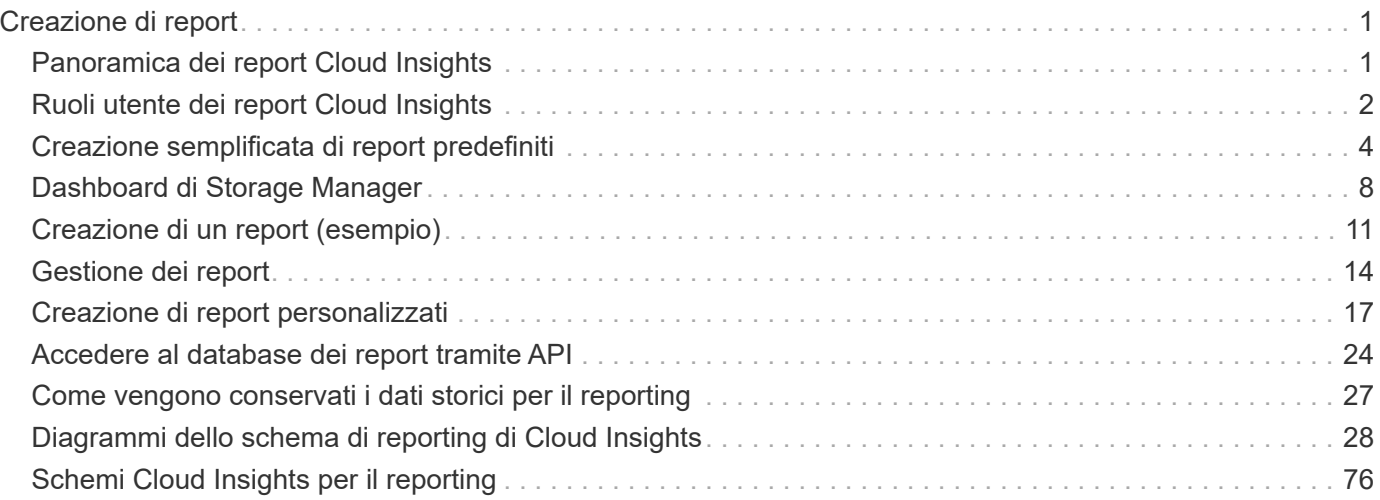

# <span id="page-2-0"></span>**Creazione di report**

## <span id="page-2-1"></span>**Panoramica dei report Cloud Insights**

Cloud Insights Reporting è uno strumento di business intelligence che consente di visualizzare report predefiniti o creare report personalizzati.

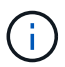

La funzione di reporting è disponibile in Cloud Insights ["Premium Edition".](https://docs.netapp.com/it-it/cloudinsights/concept_subscribing_to_cloud_insights.html)

Con il reporting Cloud Insights è possibile eseguire le seguenti attività:

- Eseguire un report predefinito
- Creare un report personalizzato
- Personalizzare il formato e il metodo di consegna di un report
- Pianificare l'esecuzione automatica dei report
- Invia report via email
- Utilizzare i colori per rappresentare le soglie sui dati

I report Cloud Insights possono generare report personalizzati per aree come chargeback, analisi dei consumi e previsioni e possono aiutare a rispondere a domande come:

- Di quale inventario dispongo?
- Dov'è il mio inventario?
- Chi utilizza le nostre risorse?
- Qual è il chargeback per lo storage allocato per una business unit?
- Per quanto tempo è necessario acquisire ulteriore capacità di storage?
- Le business unit sono allineate lungo i livelli di storage appropriati?
- Come cambia l'allocazione dello storage in un mese, un quarto o un anno?

## **Accesso ai report di Cloud Insights**

È possibile accedere ai report di Cloud Insights facendo clic sul collegamento **Report** nel menu.

Viene quindi utilizzata l'interfaccia di reporting. Cloud Insights utilizza IBM Cognos Analytics per il suo motore di reporting.

## **Che cos'è ETL?**

Quando si lavora con Reporting, si sentiranno i termini "Data Warehouse" e "ETL". ETL sta per "Estrai, trasforma e carica". Il processo ETL recupera i dati raccolti in Cloud Insights e li trasforma in un formato da utilizzare in Reporting. Per "Data Warehouse" si intendono i dati raccolti disponibili per il reporting.

Il processo ETL include i seguenti processi:

- **Estrai**: Prende i dati da Cloud Insights.
- **Trasformazione**: Applica le regole o le funzioni della logica di business ai dati quando vengono estratti da

Cloud Insights.

• **Load**: Consente di salvare i dati trasformati nel data warehouse per utilizzarli in Reporting.

## <span id="page-3-0"></span>**Ruoli utente dei report Cloud Insights**

Se si dispone di Cloud Insights Premium Edition con Reporting, ogni utente Cloud Insights dell'ambiente dispone anche di un accesso Single Sign-on (SSO) all'applicazione di reporting (ad esempio Cognos). Basta fare clic sul collegamento **Report** nel menu per accedere automaticamente a Reporting.

Il tuo ruolo utente in Cloud Insights determina il tuo ruolo utente di reporting:

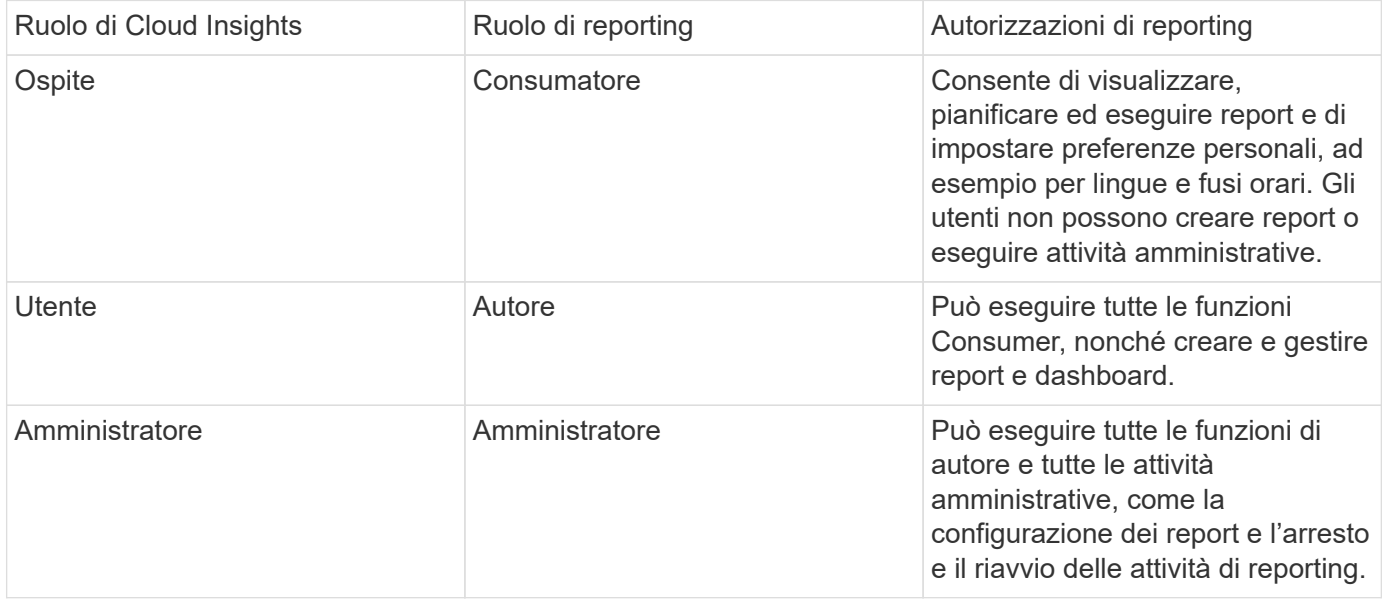

La tabella seguente mostra le funzioni disponibili per ciascun ruolo di reporting.

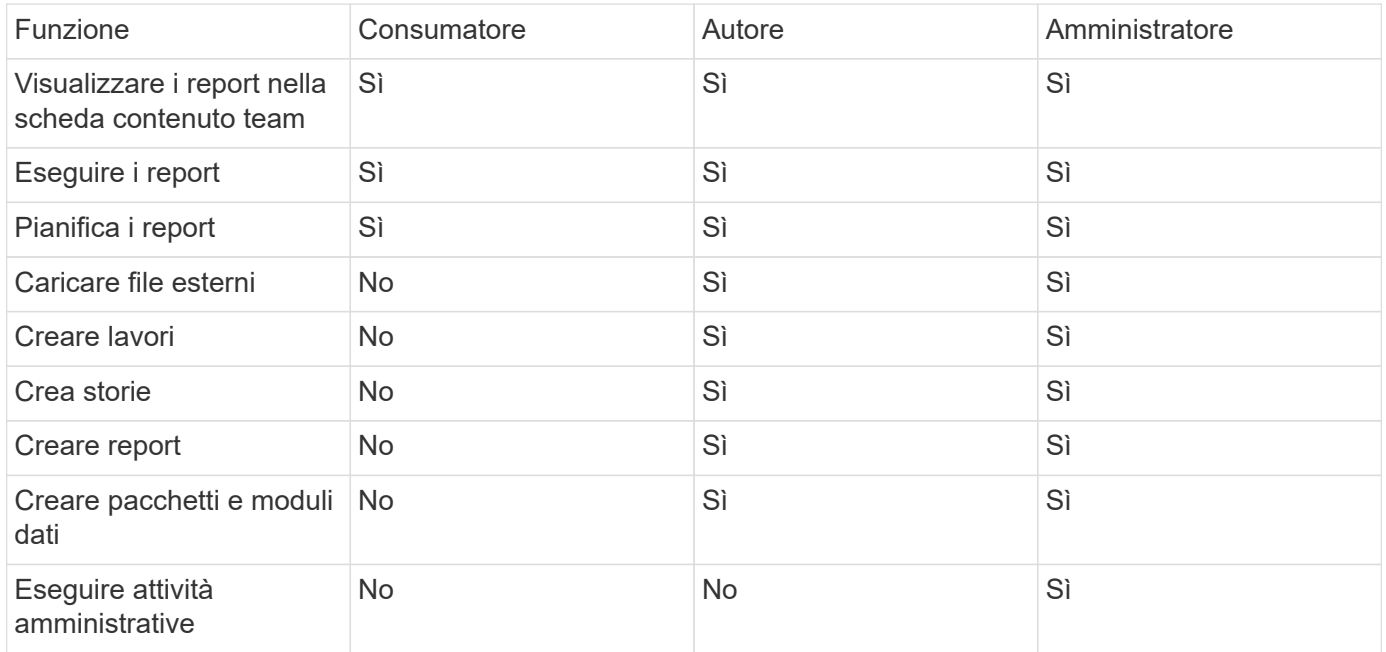

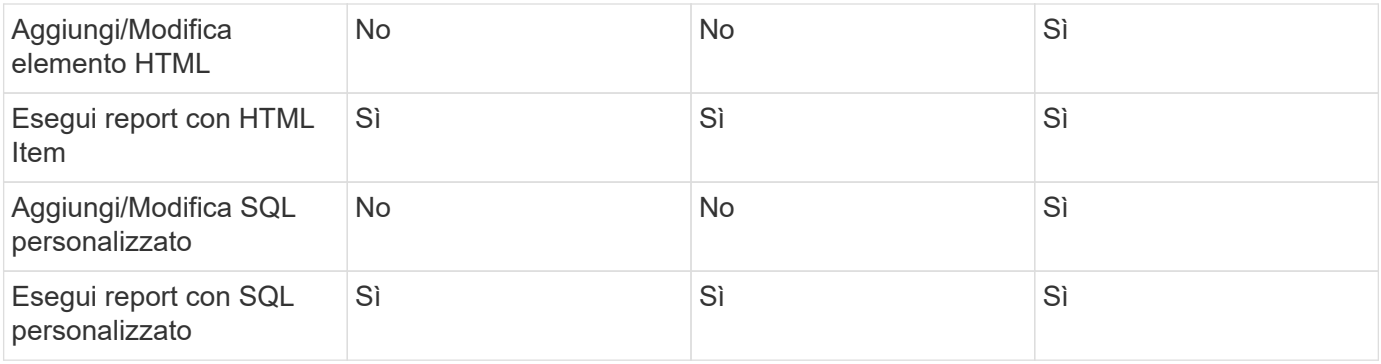

### **Impostazione delle preferenze e-mail di Reporting (Cognos)**

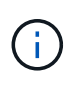

Se si modificano le preferenze e-mail dell'utente all'interno di Report Cloud Insights (ad esempio, l'applicazione Cognos), tali preferenze sono attive *solo per la sessione corrente*. Disconnettendo da Cognos e tornando, verranno ripristinate le preferenze e-mail.

## **Nota importante per i clienti esistenti**

Se non hai ancora accesso a Cloud Insights con Reporting, benvenuto! Non c'è altro da fare per iniziare a utilizzare il reporting.

Se sei un cliente Premium Edition, SSO non viene attivato automaticamente per il tuo ambiente. Quando si attiva SSO, l'utente amministratore del portale di reporting (Cognos) cessa di esistere. Ciò significa che tutti i report contenuti nella cartella *My Content* vengono rimossi e devono essere reinstallati o ricreati in *Team Content*. Inoltre, una volta attivato SSO, è necessario configurare i report pianificati.

#### **Quali sono i passaggi da seguire per preparare l'ambiente esistente per l'abilitazione di SSO?**

Per garantire la conservazione dei report, migrare tutti i report da *My Content* a *Team Content* seguendo la procedura riportata di seguito. È necessario eseguire questa operazione prima di attivare SSO nell'ambiente:

#### 1. Selezionare **Menu > contenuto**

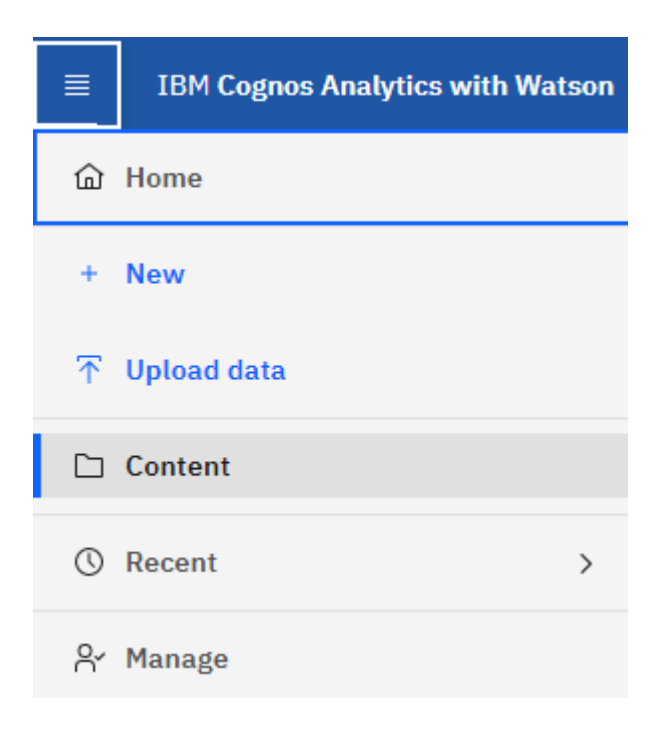

- 1. Creare una nuova cartella in *Team Content*
	- a. Se sono stati creati più utenti, creare una cartella separata per ciascun utente per evitare di sovrascrivere i report con nomi duplicati
- 2. Accedere a *My Content*
- 3. Selezionare tutti i report che si desidera conservare.
- 4. Nell'angolo superiore destro del menu, selezionare "Copia o Sposta"
- 5. Accedere alla cartella appena creata in *contenuto del team*
- 6. Incollare i report nella cartella appena creata utilizzando i pulsanti "Copia in" o "Sposta in"
- 7. Una volta abilitato SSO per Cognos, accedere a Cloud Insights con l'indirizzo e-mail utilizzato per creare l'account.
- 8. Accedere alla cartella *Team Content* all'interno di Cognos e copiare o spostare i report precedentemente salvati in *My Content*.

## <span id="page-5-0"></span>**Creazione semplificata di report predefiniti**

Il reporting Cloud Insights include report predefiniti che rispondono a una serie di requisiti di reporting comuni, fornendo informazioni critiche di cui gli stakeholder hanno bisogno per prendere decisioni informate sulla propria infrastruttura di storage.

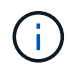

La funzione di reporting è disponibile in Cloud Insights ["Premium Edition".](https://docs.netapp.com/it-it/cloudinsights/concept_subscribing_to_cloud_insights.html)

È possibile generare report predefiniti dal portale di reporting Cloud Insights, inviarli via email ad altri utenti e persino modificarli. Diversi report consentono di filtrare per dispositivo, entità aziendale o Tier. Gli strumenti di reporting utilizzano IBM Cognos come base e offrono numerose opzioni di presentazione dei dati.

I report predefiniti mostrano l'inventario, la capacità dello storage, il chargeback, le performance, l'efficienza dello storage, e dati sui costi del cloud. È possibile modificare questi report predefiniti e salvare le modifiche.

È possibile generare report in diversi formati, tra cui HTML, PDF, CSV, XML, Ed Excel.

## **Accedere ai report predefiniti**

Quando si apre il portale di reporting, la cartella *contenuto del team* rappresenta il punto di partenza per selezionare il tipo di informazioni necessarie nei report di Cloud Insights.

- 1. Nel riquadro di navigazione a sinistra, selezionare **contenuto > contenuto del team**.
- 2. Selezionare **Report** per accedere ai report predefiniti.

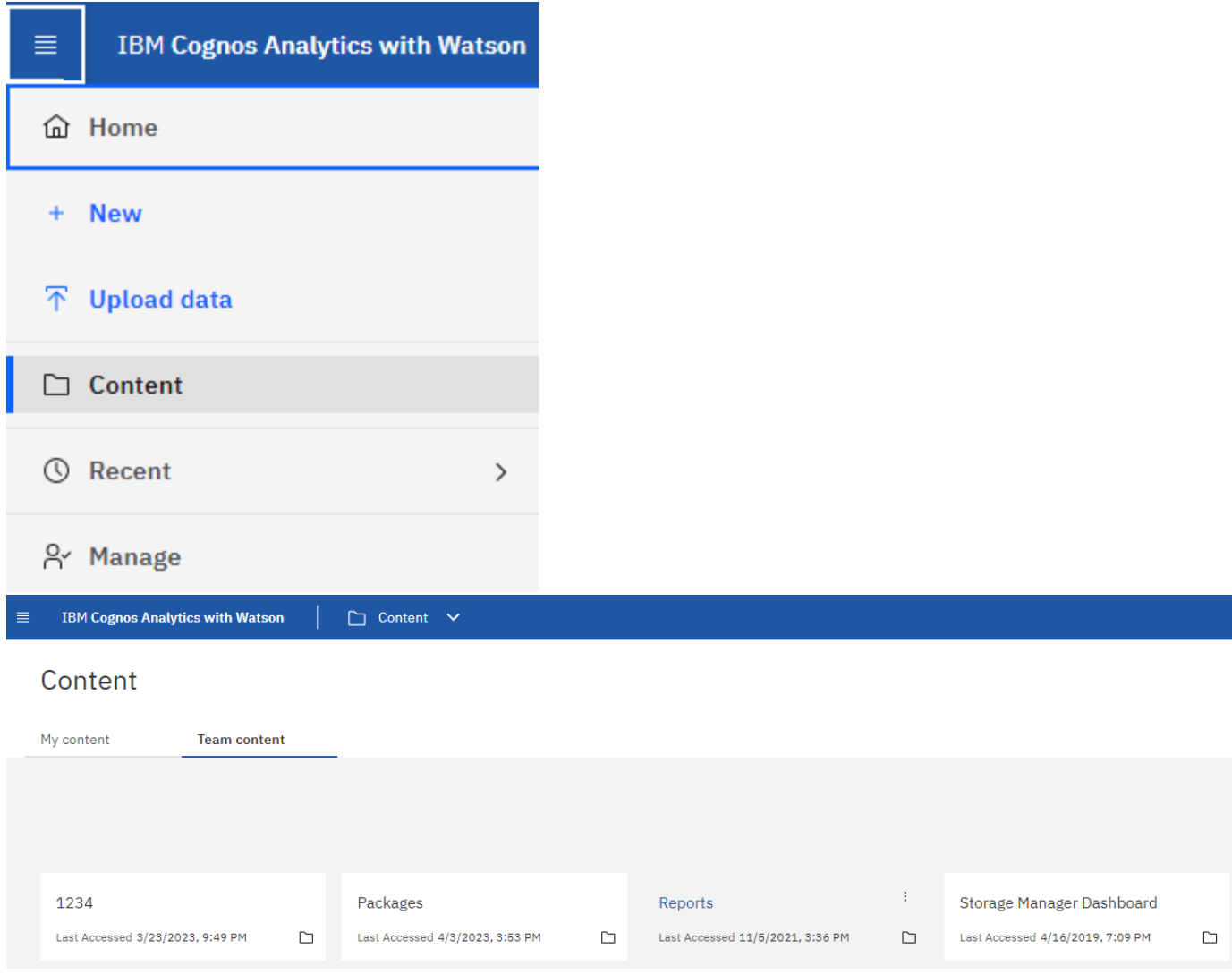

## **Utilizzo di report predefiniti per rispondere a domande comuni**

I seguenti report predefiniti sono disponibili in **contenuto del team > Report**.

#### **Performance e capacità del livello di servizio dell'applicazione**

Il report Application Service Level Capacity and Performance fornisce una panoramica di alto livello delle applicazioni. È possibile utilizzare queste informazioni per la pianificazione della capacità o per un piano di migrazione.

#### **Chargeback**

Il report Chargeback fornisce informazioni di chargeback della capacità di storage e di responsabilità per host, applicazioni ed entità aziendali e include dati attuali e storici.

Per evitare il doppio conteggio, non includere server ESX, monitorare solo le macchine virtuali.

#### **Origini dati**

Il report origini dati mostra tutte le origini dati installate nel sito, lo stato dell'origine dati (operazione riuscita/non riuscita) e i messaggi di stato. Il report fornisce informazioni su dove iniziare la risoluzione dei problemi delle origini dati. Le origini dati non riuscite influiscono sulla precisione dei report e sull'usabilità generale del

prodotto.

#### **Performance di ESX e VM**

Il report sulle performance di ESX e VM offre un confronto tra server e macchine virtuali ESX, mostrando IOPS medi e di picco, throughput, latenza e utilizzo per server e macchine virtuali ESX. Per evitare il doppio conteggio, escludere i server ESX; includere solo le macchine virtuali. Una versione aggiornata di questo report è disponibile presso il NetApp Storage Automation Store.

#### **Riepilogo fabric**

Il report Fabric Summary identifica le informazioni relative a switch e switch, inclusi il numero di porte, le versioni del firmware e lo stato della licenza. Il report non include le porte dello switch NPV.

#### **HBA host**

Il report HBA host fornisce una panoramica degli host nell'ambiente e fornisce il vendor, il modello e la versione firmware degli HBA e il livello firmware degli switch a cui sono collegati. Questo report può essere utilizzato per analizzare la compatibilità del firmware quando si pianifica un aggiornamento del firmware per uno switch o un HBA.

#### **Capacità e performance del livello di servizio host**

Il report host Service Level Capacity and Performance fornisce una panoramica dell'utilizzo dello storage per host per applicazioni a blocchi.

#### **Riepilogo host**

Il report host Summary (Riepilogo host) fornisce una panoramica dell'utilizzo dello storage da parte di ciascun host selezionato con informazioni sugli host Fibre Channel e iSCSI. Il report consente di confrontare porte e percorsi, capacità Fibre Channel e ISCSI e conteggi delle violazioni.

#### **Dettagli licenza**

Il report License Details (Dettagli licenza) mostra la quantità autorizzata di risorse per le quali si dispone della licenza in tutti i siti con licenze attive. Il report mostra anche una somma della quantità effettiva in tutti i siti con licenze attive. La somma può includere sovrapposizioni di array di storage gestiti da più server.

#### **Volumi mappati ma non mascherati**

Il report Mapped but Not Masked Volumes (volumi mappati ma non mascherati) elenca i volumi il cui numero di unità logica (LUN) è stato mappato per l'utilizzo da parte di un determinato host, ma non è mascherato da tale host. In alcuni casi questi LUN potrebbero essere dismessi e non mascherati. Qualsiasi host può accedere ai volumi senza maschera, rendendoli vulnerabili alla corruzione dei dati.

#### **Capacità e performance di NetApp**

Il report NetApp Capacity and Performance fornisce dati globali per la capacità allocata, utilizzata e impegnata con dati di trend e performance per la capacità NetApp.

#### **Scorecard**

Il report Scorecard fornisce un riepilogo e lo stato generale di tutte le risorse acquisite da Cloud Insights. Lo stato è indicato da indicatori verdi, gialli e rossi:

- Verde indica la condizione normale
- Il giallo indica un potenziale problema nell'ambiente
- Il rosso indica un problema che richiede attenzione

Tutti i campi del report sono descritti nel Data Dictionary fornito con il report.

#### **Riepilogo dello storage**

Il report Storage Summary fornisce un riepilogo globale dei dati di capacità utilizzati e inutilizzati per i pool di storage raw, allocati e volumi. Questo report fornisce una panoramica di tutto lo storage rilevato.

#### **Capacità e performance delle macchine virtuali**

Descrive l'ambiente della macchina virtuale (VM) e il relativo utilizzo della capacità. Gli strumenti delle macchine virtuali devono essere abilitati per visualizzare alcuni dati, ad esempio quando le macchine virtuali sono state spenti.

#### **Percorsi delle macchine virtuali**

Il report sui percorsi delle macchine virtuali fornisce dati sulla capacità dell'archivio dati e metriche delle performance per le quali la macchina virtuale è in esecuzione su quale host, gli host che accedono a quali volumi condivisi, il percorso di accesso attivo e ciò che comprende l'allocazione e l'utilizzo della capacità.

#### **Capacità HDS per Thin Pool**

Il report HDS Capacity by Thin Pool mostra la quantità di capacità utilizzabile in un pool di storage con thin provisioning.

#### **Capacità NetApp per aggregato**

Il report NetApp Capacity by aggregate mostra lo spazio totale, totale, utilizzato, disponibile e impegnato degli aggregati.

#### **Capacità Symmetrix per thick array**

Il report Symmetrix Capacity by Thick Array mostra capacità raw, capacità utilizzabile, capacità libera, mappata, mascherata, e capacità libera totale.

#### **Capacità di Symmetrix per Thin Pool**

Il report Symmetrix Capacity by Thin Pool mostra capacità raw, capacità utilizzabile, capacità utilizzata, capacità libera, percentuale utilizzata, capacità sottoscritta e tasso di abbonamento.

#### **XIV capacità per array**

Il report XIV Capacity by Array (capacità XIV per array) mostra la capacità utilizzata e inutilizzata per l'array.

#### **XIV capacità per pool**

Il report XIV Capacity by Pool mostra la capacità utilizzata e inutilizzata per i pool di storage.

## <span id="page-9-0"></span>**Dashboard di Storage Manager**

La dashboard di Storage Manager offre una visualizzazione centralizzata che consente di confrontare e confrontare l'utilizzo delle risorse nel tempo con gli intervalli accettabili e i giorni di attività precedenti. Mostrando solo le metriche chiave delle performance per i tuoi servizi storage, puoi prendere decisioni su come gestire i tuoi data center.

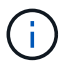

La funzione di reporting è disponibile in Cloud Insights ["Premium Edition".](https://docs.netapp.com/it-it/cloudinsights/concept_subscribing_to_cloud_insights.html)

### **Riepilogo**

Selezionando **Storage Manager Dashboard** da Team Content, vengono forniti diversi report che forniscono informazioni sul traffico e sullo storage.

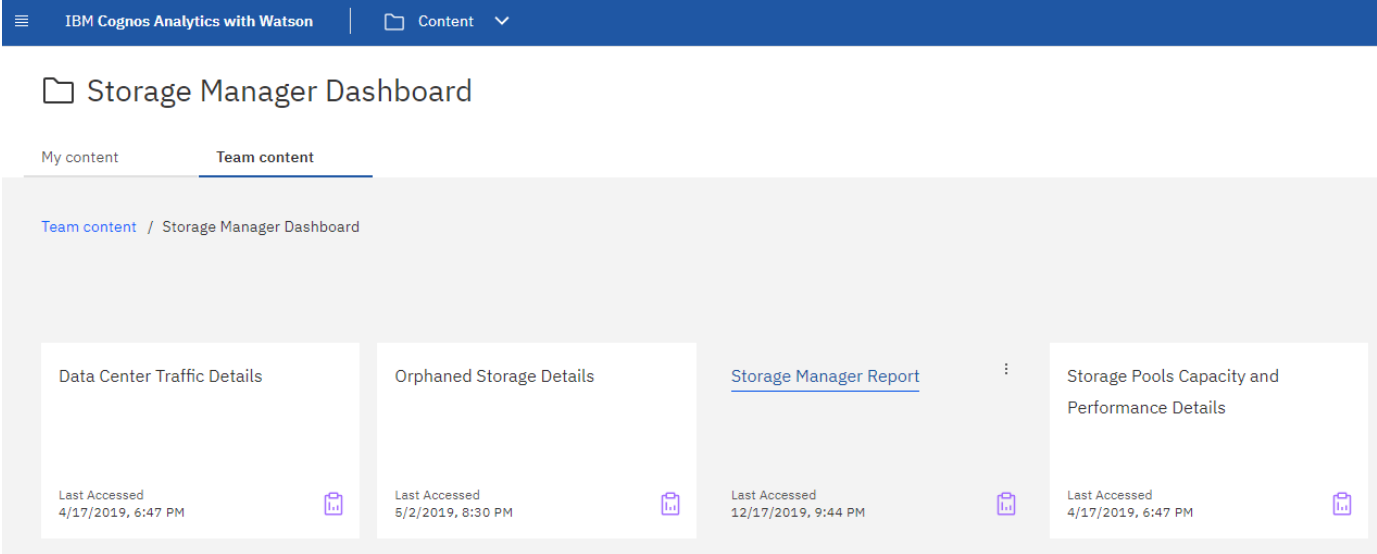

Per una visualizzazione immediata, il report \* Storage Manager comprende sette componenti che contengono informazioni contestuali su molti aspetti dell'ambiente di storage. È possibile approfondire gli aspetti dei servizi storage per eseguire un'analisi approfondita di una sezione che interessa di più.

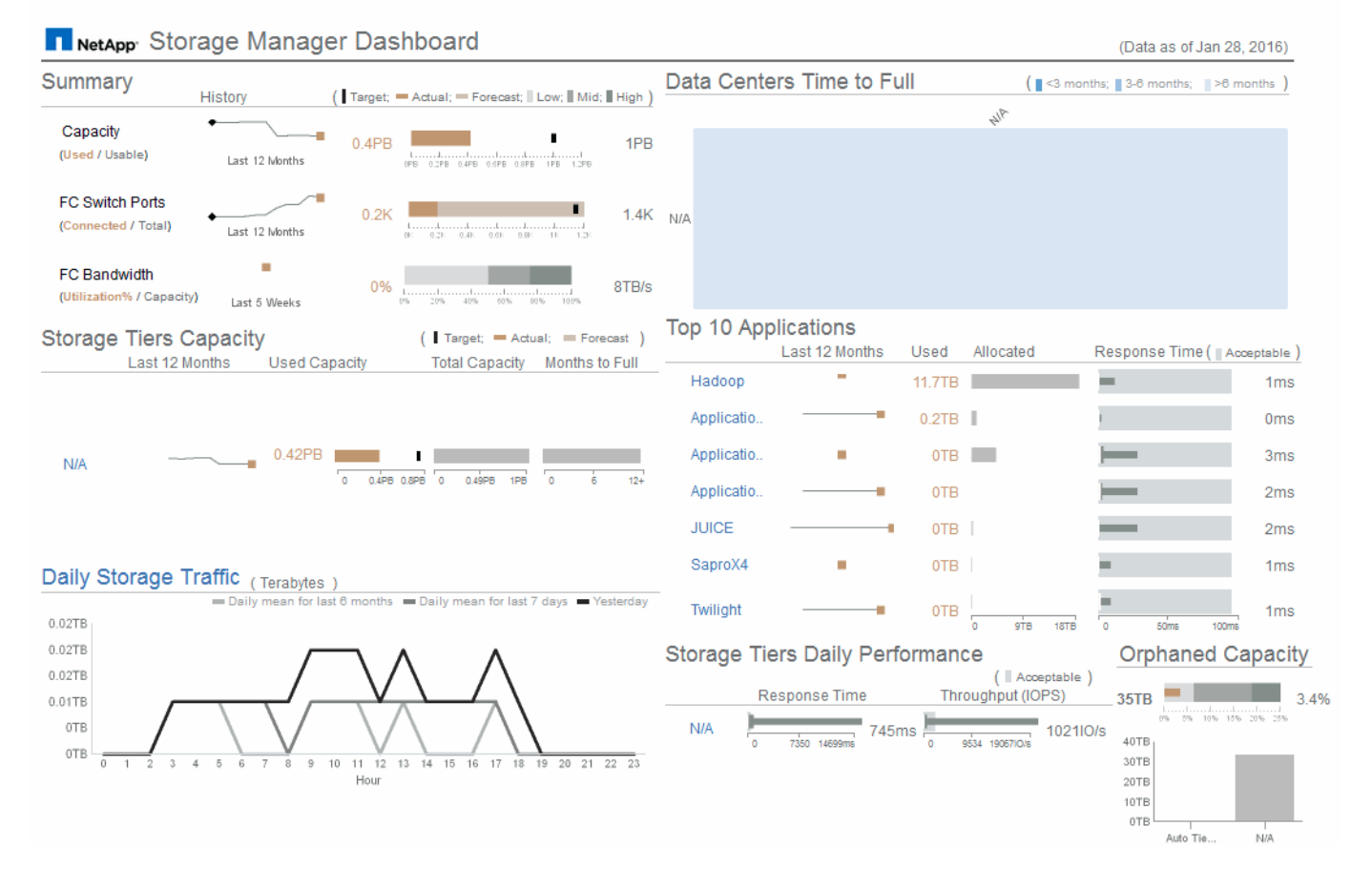

Questo componente mostra la capacità di storage utilizzata rispetto a quella utilizzabile, il numero totale di porte switch rispetto al numero di porte switch connesse e l'utilizzo totale delle porte switch connesse rispetto alla larghezza di banda totale, nonché l'andamento di ciascuna di queste nel tempo. È possibile visualizzare l'utilizzo effettivo rispetto ai range bassi, medi e alti, che consente di confrontare e confrontare l'utilizzo tra le proiezioni e gli effettivi desiderati, in base a un target. Per la capacità e le porte dello switch, è possibile configurare questa destinazione. La previsione si basa su un'estrapolazione del tasso di crescita corrente e della data impostata. Quando la capacità utilizzata prevista, che si basa sulla data di proiezione dell'utilizzo futuro, supera la destinazione, viene visualizzato un avviso (cerchio rosso fisso) accanto a Capacity (capacità).

#### **Capacità dei Tier di storage**

Questo componente mostra la capacità del Tier utilizzata rispetto alla capacità allocata al Tier, che indica come la capacità utilizzata aumenta o diminuisce in un periodo di 12 mesi e quanti mesi rimangono alla capacità completa. L'utilizzo della capacità viene visualizzato con i valori forniti per l'utilizzo effettivo, la previsione di utilizzo e una destinazione per la capacità, che è possibile configurare. Quando la capacità utilizzata prevista, basata sulla data di proiezione dell'utilizzo futuro, supera la capacità di destinazione, viene visualizzato un avviso (cerchio rosso) accanto a un livello.

È possibile fare clic su qualsiasi Tier per visualizzare il report Storage Pools Capacity and Performance Details, che mostra le capacità gratuite rispetto a quelle utilizzate, il numero di giorni da esaurire e i dettagli delle performance (IOPS e tempo di risposta) per tutti i pool del Tier selezionato. È inoltre possibile fare clic su qualsiasi nome di storage o pool di storage in questo report per visualizzare la pagina delle risorse che riepiloga lo stato corrente di tale risorsa.

#### **Traffico di storage giornaliero**

Questo componente mostra le performance dell'ambiente, in caso di crescita elevata, cambiamenti o potenziali problemi rispetto ai sei mesi precedenti. Mostra inoltre il traffico medio rispetto al traffico dei sette giorni precedenti e del giorno precedente. È possibile visualizzare eventuali anomalie nelle prestazioni dell'infrastruttura, in quanto fornisce informazioni che evidenziano variazioni cicliche (sette giorni precedenti) e stagionali (sei mesi precedenti).

È possibile fare clic sul titolo (Daily Storage Traffic) per visualizzare il report Storage Traffic Details, che mostra la mappa termica del traffico di storage orario per il giorno precedente per ciascun sistema di storage. Fare clic su un nome di storage qualsiasi in questo report per visualizzare la pagina delle risorse che riepiloga lo stato corrente della risorsa.

#### **Data Center Time to Full (i data center sono in fase di**

Questo componente mostra tutti i data center rispetto a tutti i Tier e la capacità residua in ogni data center per ciascun Tier di storage in base ai tassi di crescita previsti. Il livello di capacità del Tier viene visualizzato in blu; più scuro è il colore, minore è il tempo trascorso dal Tier nella posizione prima che sia pieno.

È possibile fare clic su una sezione di un livello per visualizzare il report Storage Pools Days to Full Details (giorni di archiviazione per dettagli completi), che mostra la capacità totale, la capacità libera e il numero di giorni da esaurire per tutti i pool nel Tier selezionato e nel data center. Fare clic su un nome di storage o pool di storage in questo report per visualizzare la pagina delle risorse che riepiloga lo stato corrente della risorsa.

#### **10 applicazioni principali**

Questo componente mostra le prime 10 applicazioni in base alla capacità utilizzata. Indipendentemente dal modo in cui il Tier organizza i dati, quest'area visualizza la capacità corrente utilizzata e la condivisione dell'infrastruttura. È possibile visualizzare la gamma di esperienze utente dei sette giorni precedenti per verificare se i consumatori sperimentano tempi di risposta accettabili (o, cosa più importante, inaccettabili).

Quest'area mostra anche i trend, che indicano se le applicazioni soddisfano gli obiettivi di performance del livello di servizio (SLO). È possibile visualizzare il tempo di risposta minimo della settimana precedente, il primo quartile, il terzo quartile e il tempo di risposta massimo, con una mediana visualizzata rispetto a un SLO accettabile, che è possibile configurare. Quando il tempo di risposta medio di un'applicazione non rientra nell'intervallo SLO accettabile, accanto all'applicazione viene visualizzato un avviso (cerchio rosso fisso). È possibile fare clic su un'applicazione per visualizzare la pagina delle risorse che riepiloga lo stato corrente di tale risorsa.

#### **Performance giornaliere dei Tier di storage**

Questo componente mostra un riepilogo delle performance del Tier per i tempi di risposta e gli IOPS per i sette giorni precedenti. Queste performance vengono confrontate con un SLO, che è possibile configurare, per verificare se esiste l'opportunità di consolidare i Tier, riallineare i carichi di lavoro forniti da tali Tier o identificare problemi con determinati Tier. Quando il tempo di risposta mediano o l'IOPS mediano non rientra nell'intervallo SLO accettabile, viene visualizzato un avviso (cerchio rosso pieno) accanto a un livello.

È possibile fare clic sul nome di un Tier per visualizzare il report Storage Pools Capacity and Performance Details, che mostra le capacità gratuite rispetto a quelle utilizzate, il numero di giorni da esaurire e i dettagli delle performance (IOPS e tempo di risposta) per tutti i pool del Tier selezionato. Fare clic su uno storage o pool di storage in questo report per visualizzare la pagina delle risorse che riepiloga lo stato corrente della risorsa.

#### **Capacità orfana**

Questa componente mostra la capacità orfana totale e la capacità orfana per Tier, confrontandola con gli intervalli accettabili per la capacità utilizzabile totale e mostrando la capacità effettiva orfana. La capacità orfana è definita dalla configurazione e dalle performance. Lo storage orfano in base alla configurazione descrive una situazione in cui lo storage è allocato a un host. Tuttavia, la configurazione non è stata eseguita correttamente e l'host non può accedere allo storage. Le performance sono orfane quando lo storage è configurato correttamente per l'accesso da parte di un host. Tuttavia, non c'è stato traffico di storage.

La barra orizzontale sovrapposta mostra gli intervalli accettabili. Più scuro è il grigio, più inaccettabile è la situazione. La situazione effettiva viene mostrata con la stretta barra di bronzo che mostra la capacità effettiva che è orfana.

È possibile fare clic su un Tier per visualizzare il report "Orphaned Storage Details" (Dettagli storage orfani), che mostra tutti i volumi identificati come orfani in base alla configurazione e alle performance per il Tier selezionato. Fare clic su qualsiasi storage, pool di storage o volume in questo report per visualizzare la pagina delle risorse che riepiloga lo stato corrente della risorsa.

## <span id="page-12-0"></span>**Creazione di un report (esempio)**

Utilizzare i passaggi descritti in questo esempio per generare un semplice report sulla capacità fisica dei pool di storage e storage in diversi data center.

#### **Fasi**

- 1. Accedere a **Menu > contenuto > contenuto del team > Report**
- 2. Nella parte superiore destra dello schermo, selezionare **[nuovo +]**
- 3. Selezionare **Report**

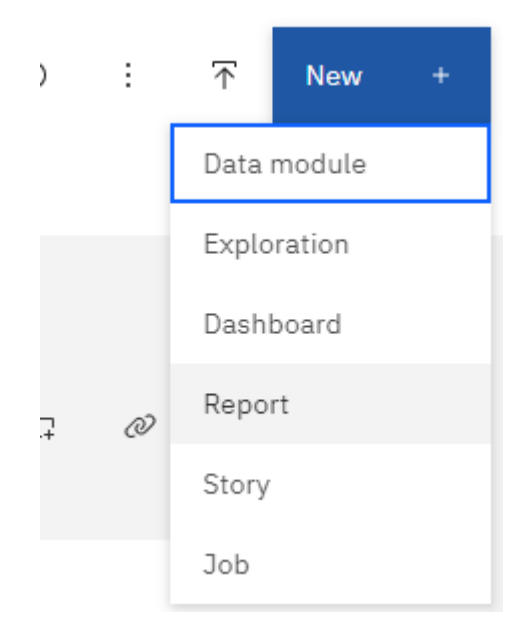

4. Nella scheda **Templates**, selezionare *blank*

Vengono visualizzate le schede origine e dati

- 5. Aprire **selezionare un'origine +**
- 6. In **contenuto del team**, aprire **pacchetti**

Viene visualizzato un elenco dei pacchetti disponibili.

7. Scegliere \*capacità del pool di storage e storage\*

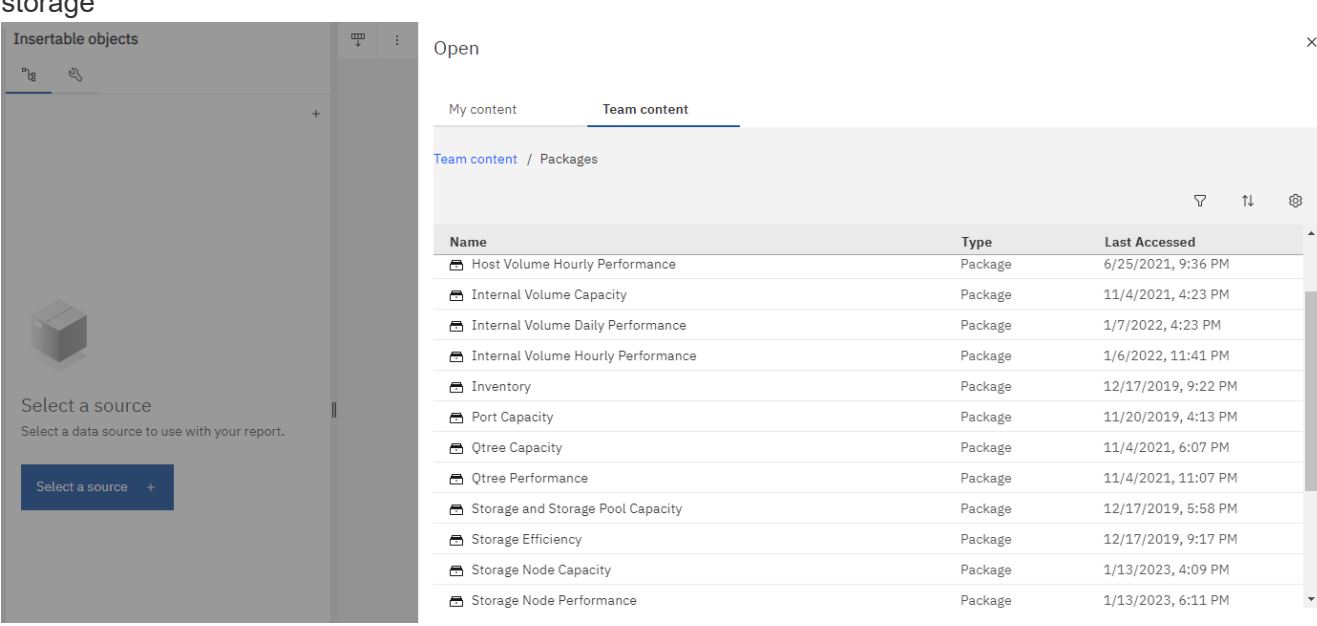

#### 8. Selezionare **Apri**

Vengono visualizzati gli stili disponibili per il report.

9. Selezionare **elenco**

Aggiungere i nomi appropriati per elenco e query

- 10. Selezionare **OK**
- 11. Espandere *capacità fisica*
- 12. Espandere al livello più basso di *Data Center*
- 13. Trascinare *Data Center* sul tavolozza dei report.
- 14. Espandere *capacità (MB)*
- 15. Trascinare *Capacity (MB)* sul tavolozza dei report.
- 16. Trascinare *capacità utilizzata (MB)* sul tavolozza dei report.
- 17. Eseguire il report selezionando un tipo di output dal menu **Esegui**.

![](_page_14_Picture_0.jpeg)

Run HTML  $\bullet$ 

Run PDF

Run Excel

Run Excel data

Run CSV

Run XML

Show run options

#### **Risultato**

Viene creato un report simile al seguente:

![](_page_15_Picture_42.jpeg)

## <span id="page-15-0"></span>**Gestione dei report**

È possibile personalizzare il formato di output e la consegna di un report, impostare le proprietà o le pianificazioni del report e inviare i report via email.

![](_page_15_Picture_3.jpeg)

La funzione di reporting è disponibile in Cloud Insights ["Premium Edition".](https://docs.netapp.com/it-it/cloudinsights/concept_subscribing_to_cloud_insights.html)

### **Personalizzazione del formato di output e della consegna di un report**

È possibile personalizzare il formato e il metodo di consegna dei report.

1. Nel portale di reporting Cloud Insights, andare a **Menu > contenuto > contenuti personali/contenuto del team**. Passare il mouse sul report che si desidera personalizzare e aprire il menu "tre punti".

![](_page_16_Picture_82.jpeg)

- 1. Fare clic su **Proprietà > Pianificazione**
- 2. È possibile impostare le seguenti opzioni:
	- **Pianificazione** per l'esecuzione dei report.
	- Scegliere **Opzioni** per il formato e l'invio del report (Salva, Stampa, e-mail) e le lingue per il report.
- 3. Fare clic su **Save** (Salva) per produrre il report utilizzando le selezioni effettuate.

### **Copia di un report negli Appunti**

Questa procedura consente di copiare un report negli Appunti.

- 1. Selezionare un report da cui copiare (**Menu > contenuto > contenuto personale o contenuto del team**)
- 2. Scegliere *Modifica report* dal menu a discesa del report

![](_page_16_Picture_83.jpeg)

- 3. Nella parte superiore destra dello schermo, aprire il menu "tre punti" accanto a "Proprietà".
- 4. Selezionare **Copia report negli Appunti**.

![](_page_17_Picture_76.jpeg)

## **Apertura di report dagli Appunti**

È possibile aprire una specifica del report precedentemente copiata negli Appunti.

A proposito di questa attività iniziare creando un nuovo report o aprendo un report esistente che si desidera sostituire con il report copiato. La procedura riportata di seguito riguarda un nuovo report.

- 1. Selezionare **Menu > +New > Report** e creare un report vuoto.
- 2. Nella parte superiore destra dello schermo, aprire il menu "tre punti" accanto a "Proprietà".
- 3. Selezionare **Apri report dagli Appunti**.

![](_page_17_Picture_77.jpeg)

- 1. Incollare il codice copiato nella finestra e selezionare **OK**.
- 2. Selezionare l'icona del disco floppy per salvare il report.
- 3. Scegliere dove salvare il report (*My Content*, *Team Content* o creare una nuova cartella).
- 4. Assegnare un nome significativo al nuovo report e selezionare **Salva**.

## **Modifica di un report esistente**

Tenere presente che la modifica dei file nella posizione predefinita comporta il rischio di sovrascrittura dei report al successivo aggiornamento del catalogo dei report. Si consiglia di salvare il report modificato con un nuovo nome o di memorizzarlo in una posizione non predefinita.

## **Risoluzione dei problemi**

Qui troverai suggerimenti per la risoluzione dei problemi con Reporting.

![](_page_18_Picture_159.jpeg)

## <span id="page-18-0"></span>**Creazione di report personalizzati**

È possibile utilizzare gli strumenti di creazione dei report per creare report personalizzati. Dopo aver creato i report, è possibile salvarli ed eseguirli in base a una pianificazione regolare. I risultati dei report possono essere inviati automaticamente via email a te e ad altri.

![](_page_18_Picture_7.jpeg)

La funzione di reporting è disponibile in Cloud Insights ["Premium Edition".](https://docs.netapp.com/it-it/cloudinsights/concept_subscribing_to_cloud_insights.html)

Gli esempi di questa sezione mostrano il seguente processo, che può essere utilizzato per qualsiasi modello di dati di reporting Cloud Insights:

- Identificazione di una domanda a cui rispondere con un report
- Determinazione dei dati necessari per supportare i risultati
- Selezione degli elementi dei dati per il report

Prima di progettare un report personalizzato, è necessario completare alcune attività preliminari. Se non vengono completati, i report potrebbero essere imprecisi o incompleti.

Ad esempio, se non si completa il processo di identificazione del dispositivo, i report relativi alla capacità non saranno accurati. In alternativa, se non si finisce di impostare annotazioni (ad esempio Tier, business unit e data center), i report personalizzati potrebbero non riportare in modo preciso i dati nel dominio o mostrare "N/A" per alcuni data point.

Prima di progettare i report, completare le seguenti attività:

- Configura tutto ["raccolta di dati"](https://docs.netapp.com/it-it/cloudinsights/task_configure_data_collectors.html) correttamente.
- Inserire annotazioni (ad esempio Tier, data center e business unit) sui dispositivi e sulle risorse del proprio ambiente. È vantaggioso che le annotazioni siano stabili prima di generare i report, perché Cloud Insights Reporting raccoglie informazioni cronologiche.

### **Processo di creazione dei report**

Il processo di creazione di report personalizzati (denominati anche "ad hoc") prevede diverse attività:

- Pianificare i risultati del report.
- Identifica i dati a supporto dei tuoi risultati.
- Selezionare il modello di dati (ad esempio, modello di dati Chargeback, modello di dati di inventario e così via) che contiene i dati.
- Selezionare gli elementi dei dati per il report.
- Facoltativamente, è possibile formattare, ordinare e filtrare i risultati dei report.

#### **Pianificazione dei risultati del report personalizzato**

Prima di aprire gli strumenti di creazione dei report, è possibile pianificare i risultati desiderati dal report. Con gli strumenti per la creazione di report, è possibile creare report in modo semplice e senza bisogno di una grande pianificazione; tuttavia, è consigliabile avere un'idea dei requisiti dei report da parte del richiedente.

- Identificare la domanda esatta a cui si desidera rispondere. Ad esempio:
	- Quanta capacità ho ancora a disposizione?
	- Quali sono i costi di chargeback per business unit?
	- Qual è la capacità per Tier per garantire che le business unit siano allineate al livello di storage appropriato?
	- Come posso prevedere i requisiti di alimentazione e raffreddamento? (Aggiungere metadati personalizzati aggiungendo annotazioni alle risorse).
- Identificare gli elementi dei dati necessari per supportare la risposta.
- Identificare le relazioni tra i dati che si desidera visualizzare nella risposta. Non includere relazioni illogiche nella domanda, ad esempio "desidero vedere le porte relative alla capacità".
- Identificare i calcoli necessari sui dati.
- Determinare i tipi di filtraggio necessari per limitare i risultati.
- Determinare se è necessario utilizzare dati correnti o storici.
- Determinare se è necessario impostare i privilegi di accesso sui report per limitare i dati a un pubblico specifico.
- Identificare la modalità di distribuzione del report. Ad esempio, deve essere inviato tramite e-mail in base a una pianificazione prestabilita o incluso nell'area della cartella dei contenuti del team?
- Determinare chi gestirà il report. Questo potrebbe influire sulla complessità del progetto.
- Creare un modello del report.

#### **Suggerimenti per la progettazione dei report**

Durante la progettazione dei report, potrebbero essere utili diversi suggerimenti.

• Determinare se è necessario utilizzare dati correnti o storici.

La maggior parte dei report deve solo generare report sui dati più recenti disponibili in Cloud Insights.

• Il reporting Cloud Insights fornisce informazioni storiche su capacità e performance, ma non sull'inventario.

• Tutti vedono tutti i dati; tuttavia, potrebbe essere necessario limitare i dati a un pubblico specifico.

Per segmentare le informazioni per diversi utenti, è possibile creare report e impostare autorizzazioni di accesso per tali utenti.

### **Modelli di dati di reporting**

Cloud Insights include diversi modelli di dati da cui è possibile selezionare report predefiniti o creare report personalizzati.

Ogni modello di dati contiene un semplice data mart e un data mart avanzato:

- Il data mart semplice fornisce un rapido accesso agli elementi di dati più comunemente utilizzati e include solo l'ultima snapshot dei dati di Data Warehouse; non include dati storici.
- Il data mart avanzato fornisce tutti i valori e i dettagli disponibili dal data mart semplice e include l'accesso ai valori dei dati storici.

#### **Modelli di dati di capacità**

Consente di rispondere a domande sulla capacità dello storage, sull'utilizzo del file system, sulla capacità del volume interno, sulla capacità delle porte, sulla capacità del qtree, E capacità delle macchine virtuali (VM). Il modello di dati Capacity è un container per diversi modelli di dati di capacità. È possibile creare report che rispondono a diversi tipi di domande utilizzando questo modello di dati:

#### **Modello di dati sulla capacità dello storage e del pool di storage**

Consente di rispondere a domande sulla pianificazione delle risorse di capacità dello storage, inclusi i pool di storage e storage, e include dati del pool di storage fisico e virtuale. Questo semplice modello di dati può aiutarti a rispondere alle domande relative alla capacità sul piano e all'utilizzo della capacità dei pool di storage per Tier e data center nel tempo. Se non sei ancora al reporting della capacità, devi iniziare con questo modello di dati perché si tratta di un modello di dati più semplice e mirato. Con questo modello di dati puoi rispondere a domande simili a quelle riportate di seguito:

- Qual è la data prevista per raggiungere la soglia di capacità del 80% dello storage fisico?
- Qual è la capacità dello storage fisico su un array per un determinato Tier?
- Qual è la mia capacità di storage per produttore, famiglia e data center?
- Qual è la tendenza all'utilizzo dello storage su un array per tutti i Tier?
- Quali sono i primi 10 sistemi storage con il massimo utilizzo?
- Qual è la tendenza all'utilizzo dello storage dei pool di storage?
- Quanta capacità è già allocata?
- Quale capacità è disponibile per l'allocazione?

#### **Modello di dati sull'utilizzo del file system**

Questo modello di dati offre visibilità sull'utilizzo della capacità da parte degli host a livello di file system. Gli amministratori possono determinare la capacità allocata e utilizzata per file system, determinare il tipo di file system e identificare le statistiche di trend in base al tipo di file system. Puoi rispondere alle seguenti domande utilizzando questo modello di dati:

• Quali sono le dimensioni del file system?

- Dove vengono conservati i dati e come si accede, ad esempio, a livello locale o SAN?
- Quali sono le tendenze storiche per la capacità del file system? Quindi, in base a questo, cosa possiamo prevedere per le esigenze future?

#### **Modello di dati interno sulla capacità del volume**

Consente di rispondere alle domande relative alla capacità utilizzata per il volume interno, alla capacità allocata e all'utilizzo della capacità nel tempo:

- Quali volumi interni hanno un utilizzo superiore a una soglia predefinita?
- Quali volumi interni rischiano di esaurire la capacità in base a una tendenza? 8 Qual è la capacità utilizzata rispetto alla capacità allocata sui nostri volumi interni?

#### **Modello di dati Port Capacity**

Consente di rispondere a domande sulla connettività delle porte dello switch, sullo stato delle porte e sulla velocità delle porte nel tempo. Puoi rispondere a domande simili a quelle riportate di seguito per aiutarti a pianificare l'acquisto di nuovi switch: Come posso creare una previsione del consumo delle porte che preveda la disponibilità delle risorse (porte) (in base al data center, al vendor dello switch e alla velocità delle porte)?

- Quali porte potrebbero esaurire la capacità, fornendo velocità dei dati, data center, vendor e numero di porte host e storage?
- Quali sono le tendenze della capacità delle porte dello switch nel tempo?
- Quali sono le velocità delle porte?
- Quale tipo di capacità delle porte è necessaria e quale organizzazione sta per esaurire un determinato tipo di porta o fornitore?
- Qual è il momento migliore per acquistare tale capacità e renderla disponibile?

#### **Modello di dati qtree Capacity**

Consente di trend dell'utilizzo del qtree (con dati come capacità utilizzata e allocata) nel tempo. È possibile visualizzare le informazioni in base a diverse dimensioni, ad esempio per entità aziendale, applicazione, Tier e livello di servizio. Puoi rispondere alle seguenti domande utilizzando questo modello di dati:

- Qual è la capacità utilizzata per i qtree rispetto ai limiti impostati per applicazione o entità aziendale?
- Quali sono le tendenze della nostra capacità utilizzata e gratuita, in modo da poter pianificare la capacità?
- Quali entità aziendali utilizzano la capacità maggiore?
- Quali applicazioni consumano il maggior numero di capacità?

#### **Modello di dati della capacità delle macchine virtuali**

Consente di creare report sull'ambiente virtuale e sull'utilizzo della capacità. Questo modello di dati consente di creare report sulle modifiche dell'utilizzo della capacità nel tempo per le macchine virtuali e gli archivi di dati. Il modello di dati fornisce anche dati di thin provisioning e chargeback delle macchine virtuali.

- Come è possibile determinare il chargeback della capacità in base alla capacità fornita a macchine virtuali e archivi dati?
- Quale capacità non viene utilizzata dalle macchine virtuali e quale porzione di inutilizzato è libera, orfana o di altro tipo?
- Quali sono i requisiti per l'acquisto in base alle tendenze di consumo?

• Quali sono i risparmi in termini di efficienza dello storage ottenuti utilizzando le tecnologie di thin provisioning e deduplica dello storage?

Le capacità del modello di dati della capacità della macchina virtuale sono prese dai dischi virtuali (VMDK). Ciò significa che la dimensione di provisioning di una macchina virtuale che utilizza il modello di dati della capacità della macchina virtuale corrisponde alla dimensione dei dischi virtuali. Si tratta di una funzione diversa dalla capacità fornita nella vista macchine virtuali di Cloud Insights, che mostra le dimensioni del provisioning per la macchina virtuale stessa.

#### **Modello di dati Volume Capacity**

Consente di analizzare tutti gli aspetti dei volumi nel proprio ambiente e di organizzare i dati in base a vendor, modello, Tier, livello di servizio e data center.

È possibile visualizzare la capacità relativa ai volumi orfani, ai volumi inutilizzati e ai volumi di protezione (utilizzati per la replica). È inoltre possibile visualizzare diverse tecnologie di volume (iSCSI o FC) e confrontare volumi virtuali con volumi non virtuali per problemi di virtualizzazione degli array.

Questo modello di dati consente di rispondere a domande simili a quelle riportate di seguito:

- Quali volumi hanno un utilizzo superiore a una soglia predefinita?
- Qual è la tendenza del mio data center per quanto riguarda la capacità dei volumi orfani?
- Quanta capacità del mio data center è virtualizzata o con thin provisioning?
- Quanta capacità del data center deve essere riservata alla replica?

#### **Modello di dati di chargeback**

Consente di rispondere alle domande sulla capacità utilizzata e allocata sulle risorse di storage (volumi, volumi interni e qtree). Questo modello di dati fornisce informazioni di chargeback della capacità dello storage e di responsabilità per host, applicazioni ed entità aziendali e include dati attuali e storici. I dati dei report possono essere classificati in base al livello di servizio e al livello di storage.

È possibile utilizzare questo modello di dati per generare report di chargeback individuando la quantità di capacità utilizzata da un'entità aziendale. Questo modello di dati consente di creare report unificati di più protocolli (tra cui NAS, SAN, FC e iSCSI).

- Per lo storage senza volumi interni, i report di chargeback mostrano il chargeback in base ai volumi.
- Per lo storage con volumi interni:
	- Se le entità aziendali sono assegnate ai volumi, i report di chargeback mostrano il chargeback per volumi.
	- Se le entità di business non sono assegnate ai volumi ma assegnate ai qtree, i report di chargeback mostrano il chargeback per qtree.
	- Se le entità di business non sono assegnate ai volumi e non alle qtree, i report di chargeback mostrano il volume interno.
	- La decisione se mostrare il chargeback per volume, qtree o volume interno viene presa per ogni volume interno, pertanto è possibile che diversi volumi interni nello stesso pool di storage mostrino il chargeback a diversi livelli.

I dati relativi alla capacità vengono eliminati dopo un intervallo di tempo predefinito. Per ulteriori informazioni, vedere processi di data warehouse.

I report che utilizzano il modello di dati Chargeback potrebbero visualizzare valori diversi rispetto ai report che utilizzano il modello di dati Storage Capacity.

- Per gli array di storage che non sono sistemi di storage NetApp, i dati di entrambi i modelli di dati sono gli stessi.
- Per i sistemi storage NetApp e Celerra, il modello di dati Chargeback utilizza un singolo layer (di volumi, volumi interni o qtree) per basare le proprie spese, mentre il modello di dati Storage Capacity utilizza più layer (di volumi e volumi interni) per basare le proprie spese.

#### **Modello di dati di inventario**

Consente di rispondere a domande sulle risorse di inventario, tra cui host, sistemi storage, switch, dischi, nastri, qtree, quote, macchine virtuali e server e dispositivi generici. Il modello di dati di inventario include diversi sottomarini che consentono di visualizzare informazioni su repliche, percorsi FC, percorsi iSCSI, percorsi NFS e violazioni. Il modello di dati di inventario non include dati storici. Domande a cui puoi rispondere con questi dati

- Quali risorse sono disponibili e dove si trovano?
- Chi utilizza le risorse?
- Quali tipi di dispositivi sono disponibili e quali sono i componenti di tali dispositivi?
- Quanti host per sistema operativo sono disponibili e quante porte esistono su tali host?
- Quali array di storage per vendor esistono in ogni data center?
- Quanti switch per vendor ho in ogni data center?
- Quante porte non sono concesse in licenza?
- Quali nastri vendor utilizziamo e quante porte esistono su ciascun nastro?tutti i dispositivi generici identificati prima di iniziare a lavorare sui report?
- Quali sono i percorsi tra host e volumi o nastri di storage?
- Quali sono i percorsi tra dispositivi generici e volumi o nastri di storage?
- Quante violazioni di ogni tipo ho per data center?
- Per ciascun volume replicato, quali sono i volumi di origine e di destinazione?
- Sono presenti incompatibilità del firmware o discorrispondenze della velocità delle porte tra HBA host Fibre Channel e switch?

#### **Modello di dati sulle performance**

Consente di rispondere a domande sulle performance di volumi, volumi applicativi, volumi interni, switch, applicazioni, VM, VMDK, ESX rispetto a VM, host e nodi applicativi. Molti di questi report riportano i dati *Hourly*, *Daily* o entrambi. Utilizzando questo modello di dati, è possibile creare report in grado di rispondere a diversi tipi di domande sulla gestione delle performance:

- Quali volumi o volumi interni non sono stati utilizzati o a cui non è stato effettuato l'accesso durante un periodo specifico?
- Possiamo individuare eventuali errori di configurazione dello storage per un'applicazione (non utilizzata)?
- Qual è stato il modello generale di comportamento di accesso per un'applicazione?
- I volumi a più livelli sono assegnati in modo appropriato per una data applicazione?
- Potremmo utilizzare uno storage più conveniente per un'applicazione attualmente in esecuzione senza alcun impatto sulle performance delle applicazioni?

• Quali sono le applicazioni che producono più accessi allo storage attualmente configurato?

Quando si utilizzano le tabelle delle prestazioni dello switch, è possibile ottenere le seguenti informazioni:

- Il traffico host attraverso le porte connesse è bilanciato?
- Quali switch o porte presentano un elevato numero di errori?
- Quali sono gli switch più utilizzati in base alle performance delle porte?
- Quali sono gli switch sottoutilizzati in base alle performance delle porte?
- Qual è il throughput di tendenza dell'host in base alle performance delle porte?
- Qual è l'utilizzo delle performance degli ultimi X giorni per uno specifico host, sistema storage, nastro o switch?
- Quali dispositivi producono traffico su uno switch specifico (ad esempio, quali dispositivi sono responsabili dell'utilizzo di uno switch altamente utilizzato)?
- Qual è il throughput per una specifica business unit nel nostro ambiente?

Quando si utilizzano le tabelle delle prestazioni dei dischi, è possibile ottenere le seguenti informazioni:

- Qual è il throughput per un pool di storage specifico in base ai dati sulle performance dei dischi?
- Qual è il pool di storage più utilizzato?
- Qual è l'utilizzo medio del disco per uno storage specifico?
- Qual è la tendenza all'utilizzo di un sistema storage o di un pool di storage in base ai dati sulle performance dei dischi?
- Qual è l'andamento dell'utilizzo del disco per uno specifico pool di storage?

Quando si utilizzano le tabelle delle performance di VM e VMDK, è possibile ottenere le seguenti informazioni:

- Il mio ambiente virtuale funziona in modo ottimale?
- Quali VMDK stanno riportando i carichi di lavoro più elevati?
- Come posso utilizzare le performance riportate dai VMD mappati a diversi datastore per prendere decisioni sul re-tiering.

Il modello di dati sulle performance include informazioni che consentono di determinare l'adeguatezza dei Tier, le configurazioni errate dello storage per le applicazioni e gli ultimi tempi di accesso dei volumi e dei volumi interni. Questo modello di dati fornisce dati quali tempi di risposta, IOPS, throughput, numero di scritture in sospeso e stato di accesso.

#### **Modello di dati sull'efficienza dello storage**

Consente di tenere traccia del potenziale e del punteggio di efficienza dello storage nel tempo. Questo modello di dati memorizza le misurazioni non solo della capacità fornita, ma anche della quantità utilizzata o consumata (la misurazione fisica). Ad esempio, quando il thin provisioning è attivato, Cloud Insights indica la capacità del dispositivo. È inoltre possibile utilizzare questo modello per determinare l'efficienza quando la deduplica è attivata. Puoi rispondere a diverse domande utilizzando il data mart sull'efficienza dello storage:

- Quali sono i nostri risparmi in termini di efficienza dello storage derivanti dall'implementazione delle tecnologie di thin provisioning e deduplica?
- Quali sono i risparmi in termini di storage nei data center?
- In base alle tendenze storiche della capacità, quando è necessario acquistare storage aggiuntivo?
- Quale sarebbe il guadagno di capacità se si abilassero tecnologie come il thin provisioning e la deduplica?
- Per quanto riguarda la capacità dello storage, sono a rischio adesso?

#### **Tabelle di dimensioni e fatti del modello di dati**

Ogni modello di dati include tabelle di fatti e dimensioni.

- Tabelle dei fatti: Contengono dati misurati, ad esempio quantità, capacità raw e utilizzabile. Contiene chiavi esterne per dimensionare le tabelle.
- Dimension tables (tabelle delle dimensioni): Contiene informazioni descrittive su fatti, ad esempio, data center e business unit. Una dimensione è una struttura, spesso composta da gerarchie, che classifica i dati. Gli attributi dimensionali aiutano a descrivere i valori dimensionali.

Utilizzando attributi di dimensione diversi o multipli (visti come colonne nei report), si creano report che accedono ai dati per ogni dimensione descritta nel modello di dati.

#### **Colori utilizzati negli elementi del modello di dati**

I colori sugli elementi del modello di dati hanno indicazioni diverse.

- Risorse gialle: Rappresentano le misurazioni.
- Risorse non gialle: Rappresentano gli attributi. Questi valori non vengono aggregati.

#### **Utilizzo di più modelli di dati in un unico report**

In genere, si utilizza un modello di dati per ogni report. Tuttavia, è possibile scrivere un report che combina i dati di più modelli di dati.

Per scrivere un report che combina dati provenienti da più modelli di dati, scegliere uno dei modelli di dati da utilizzare come base, quindi scrivere query SQL per accedere ai dati dai data mart aggiuntivi. È possibile utilizzare la funzionalità di Unione SQL per combinare i dati delle diverse query in una singola query che è possibile utilizzare per scrivere il report.

Ad esempio, supponiamo di voler utilizzare la capacità corrente per ciascun array di storage e di voler acquisire annotazioni personalizzate sugli array. È possibile creare il report utilizzando il modello di dati Storage Capacity. È possibile utilizzare gli elementi delle tabelle capacità e dimensioni correnti e aggiungere una query SQL separata per accedere alle informazioni sulle annotazioni nel modello di dati di inventario. Infine, è possibile combinare i dati collegando i dati dello storage di inventario alla tabella Storage Dimension utilizzando il nome dello storage e i criteri di Unione.

## <span id="page-25-0"></span>**Accedere al database dei report tramite API**

La potente API di Cloud Insights consente agli utenti di eseguire query direttamente nel database dei report di Cloud Insights, senza utilizzare l'ambiente di reporting di Cognos.

![](_page_25_Picture_17.jpeg)

La presente documentazione fa riferimento alla funzione di reporting di Cloud Insights, disponibile in ["Premium Edition"](https://docs.netapp.com/it-it/cloudinsights/concept_subscribing_to_cloud_insights.html#editions).

## **OData**

L'API di reporting Cloud Insights segue ["OData v4"](https://www.odata.org/) (Open Data Protocol) standard per la query del database di

Reporting. Per ulteriori informazioni o per saperne di più, consulta l'articolo ["questo tutorial"](https://www.odata.org/getting-started/basic-tutorial/) Su OData.

Tutte le richieste inizieranno con l'URL */https://<Cloud Insights URL>/REST/v1/dwh-management/odata*

## **Generazione di una apiKey**

Scopri di più ["API Cloud Insights".](https://docs.netapp.com/it-it/cloudinsights/API_Overview.html)

Per generare una chiave API, procedere come segue:

- Accedere all'ambiente Cloud Insights e selezionare **Amministratore > accesso API**.
- Fare clic su "+ API Access Token".
- Immettere un Nome e una Descrizione.
- Per tipo, scegliere *Data Warehouse*.
- Impostare le autorizzazioni come lettura/scrittura.
- Impostare una data di scadenza desiderata.
- Fare clic su "Save" (Salva), quindi **copiare la chiave e salvarla** in un luogo sicuro. Non sarà possibile accedere alla chiave completa in un secondo momento.

Gli APIkeys sono validi per *Sync* o *Async*.

### **Query diretta delle tabelle**

Con la chiave API in uso, sono ora possibili query dirette del database di Reporting. Gli URL lunghi possono essere semplificati fino a <a href="https://&#8230;&#8203;/odata/" class="bare">https://&#8230;&#8203;/ odata/</a> per scopi di visualizzazione piuttosto che per l&#8217; intero <a href="https://&lt; Cloud" class="bare">https://<Cloud</a> Insights URL&gt;/REST/v1/dwh-management/odata/

Prova semplici query come

- Https://<Cloud Insights URL>/REST/v1/dwh-management/odata/dwh\_custom
- Https://<Cloud Insights URL>/REST/v1/dwh-management/odata/dwh\_inventory
- Https://<Cloud Insights URL>/REST/v1/dwh-management/odata/dwh\_inventory/storage
- Https://<Cloud Insights URL>/REST/v1/gestione dwh/odata/inventario dwh/disco
- <a href="https://&#8230;&#8203;/odata/dwh\_custom/custom\_queries" class="bare">https://&#8230;&# 8203;/odata/dwh\_custom/custom\_queries</a>

### **Esempi di API REST**

L'URL per tutte le chiamate è */https://<Cloud Insights URL>/REST/v1/dwh-management/odata*.

• GET /{schema}/\*\* - Recupera i dati dal database dei report.

Formato: */https://<Cloud Insights URL>/REST/v1/dwh-management/odata/<schema\_name>/<query>*

Esempio:

```
 https://<domain>/rest/v1/dwh-
management/odata/dwh_inventory/fabric?$count=true&$orderby=name
Risultato:
```

```
{
     "@odata.context": "$metadata#fabric",
     "@odata.count": 2,
     "value": [
          {
              "id": 851,
              "identifier": "10:00:50:EB:1A:40:3B:44",
              "wwn": "10:00:50:EB:1A:40:3B:44",
              "name": "10:00:50:EB:1A:40:3B:44",
              "vsanEnabled": "0",
              "vsanId": null,
              "zoningEnabled": "0",
              "url": "https://<domain>/web/#/assets/fabrics/941716"
          },
          {
              "id": 852,
              "identifier": "10:00:50:EB:1A:40:44:0C",
              "wwn": "10:00:50:EB:1A:40:44:0C",
              "name": "10:00:50:EB:1A:40:44:0C",
              "vsanEnabled": "0",
              "vsanId": null,
              "zoningEnabled": "0",
              "url": "https://<domain>/web/#/assets/fabrics/941836"
           }
      ]
}
```
### **Suggerimenti utili**

Quando si utilizzano le query API di reporting, tenere presente quanto segue.

- Il payload della query deve essere una stringa JSON valida
- Il payload della query deve essere contenuto in una singola riga
- Le virgolette doppie devono essere escapate, ad esempio "
- Le schede sono supportate come
- Evitare i commenti
- Sono supportati i nomi delle tabelle in minuscolo

#### Inoltre:

- Sono richieste 2 intestazioni:
	- Nome "X-CloudInsights-apiKey"
	- Valore attributo "<apikey>"

La chiave API sarà specifica per l'ambiente Cloud Insights.

## <span id="page-28-0"></span>**Come vengono conservati i dati storici per il reporting**

Cloud Insights conserva i dati storici da utilizzare nei report in base ai data mart e alla granularità dei dati, come mostrato nella tabella seguente.

![](_page_28_Picture_253.jpeg)

## <span id="page-29-0"></span>**Diagrammi dello schema di reporting di Cloud Insights**

Questo documento fornisce i diagrammi dello schema per il database dei report. È inoltre possibile scaricare un file contenente ["tabelle dello schema".](https://docs.netapp.com/it-it/cloudinsights/ci_reporting_database_schema.pdf)

![](_page_29_Picture_2.jpeg)

La funzione di reporting è disponibile in Cloud Insights ["Premium Edition".](https://docs.netapp.com/it-it/cloudinsights/concept_subscribing_to_cloud_insights.html)

### **Datamart dell'inventario**

Le immagini seguenti descrivono il datamart dell'inventario.

#### **Annotazioni**

![](_page_29_Figure_7.jpeg)

**Applicazioni**

![](_page_30_Figure_0.jpeg)

#### **Metriche Kubernetes**

![](_page_31_Figure_0.jpeg)

**Dati sulle metriche dei cluster di Kubernetes**

![](_page_32_Figure_0.jpeg)

**Il fatto delle metriche dello spazio dei nomi Kubernetes**

![](_page_33_Figure_0.jpeg)

**Dati relativi alle metriche dei nodi di Kubernetes**

![](_page_34_Figure_0.jpeg)

**Kubernetes PVC Metrics fatto**

![](_page_35_Figure_0.jpeg)

**Kubernetes Workload Metrics**
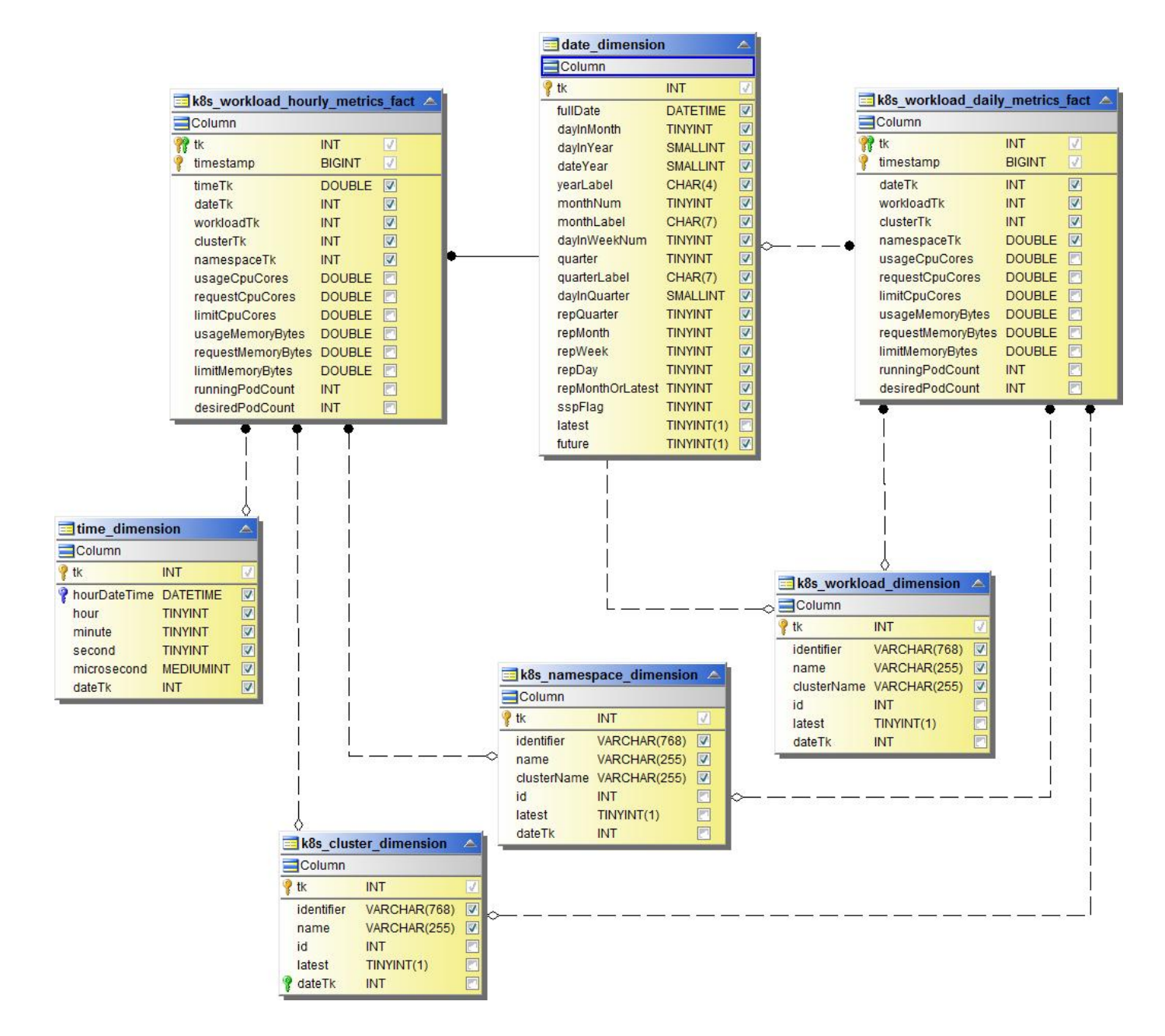

**NAS**

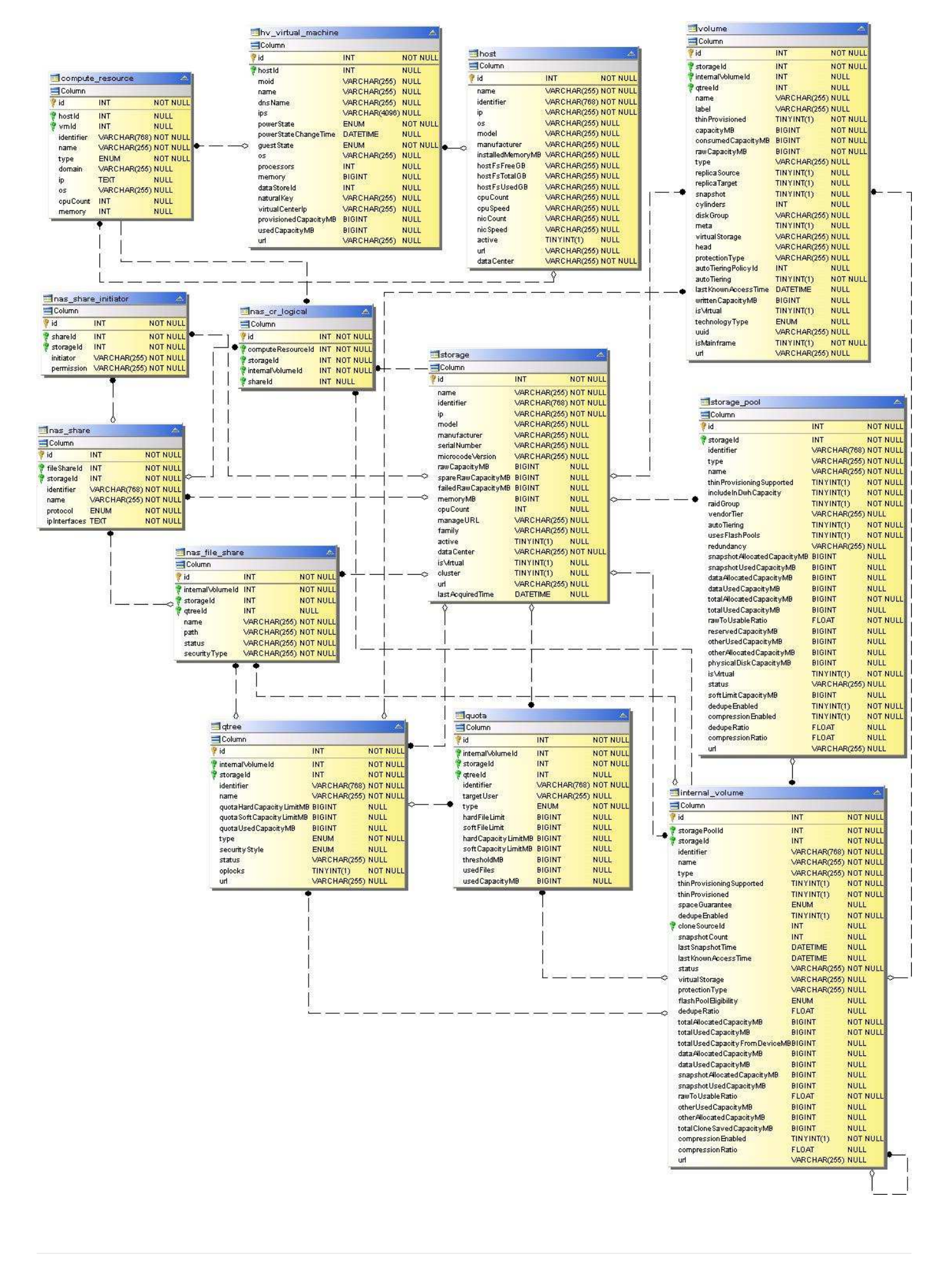

## **Percorsi e violazioni**

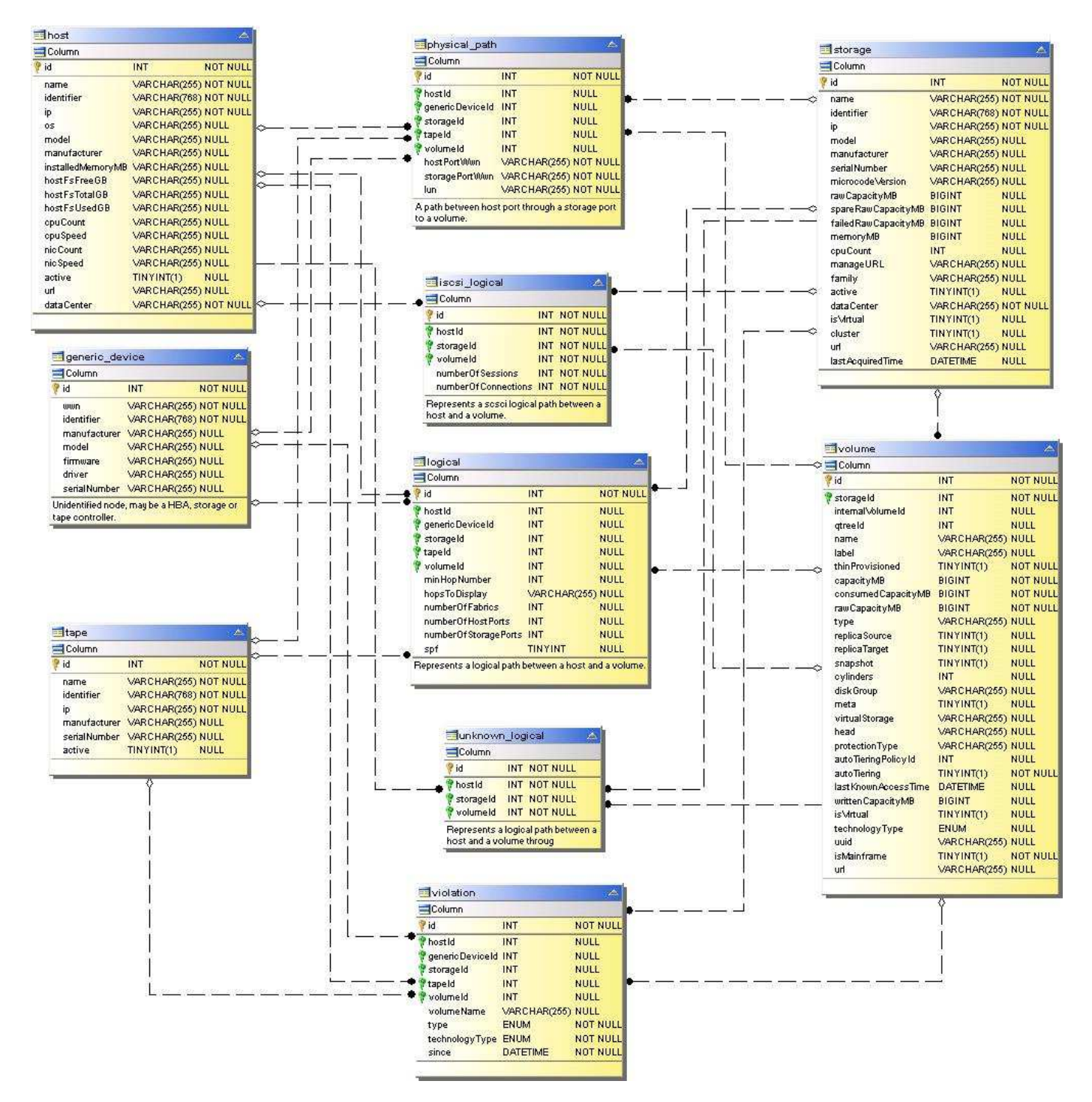

**Connettività delle porte**

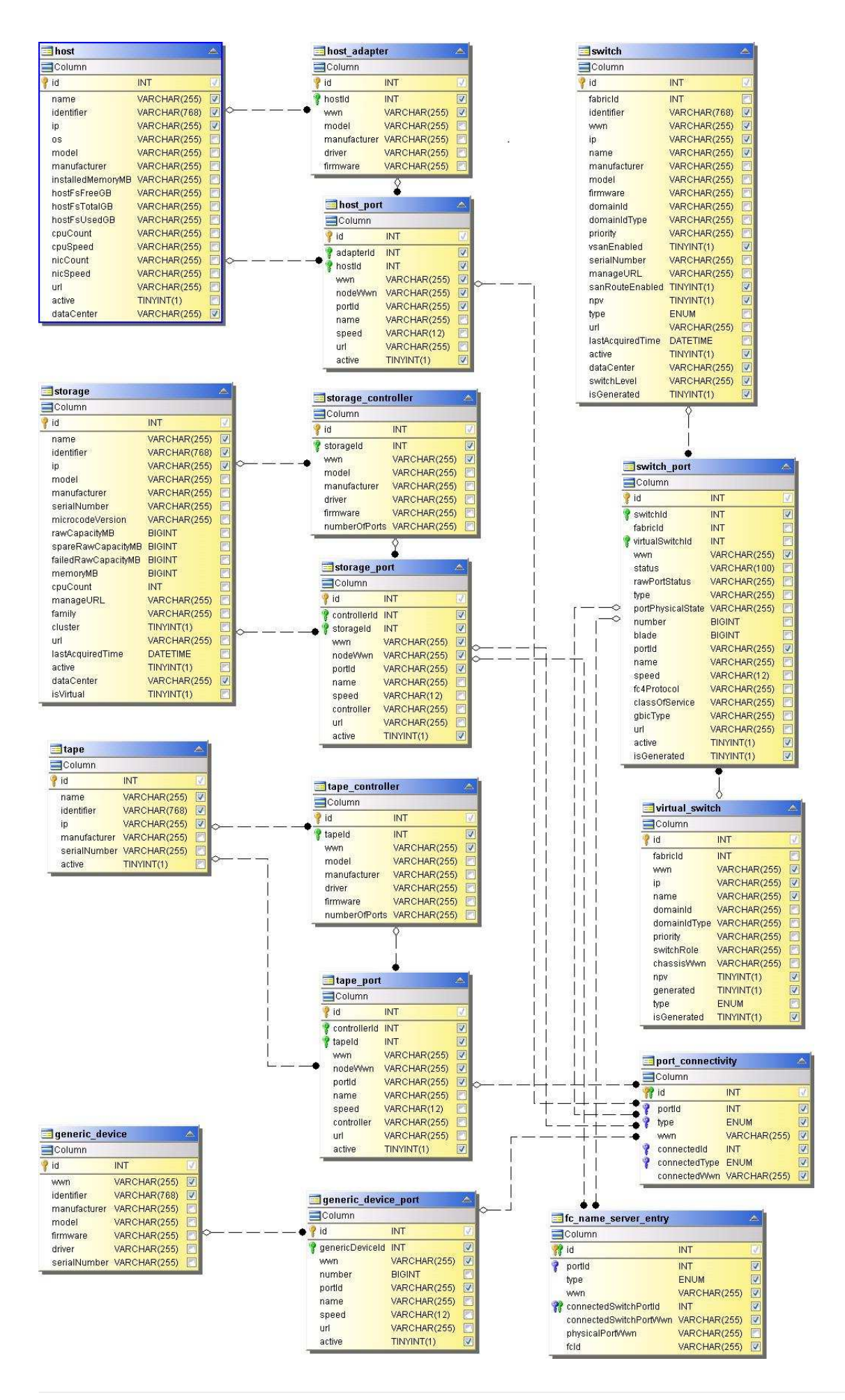

### **Fabric SAN**

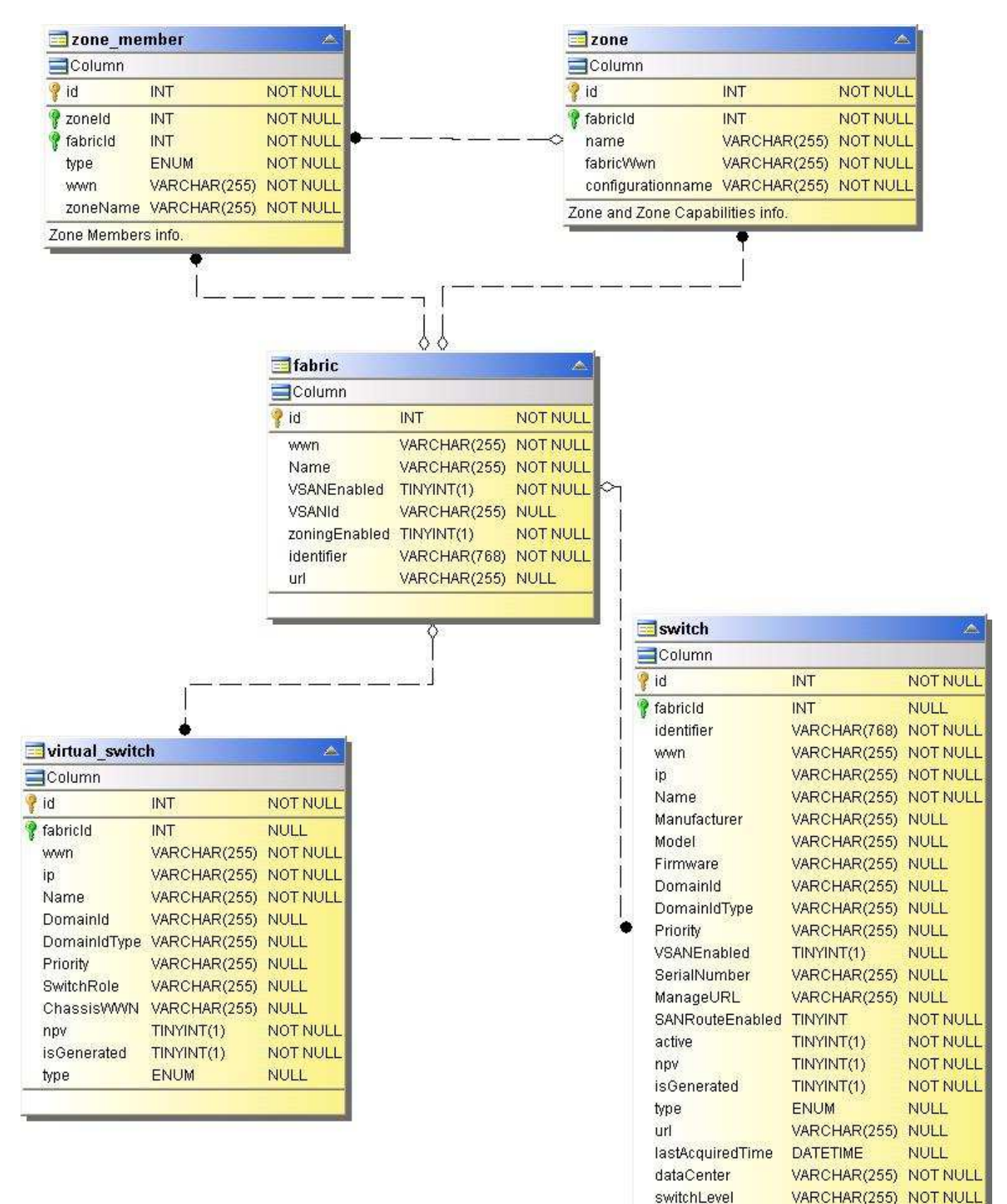

**Storage**

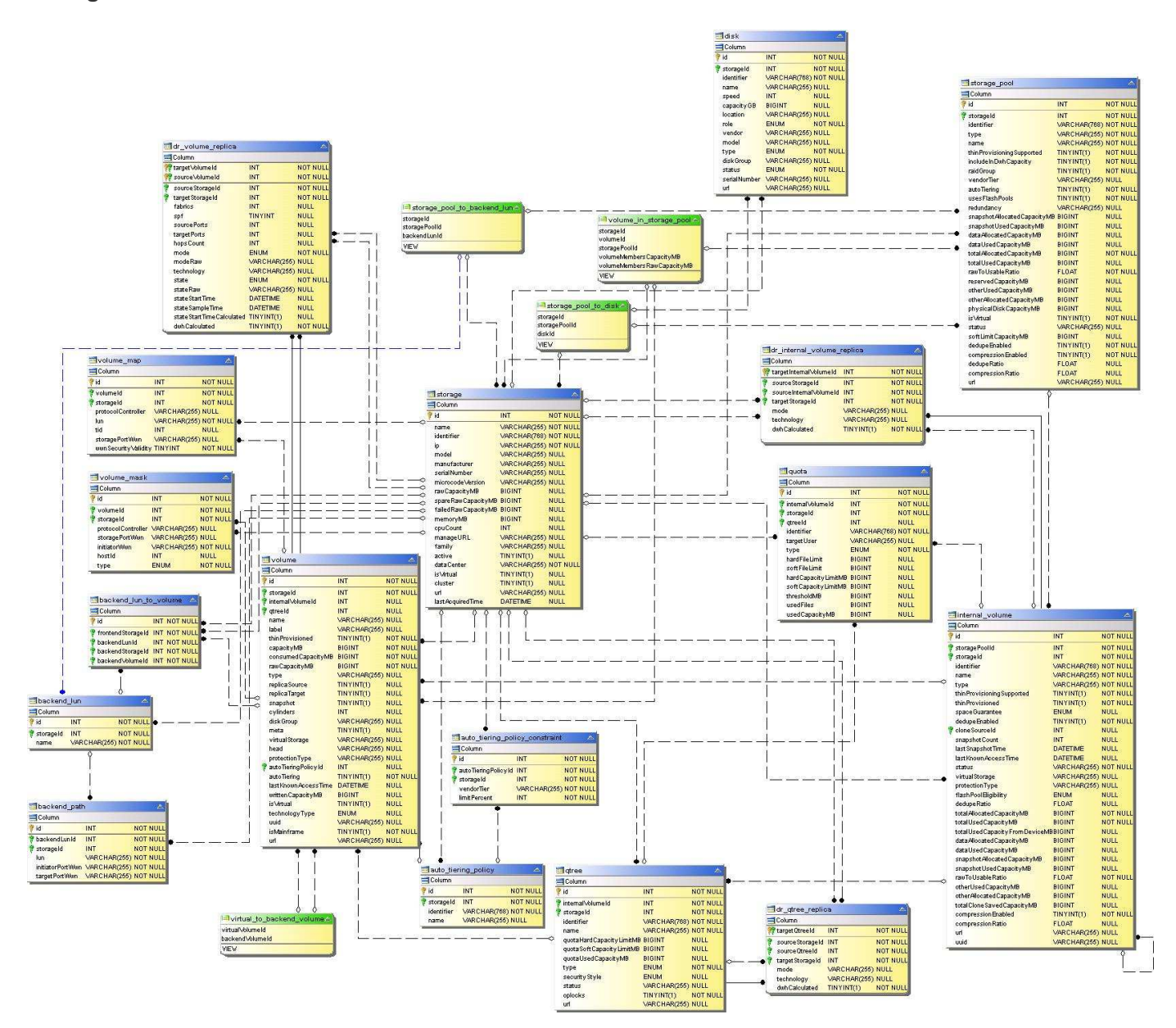

**Nodo di storage**

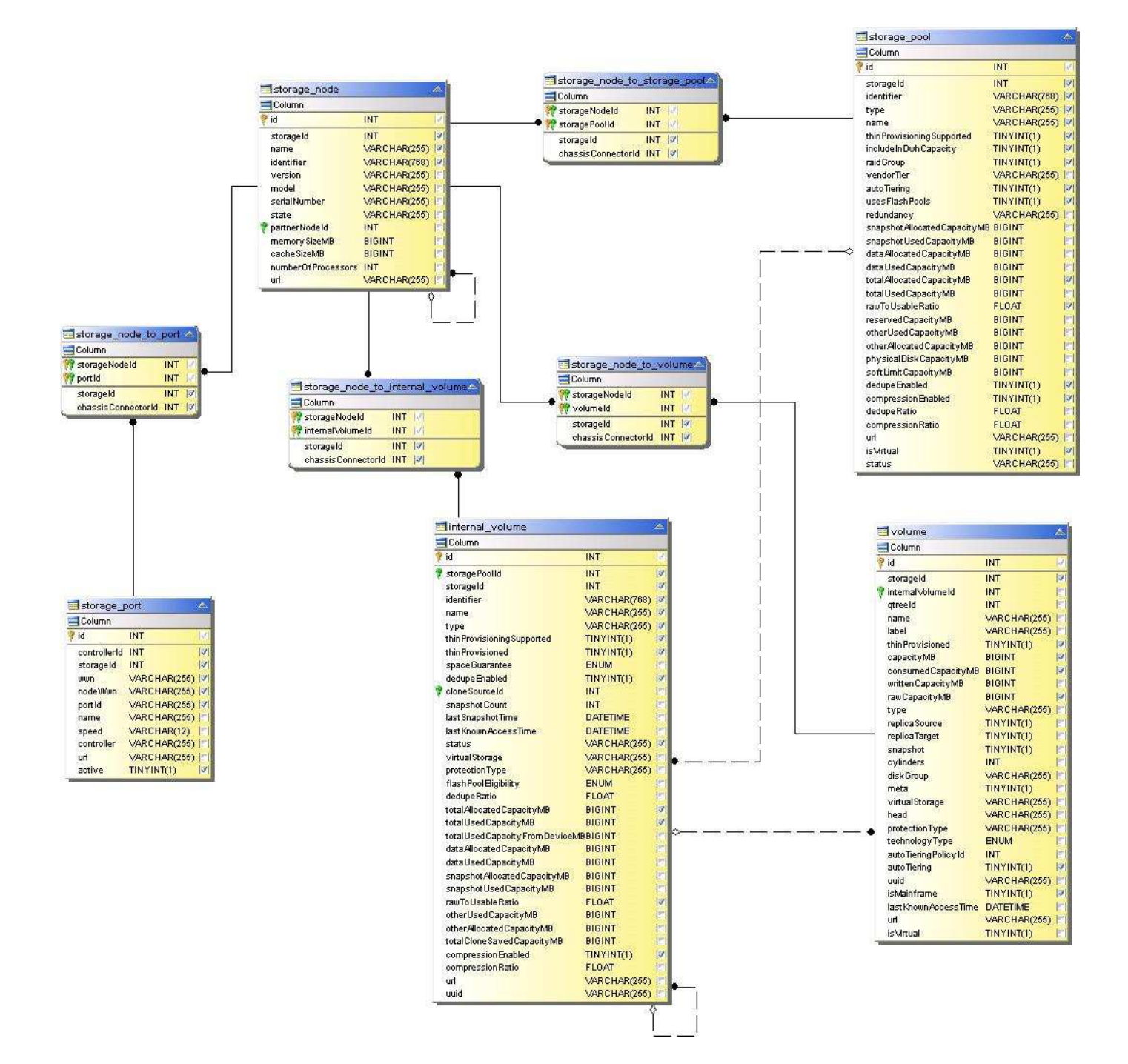

#### **MACCHINA VIRTUALE**

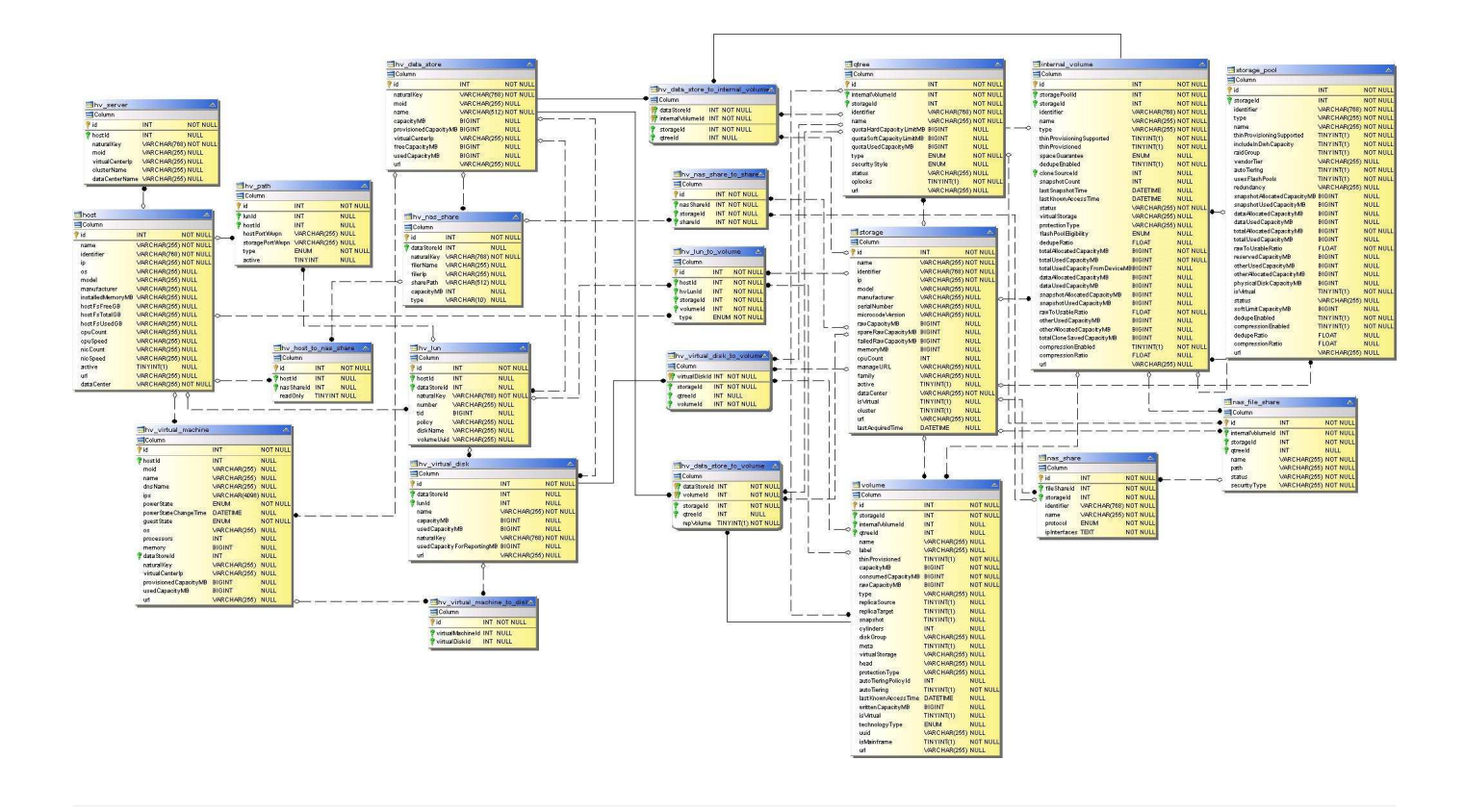

# **Capacity Datamart**

Le immagini seguenti descrivono il datamart della capacità.

# **Chargeback**

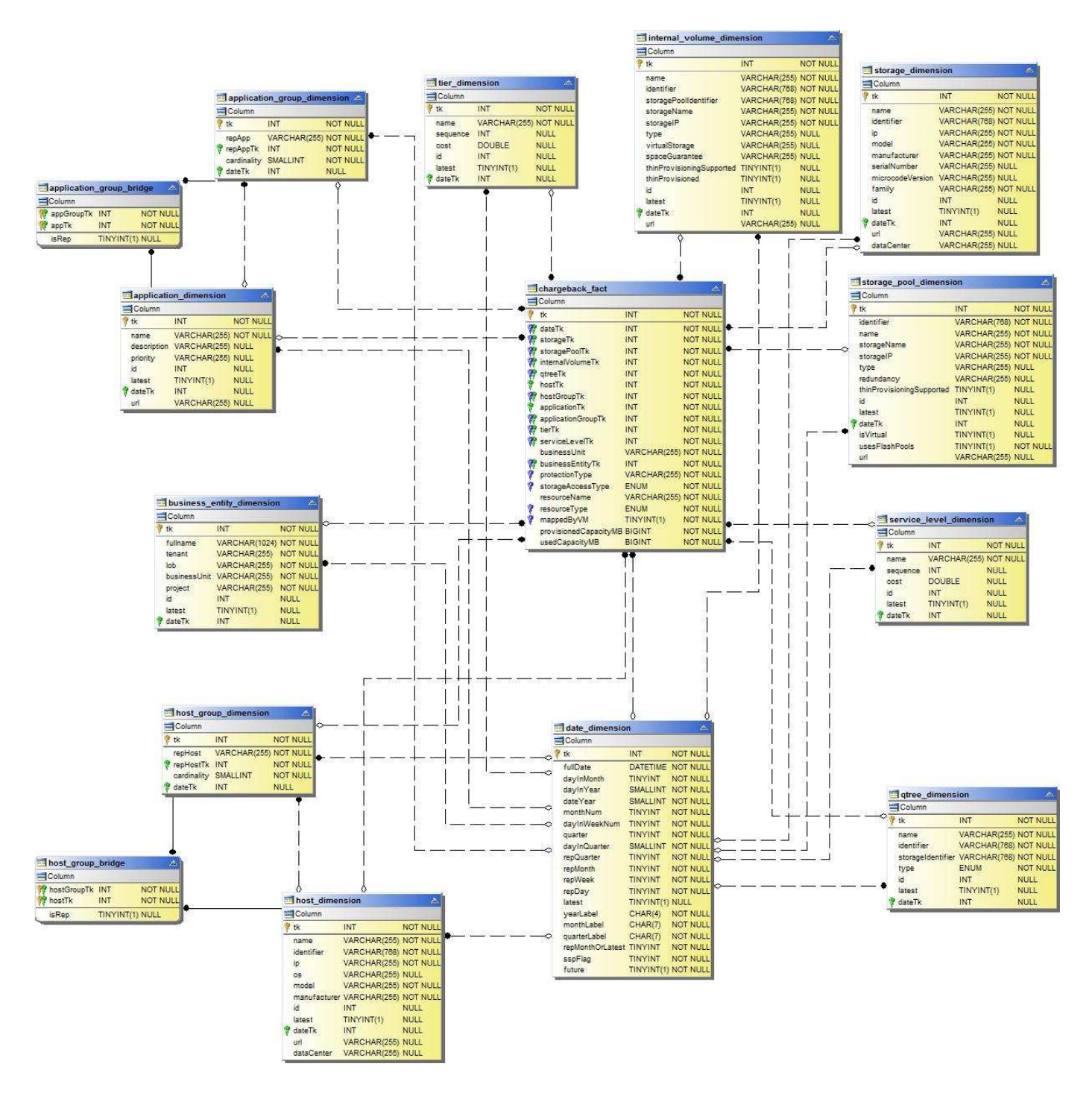

**Capacità del gruppo di dischi**

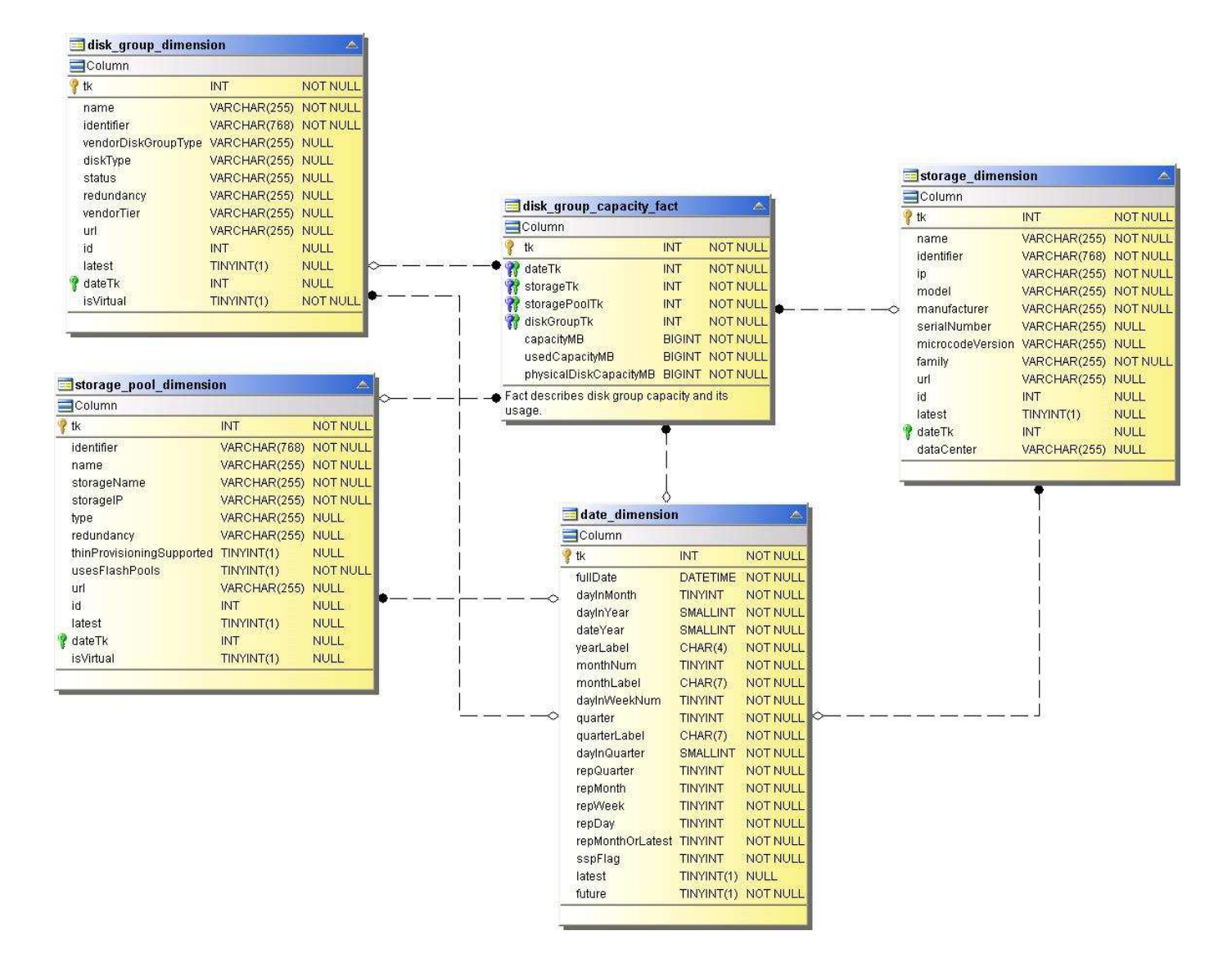

#### **Utilizzo del file system**

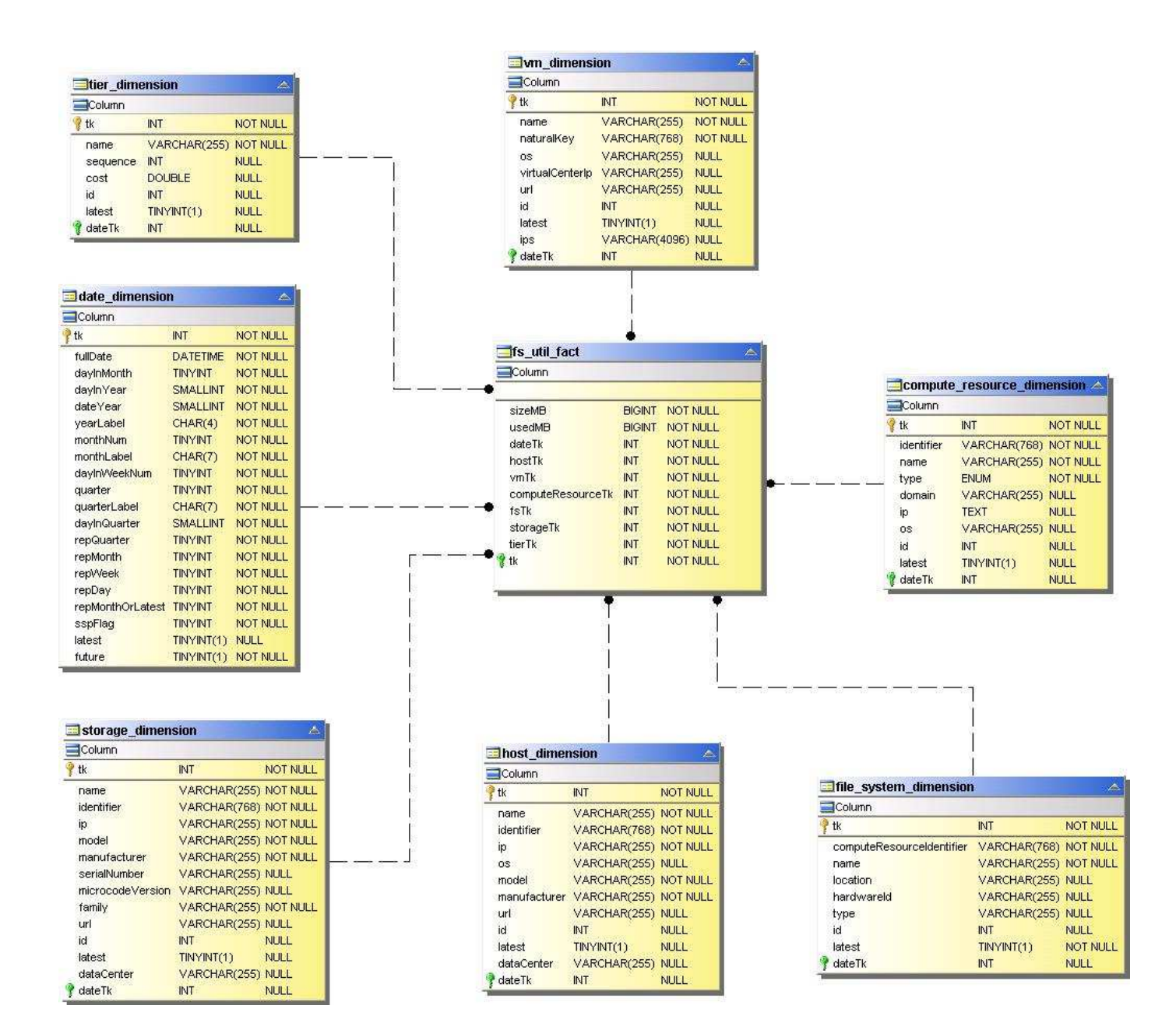

**Capacità del volume interno**

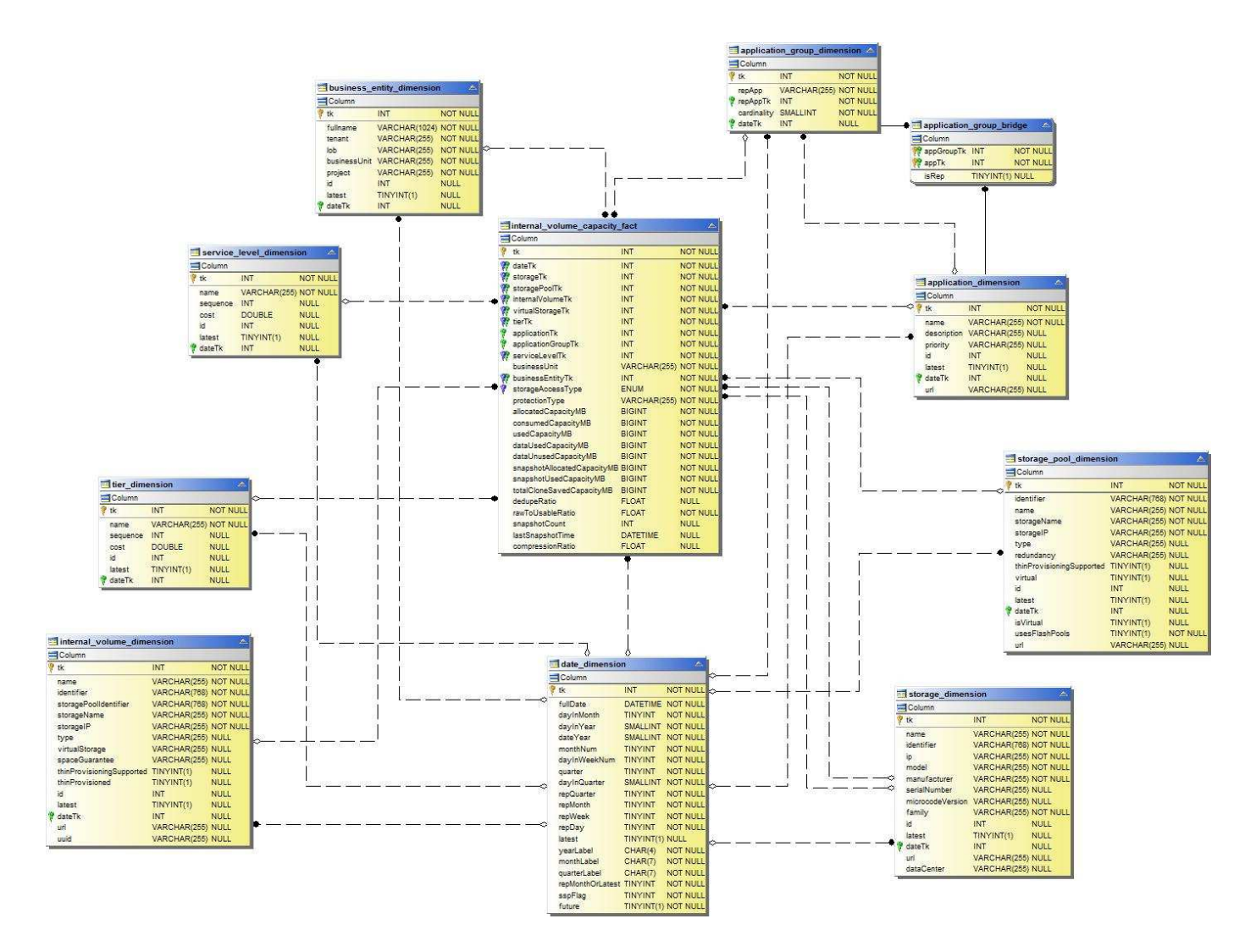

**Kubernetes PV Capacity (capacità PV Kubernetes)**

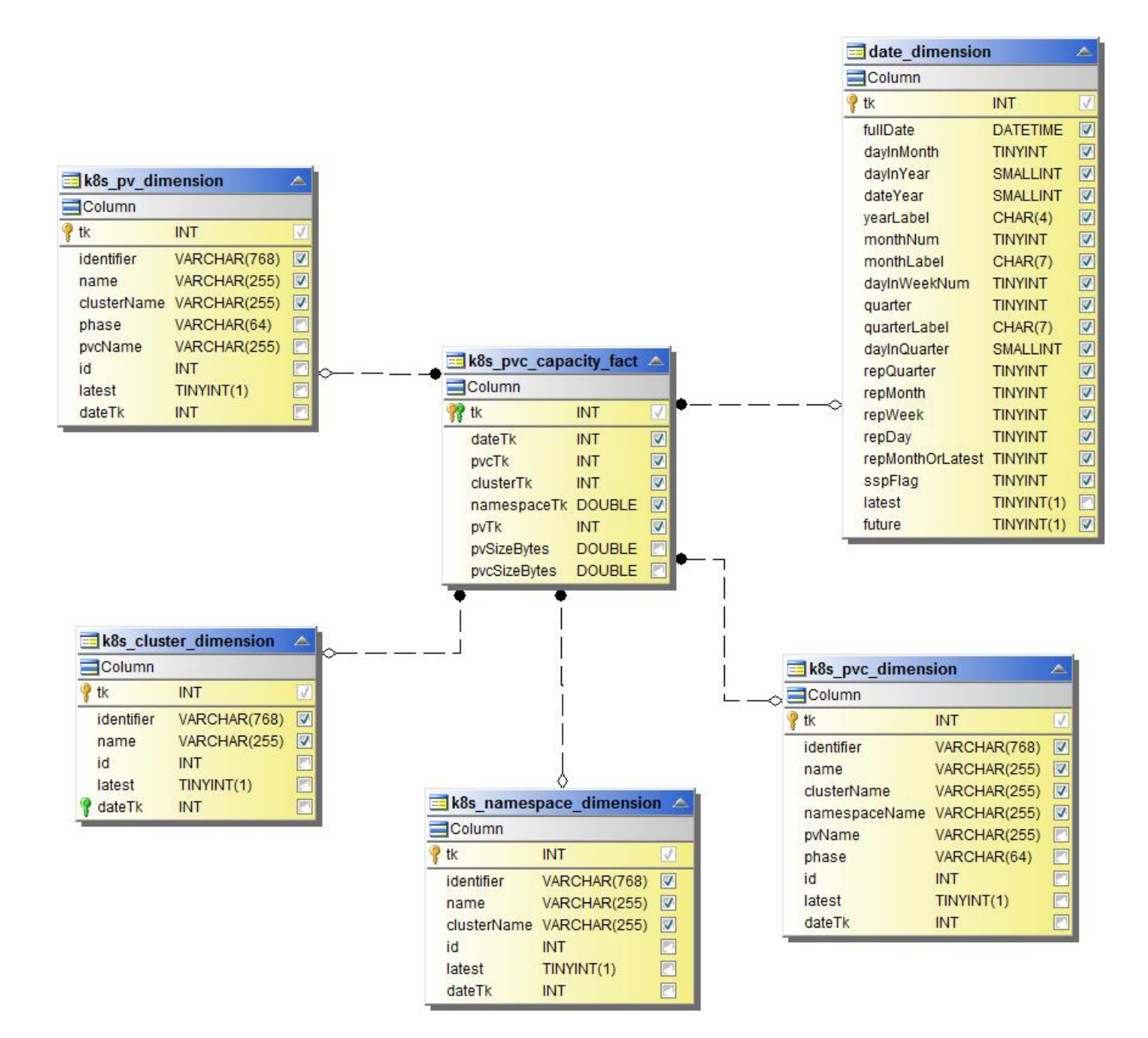

#### **Capacità della porta**

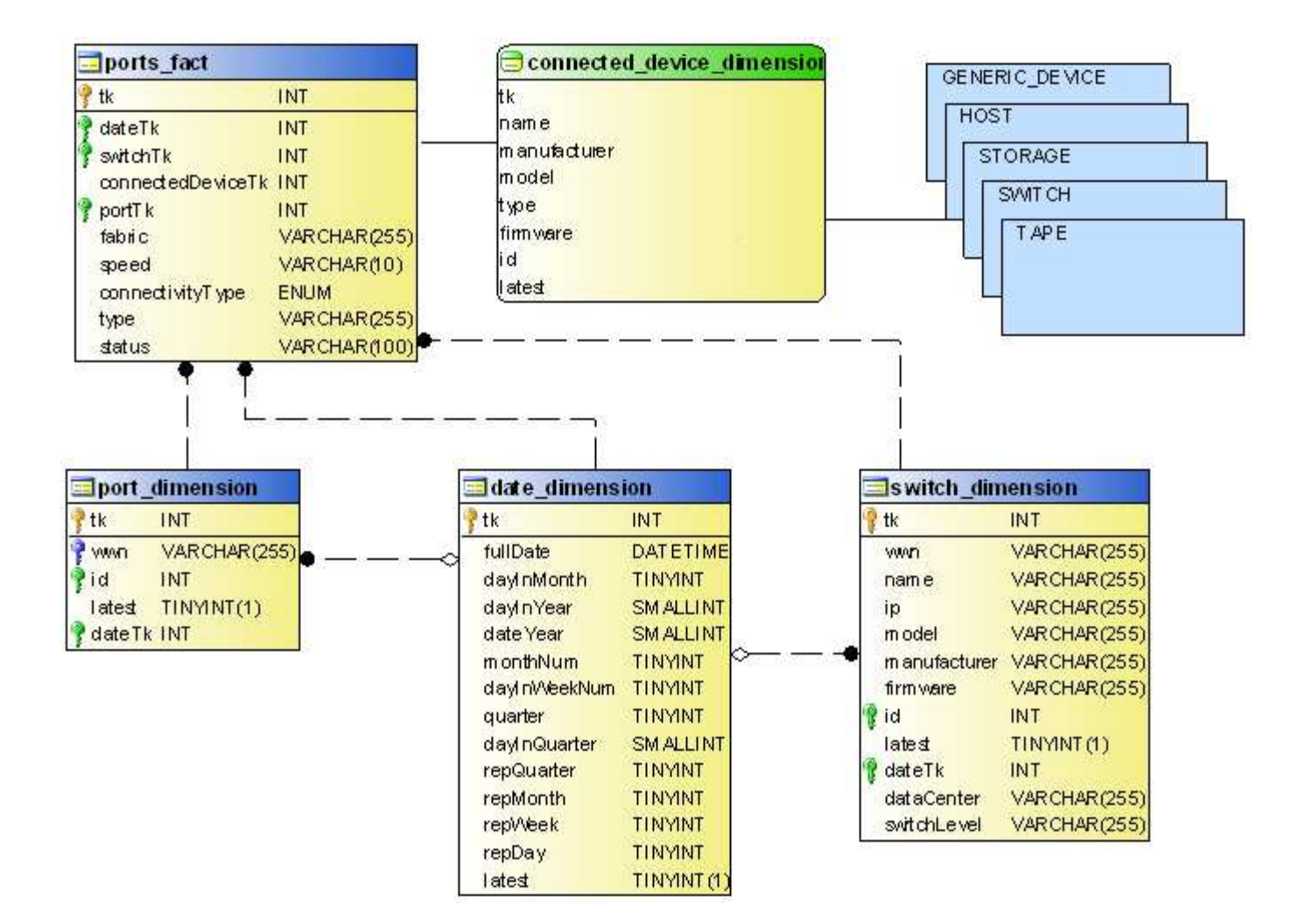

#### **Capacità del qtree**

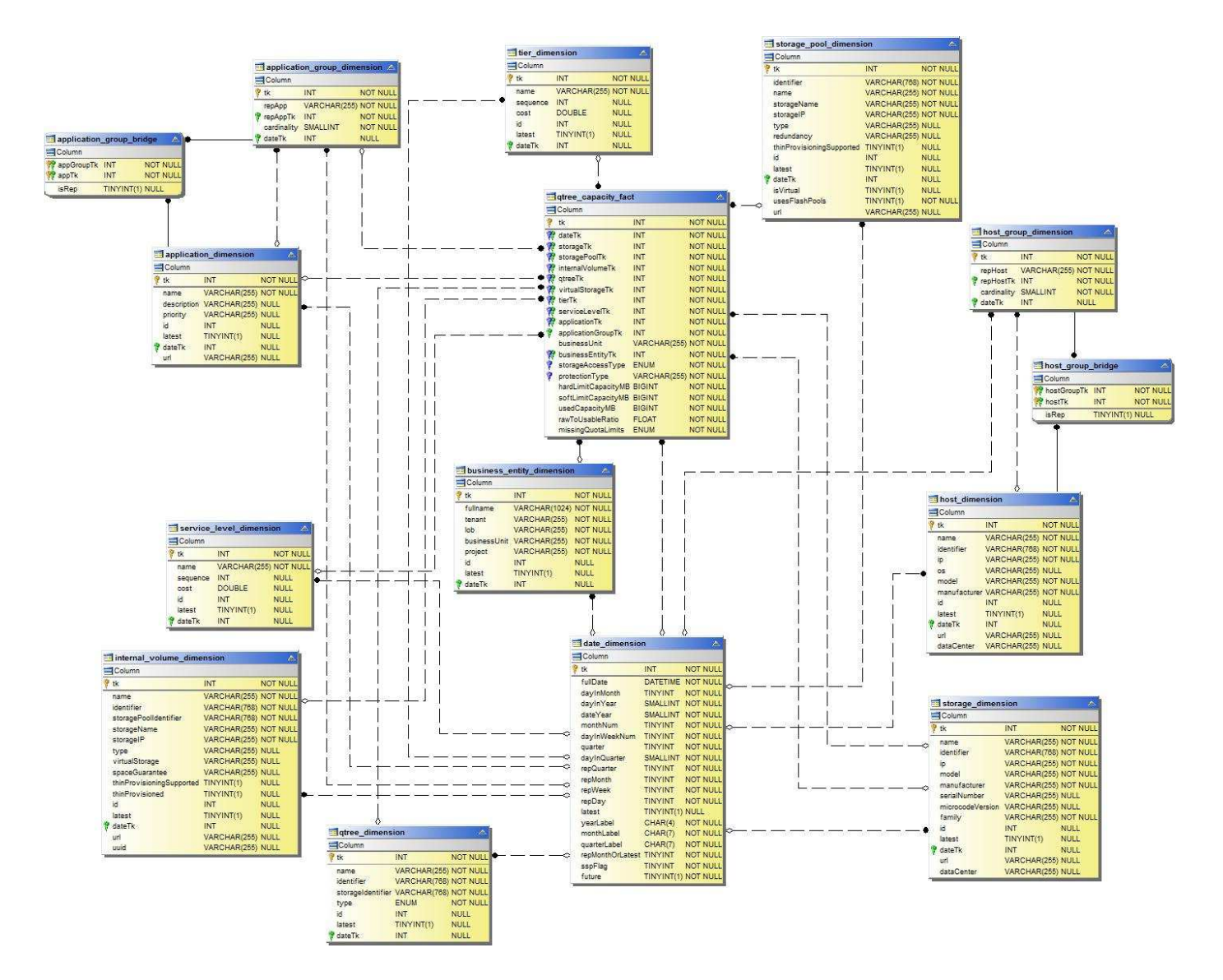

**Efficienza della capacità dello storage**

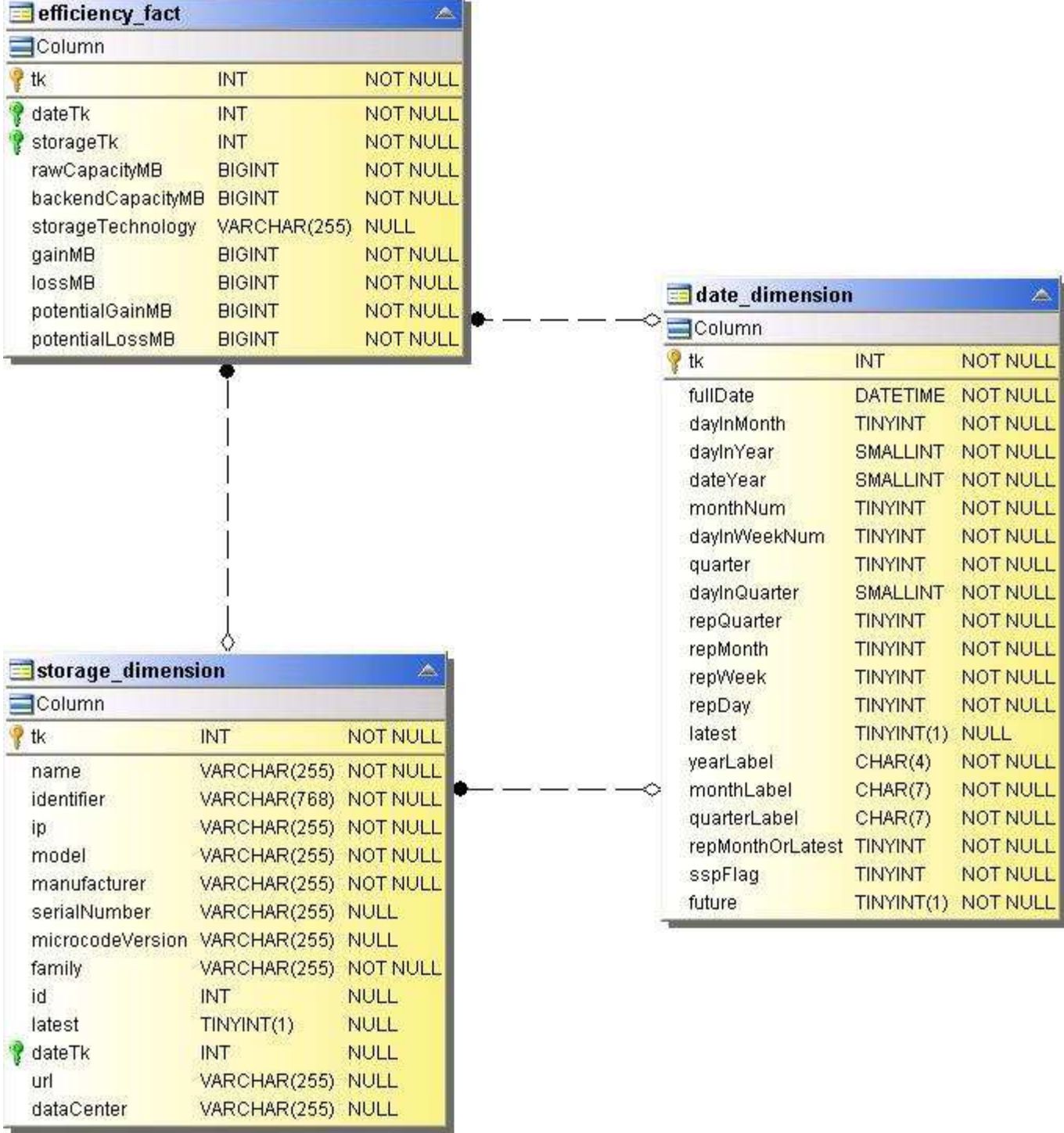

**Capacità dello storage e del pool di storage**

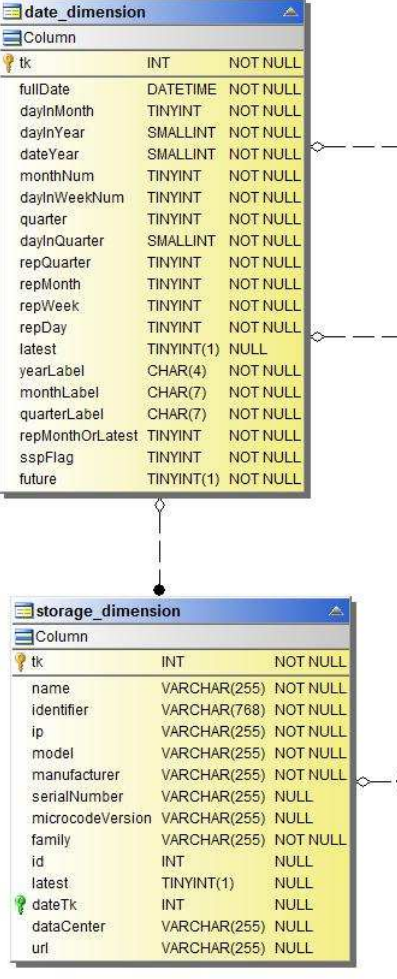

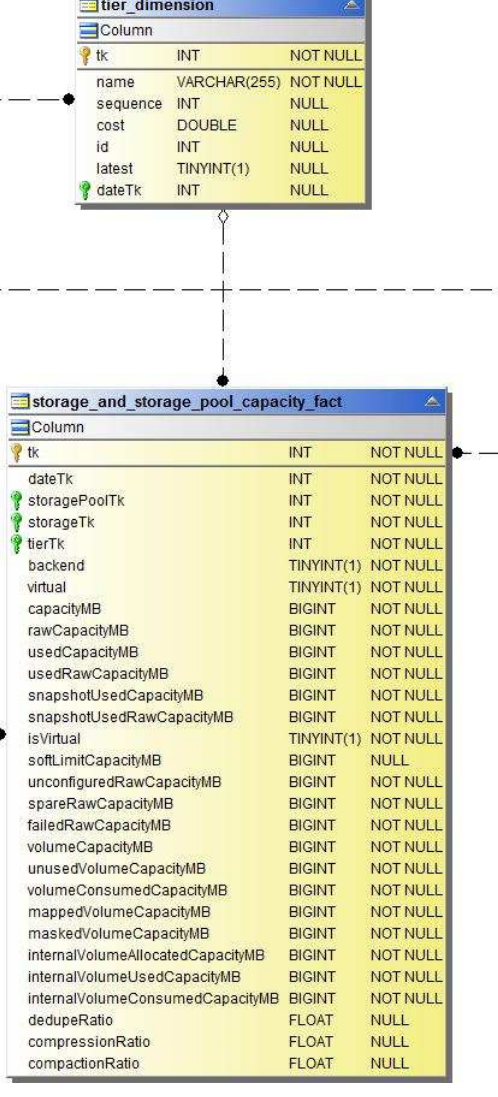

 $\mathbf{r}$ 

i p

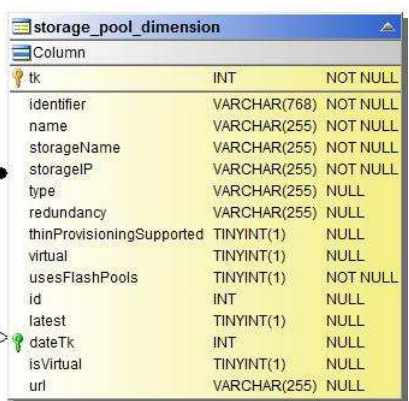

 $-1$ 

للمستحدث

**Capacità del nodo di storage**

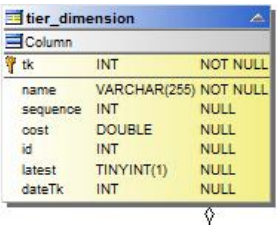

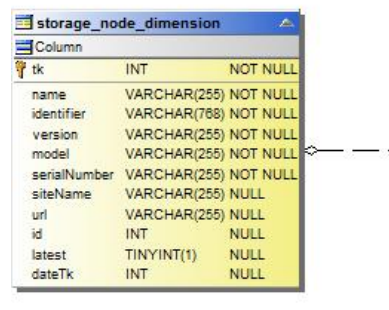

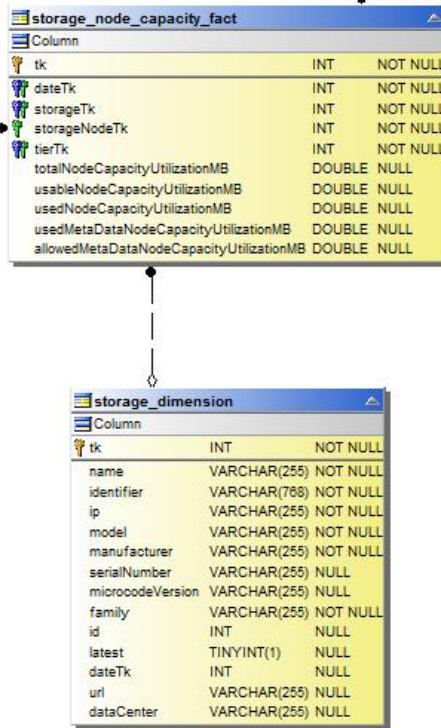

ġ

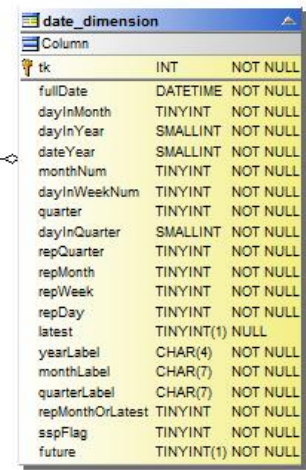

# **Capacità delle macchine virtuali**

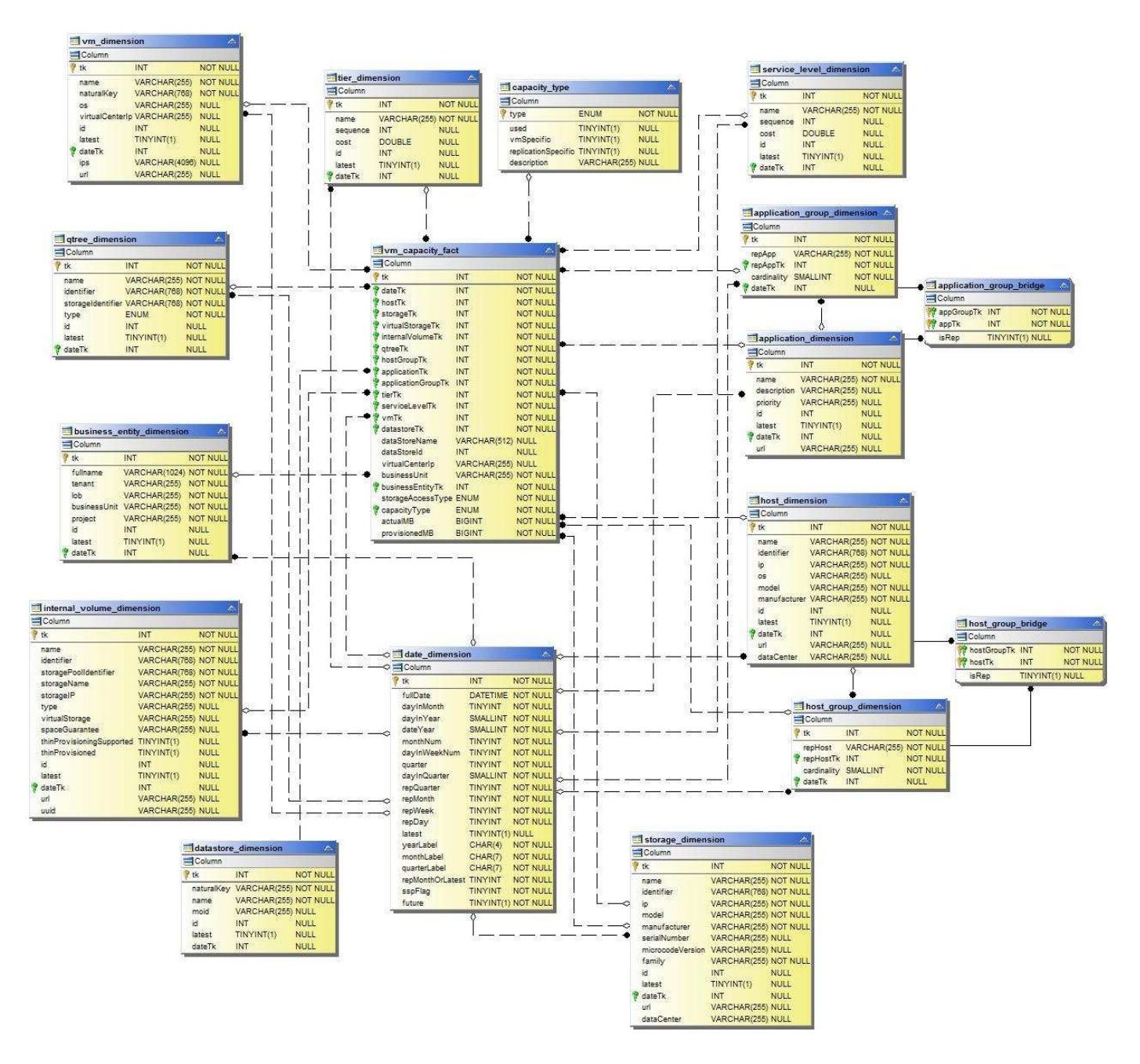

**Capacità del volume**

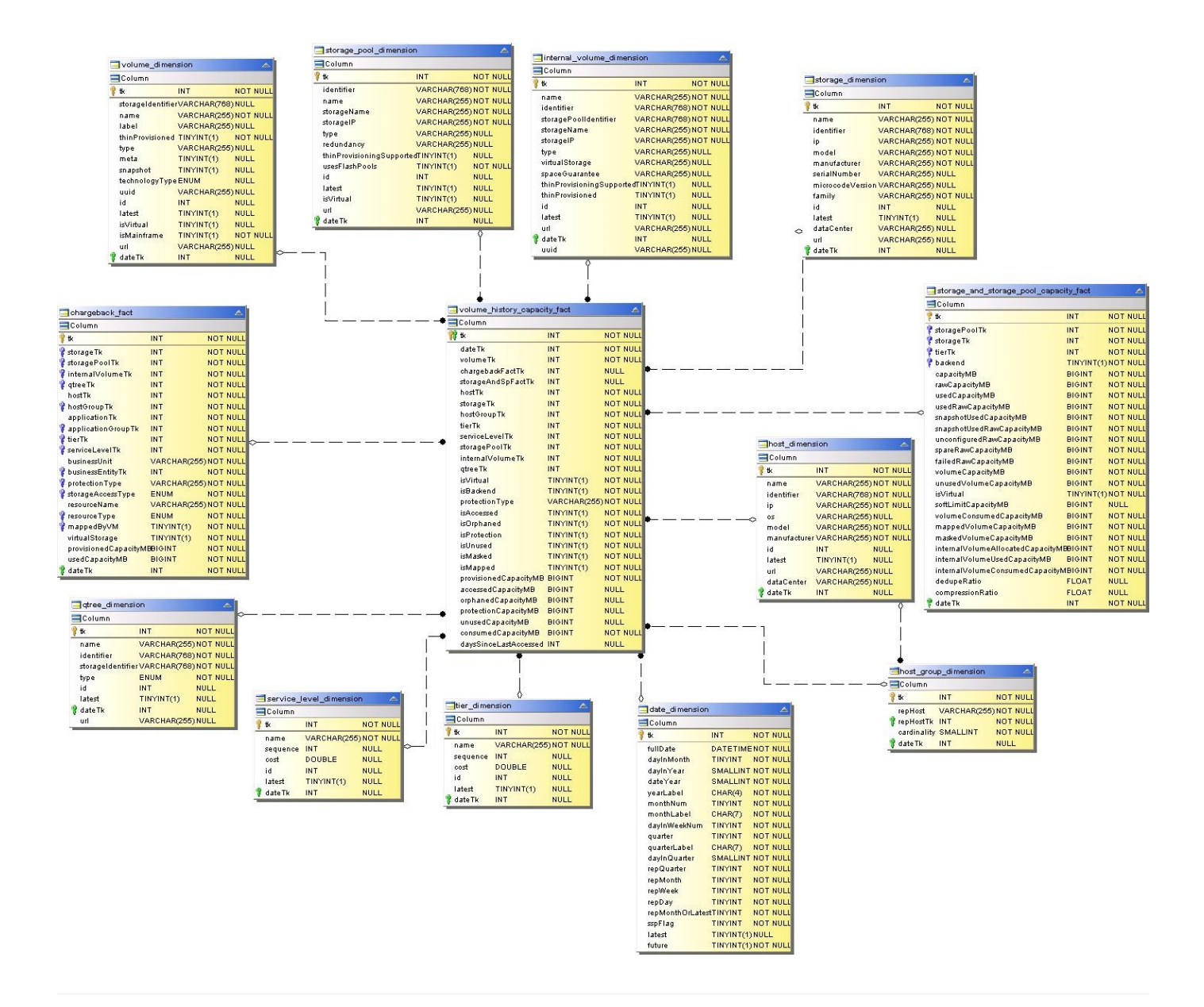

# **Performance Datamart**

Le immagini seguenti descrivono il datamart delle performance.

### **Performance orarie del volume applicativo**

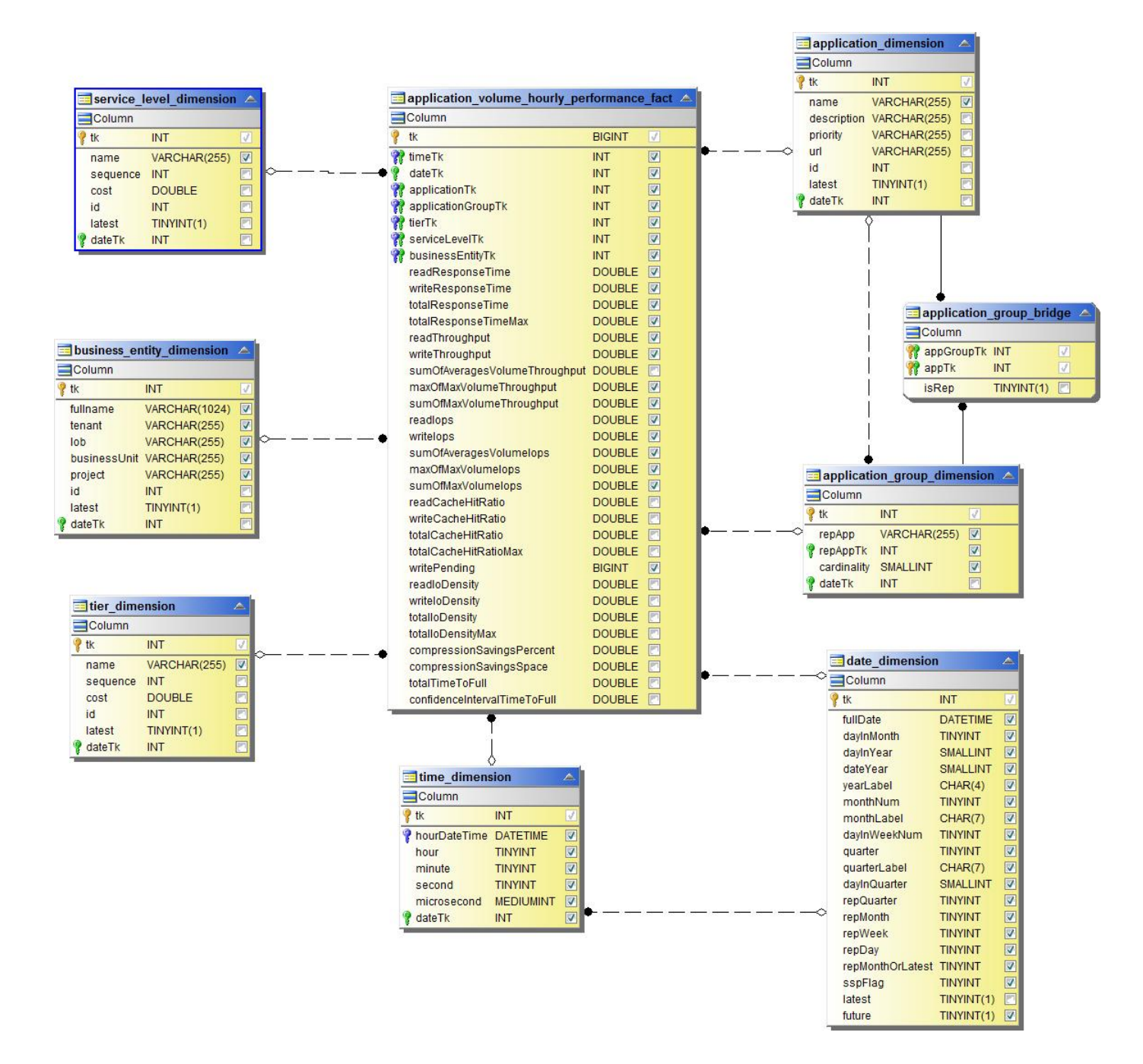

**Performance giornaliere dei dischi**

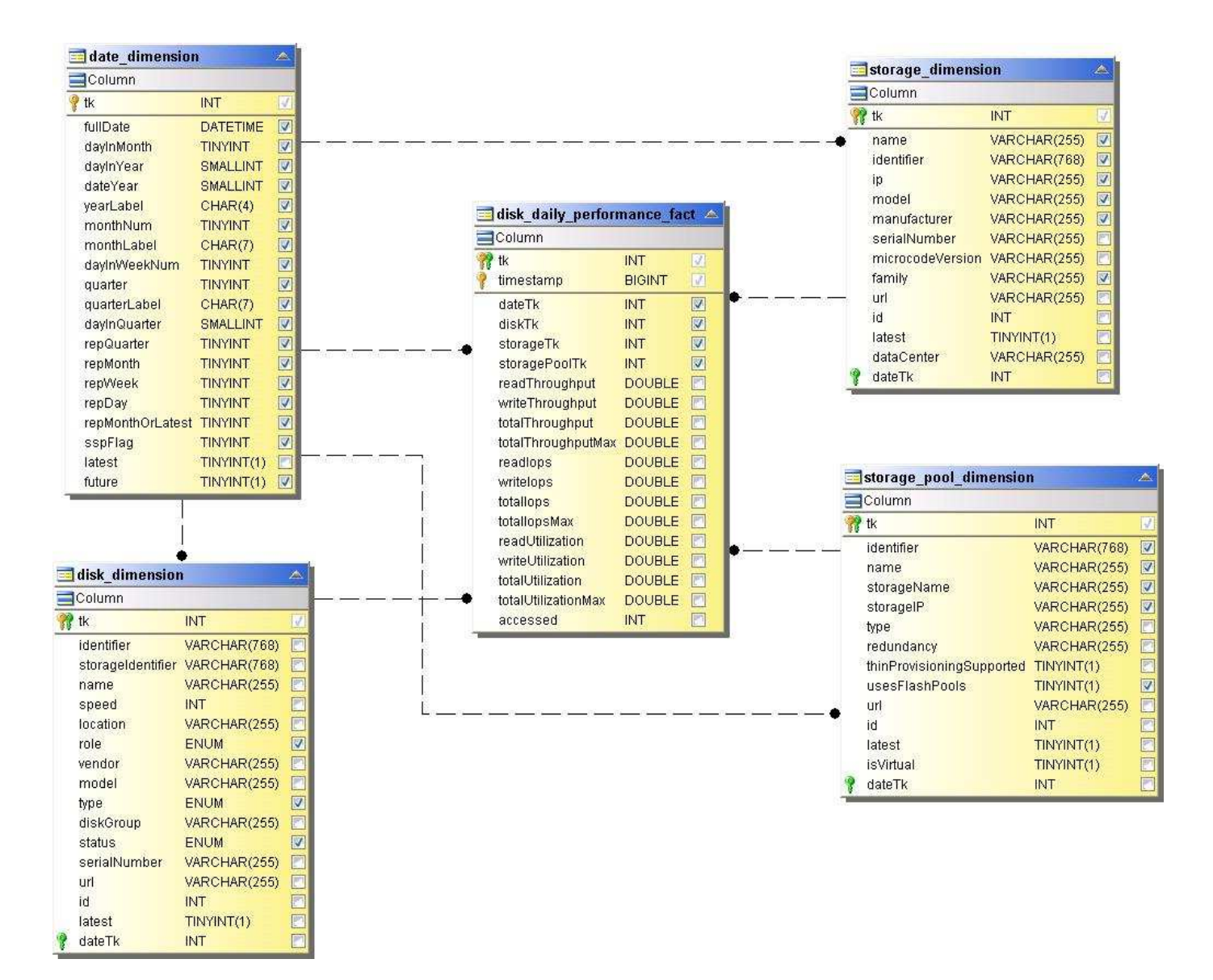

**Performance orarie del disco**

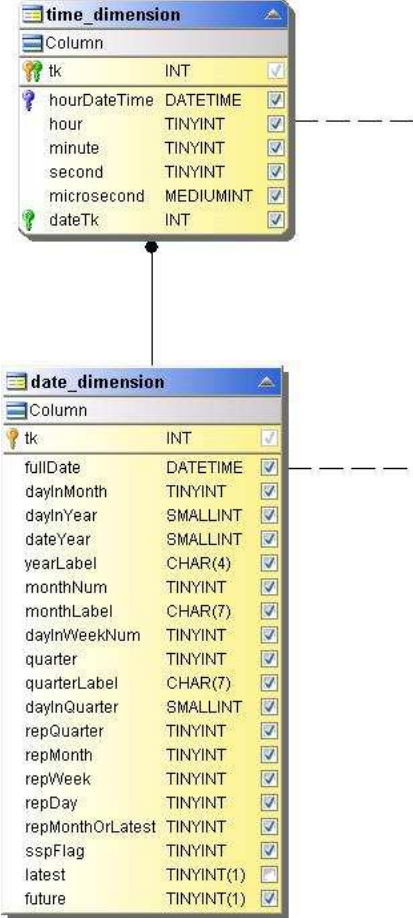

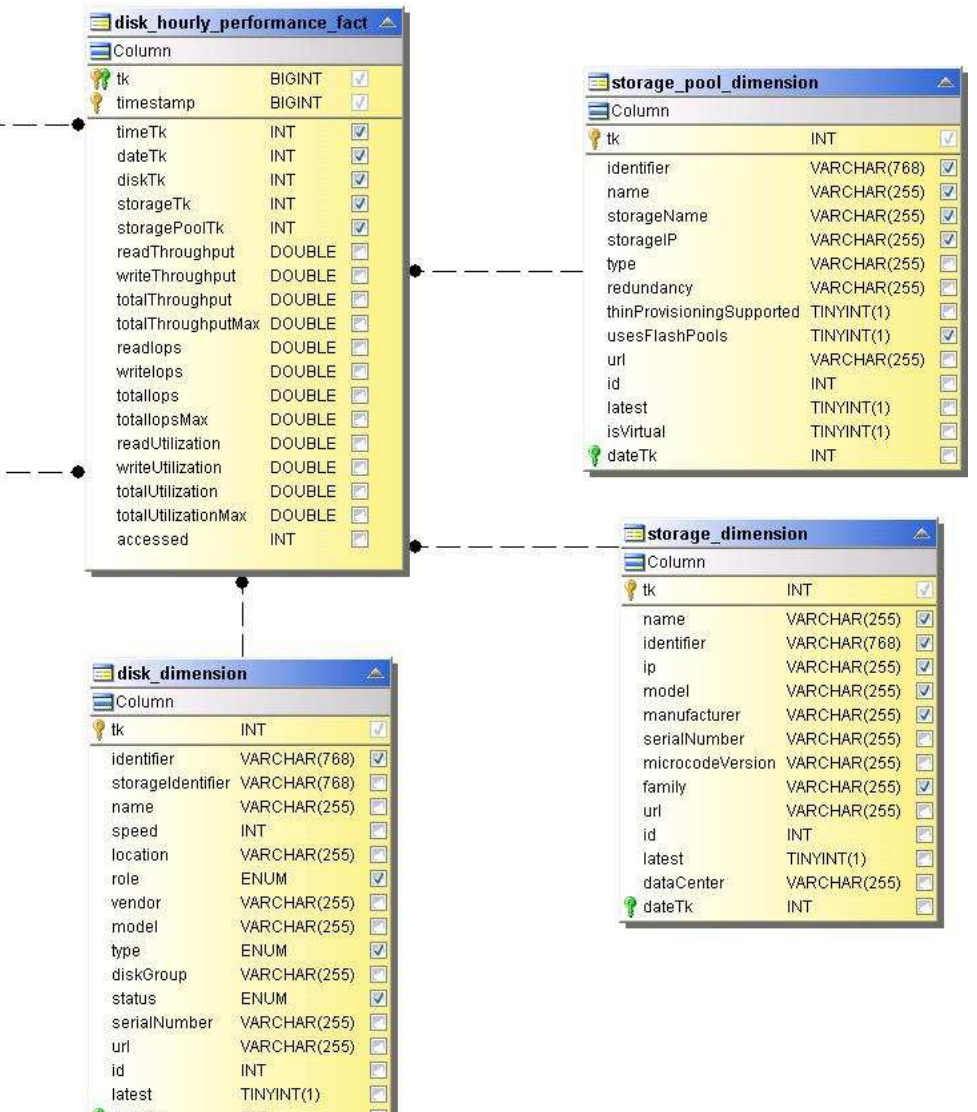

同

麻

latest *g* dateTk

INT

**Performance orarie dell'host**

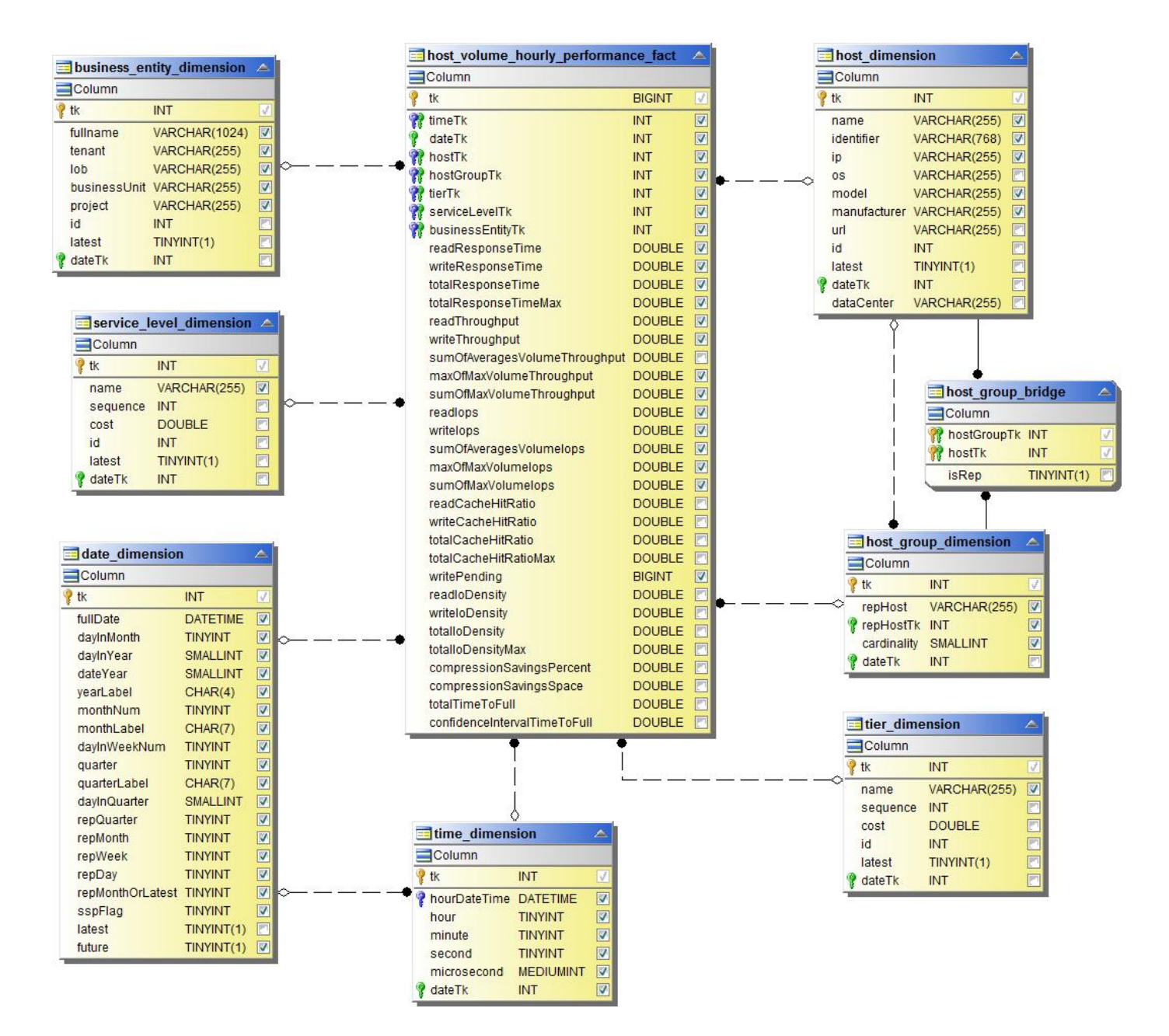

**Performance orarie del volume interno**

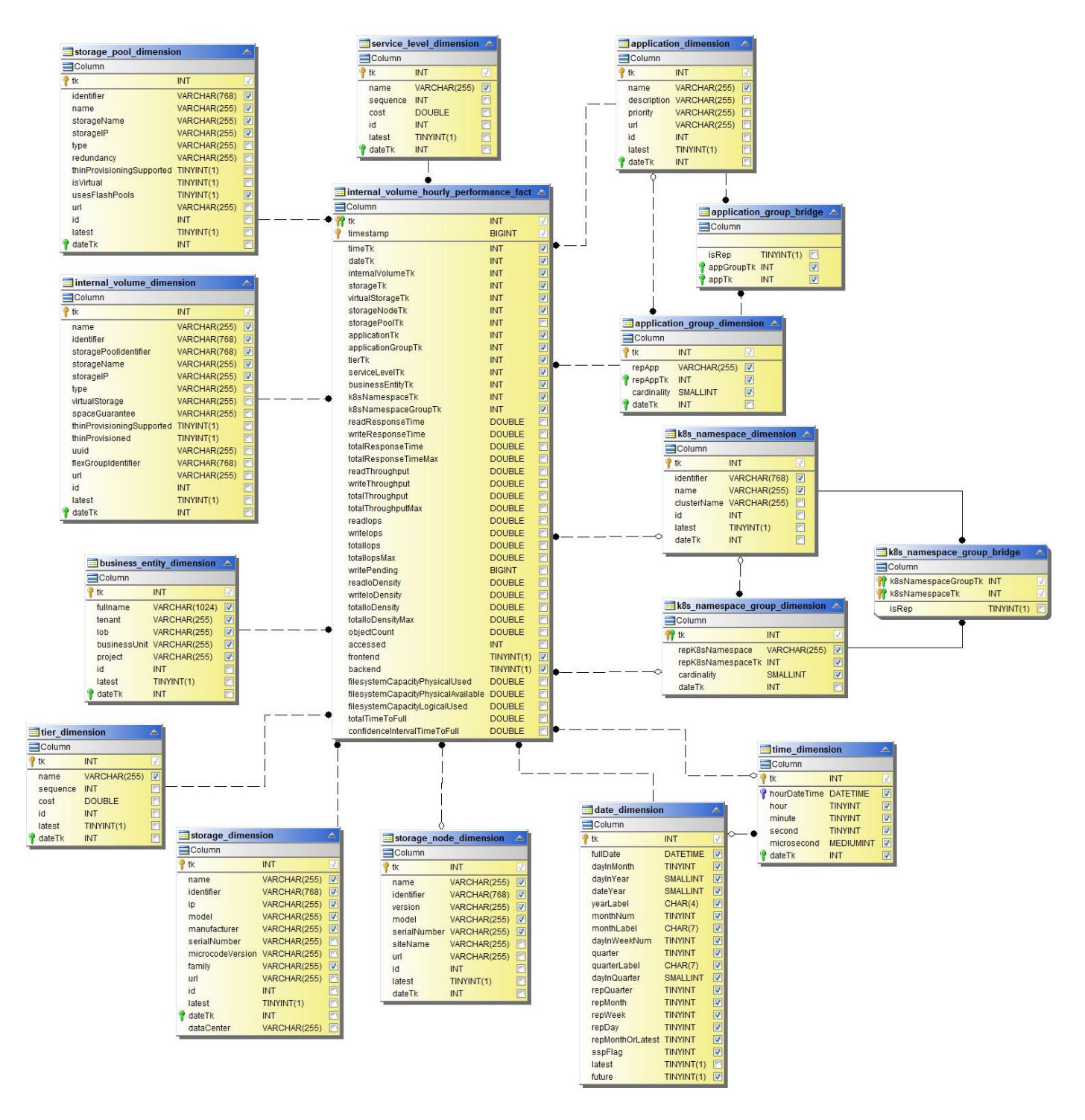

**Performance giornaliera del volume interno**

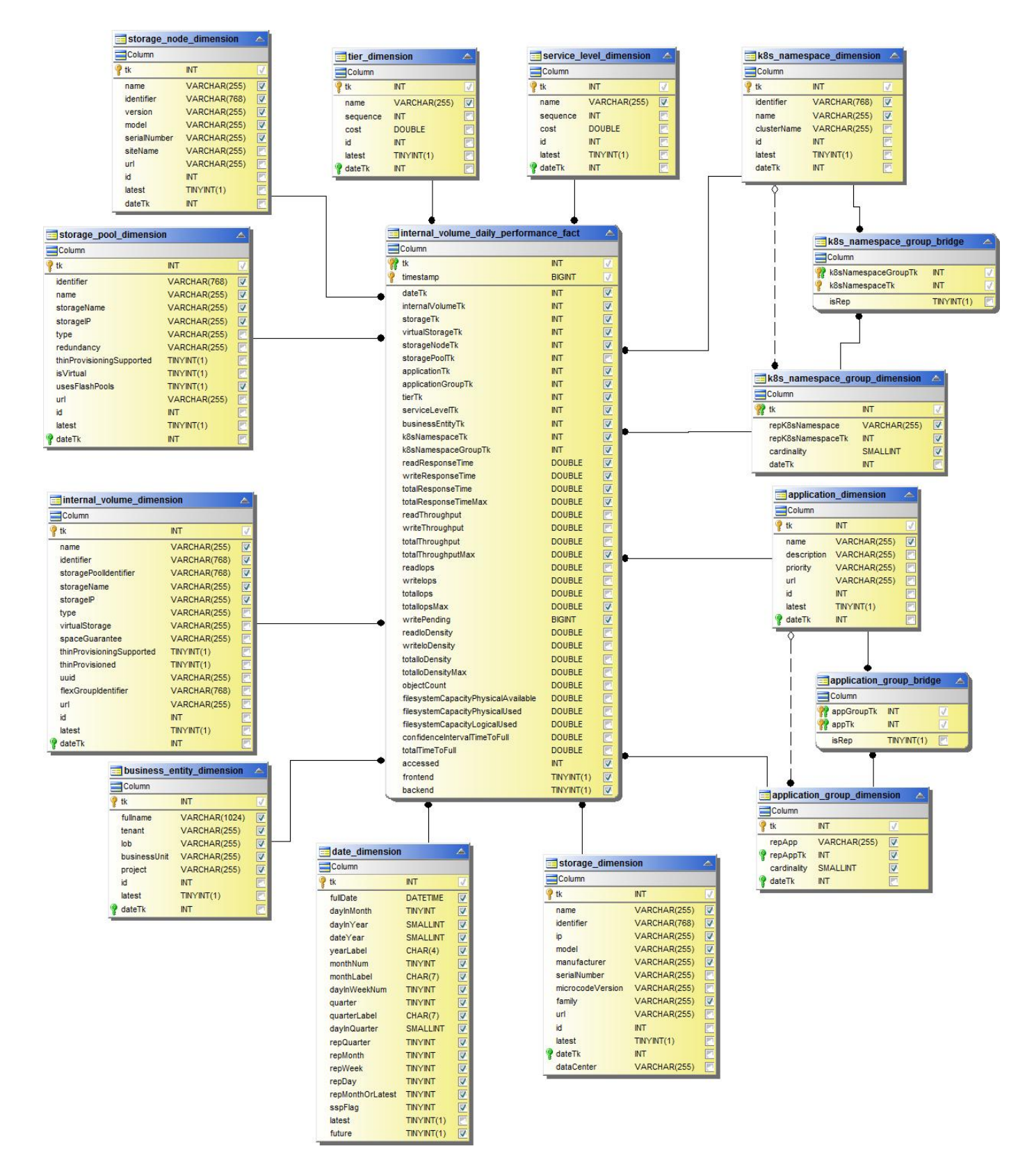

#### **Performance giornaliere di qtree**

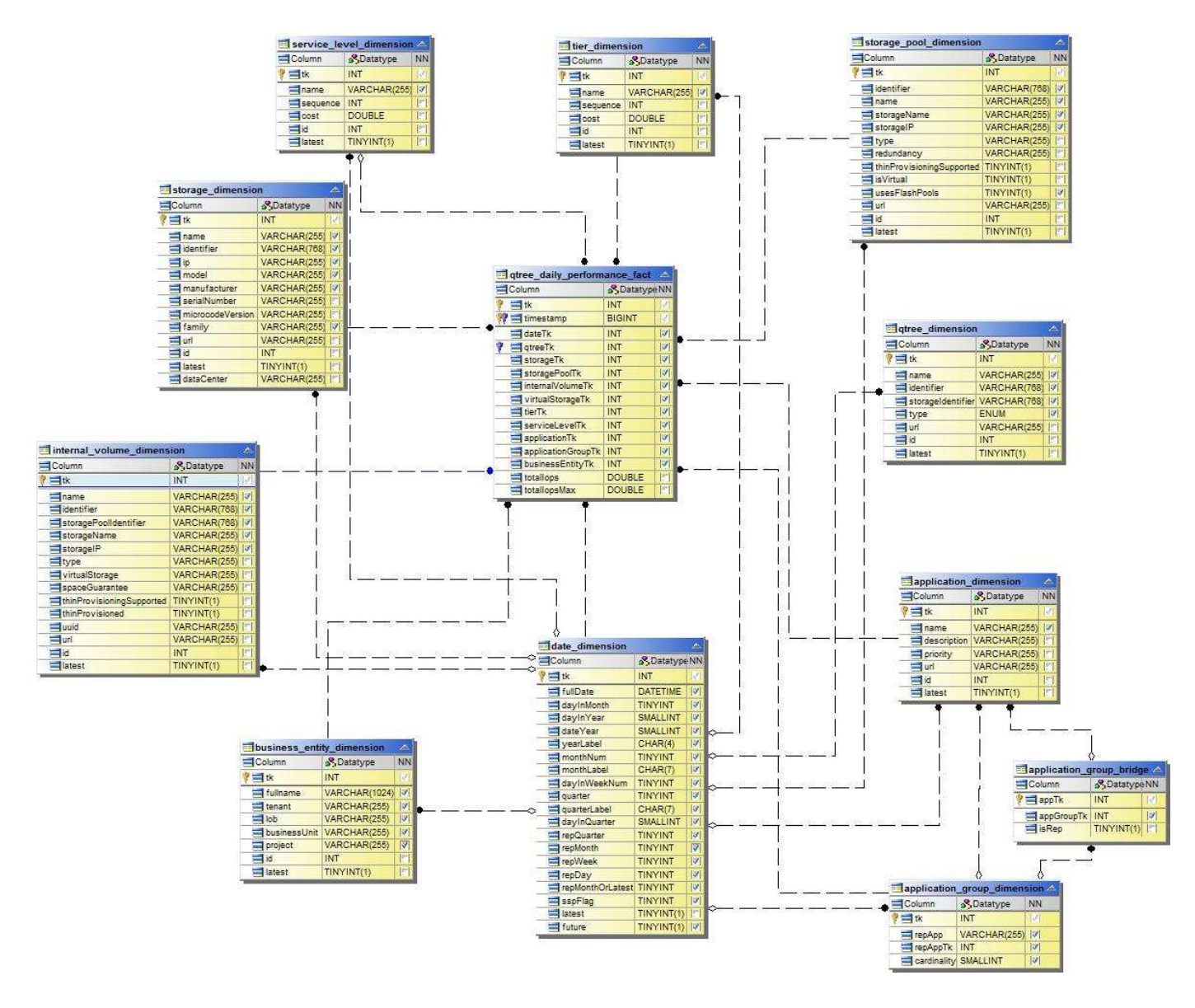

**Performance giornaliere dei nodi di storage**

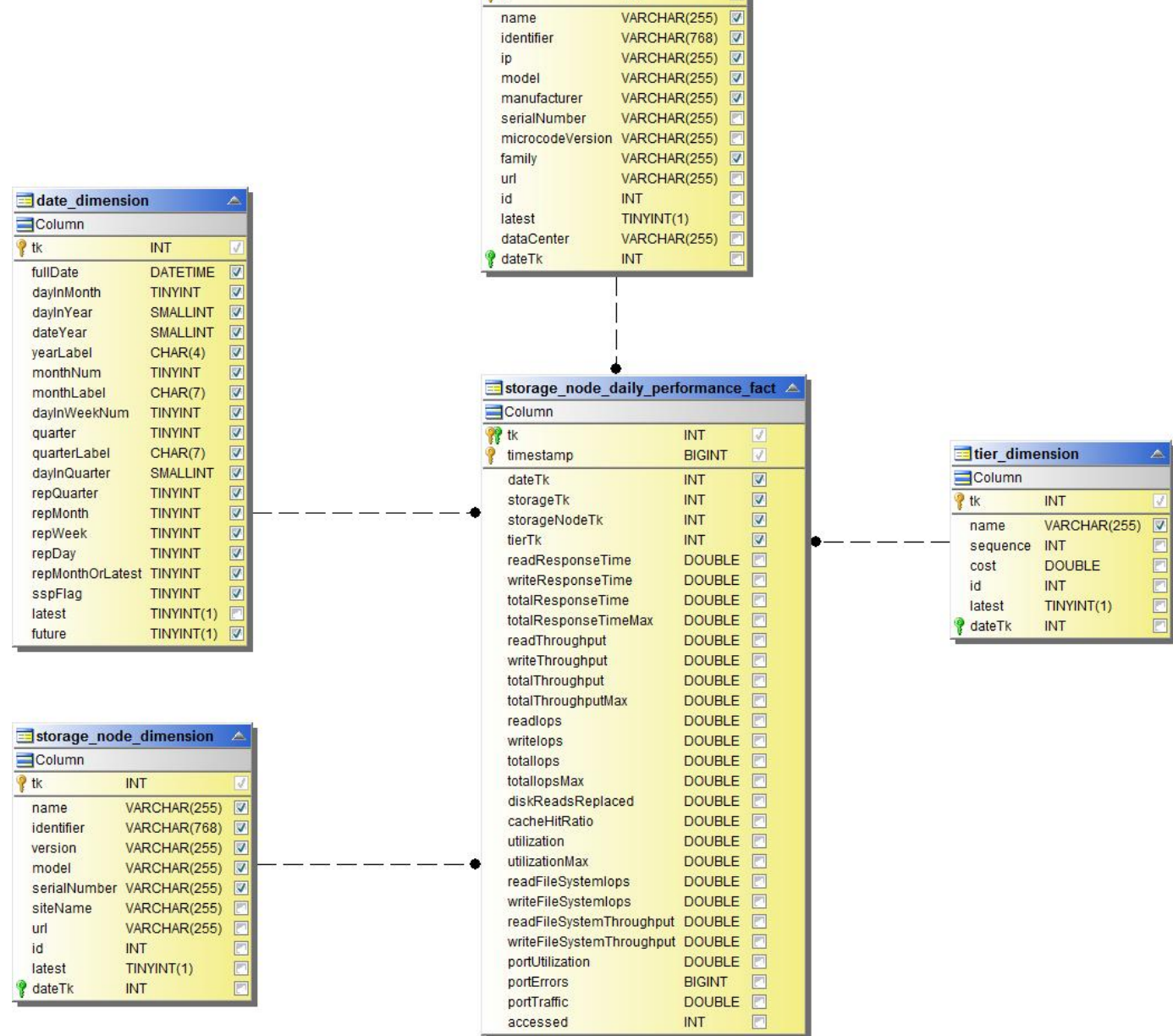

storage\_dimension

 $INT$ 

 $\bar{\mathbb{A}}$ 

7

 $\blacksquare$ Column **P** tk

> name identifier

**Performance orarie del nodo di storage**

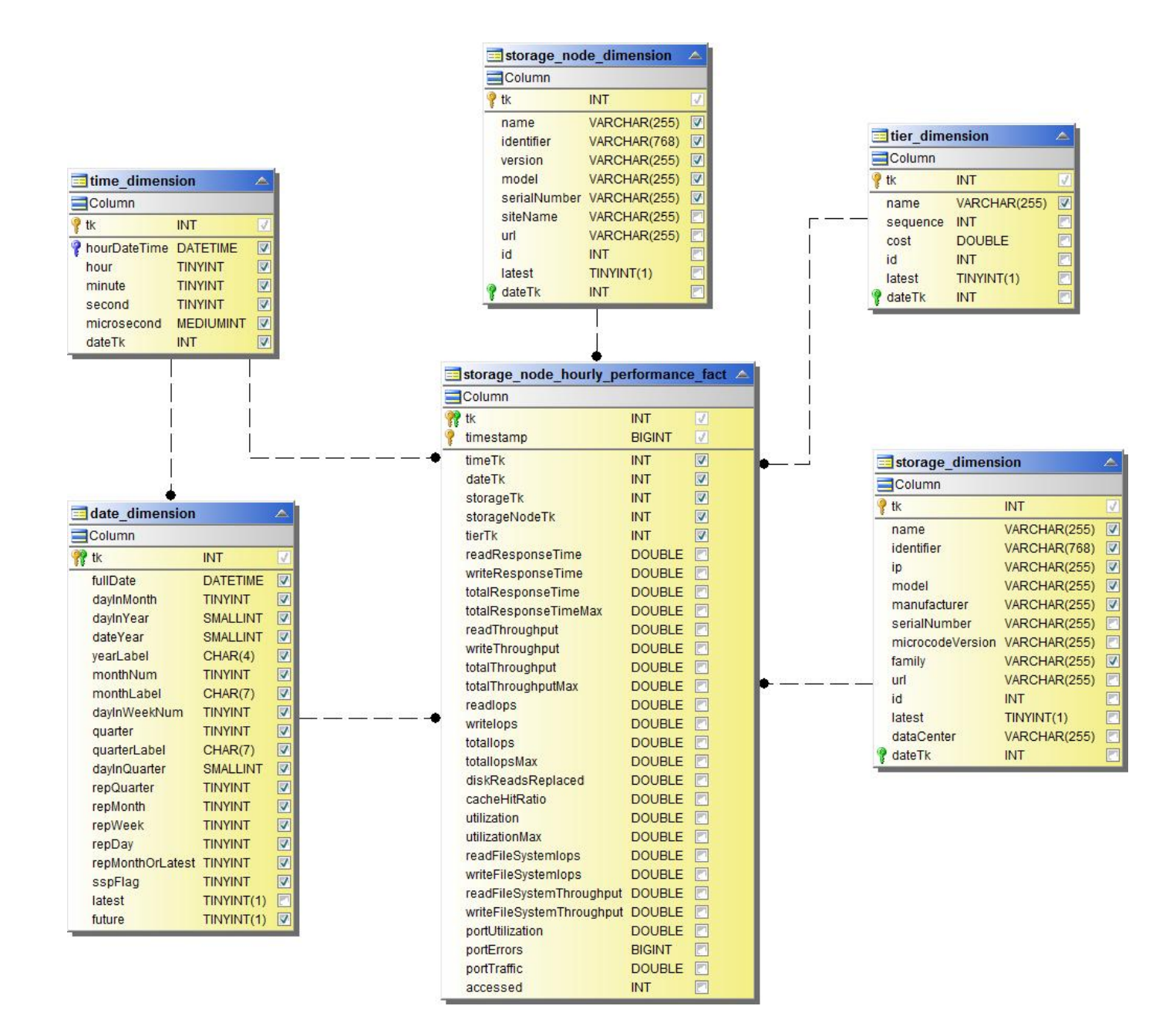

**Prestazioni orarie dello switch per host**

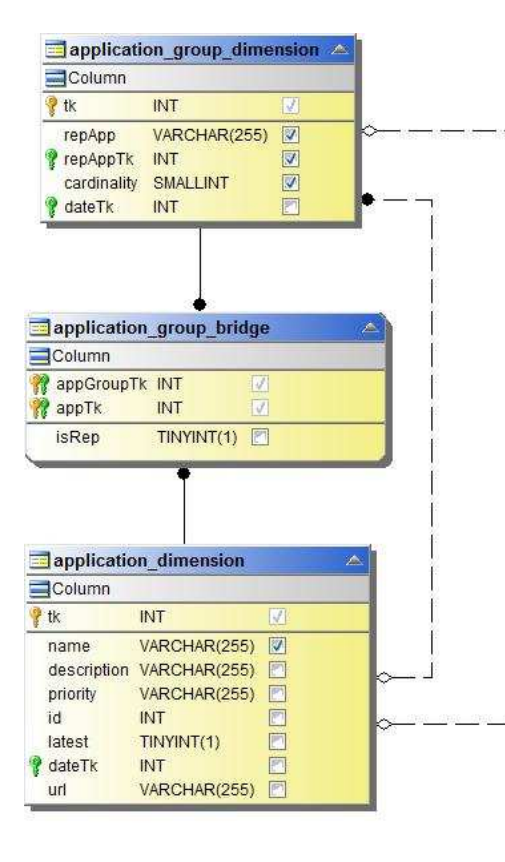

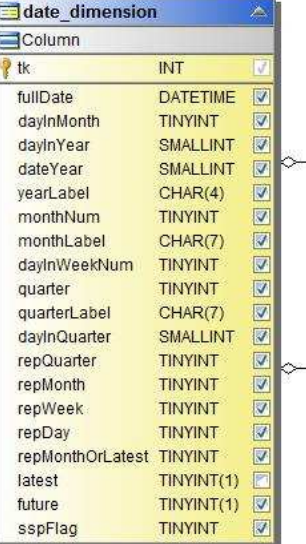

L.

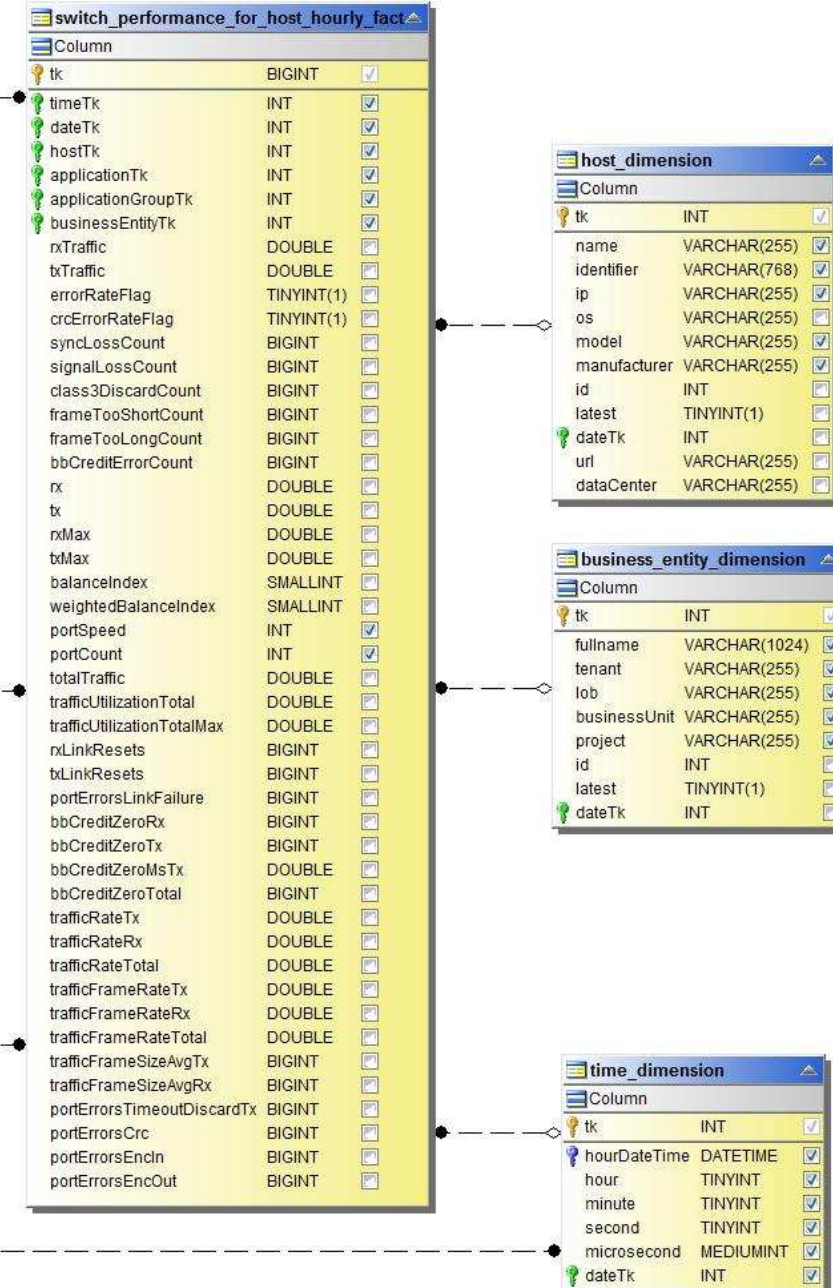

z.

**Prestazioni orarie dello switch per la porta**

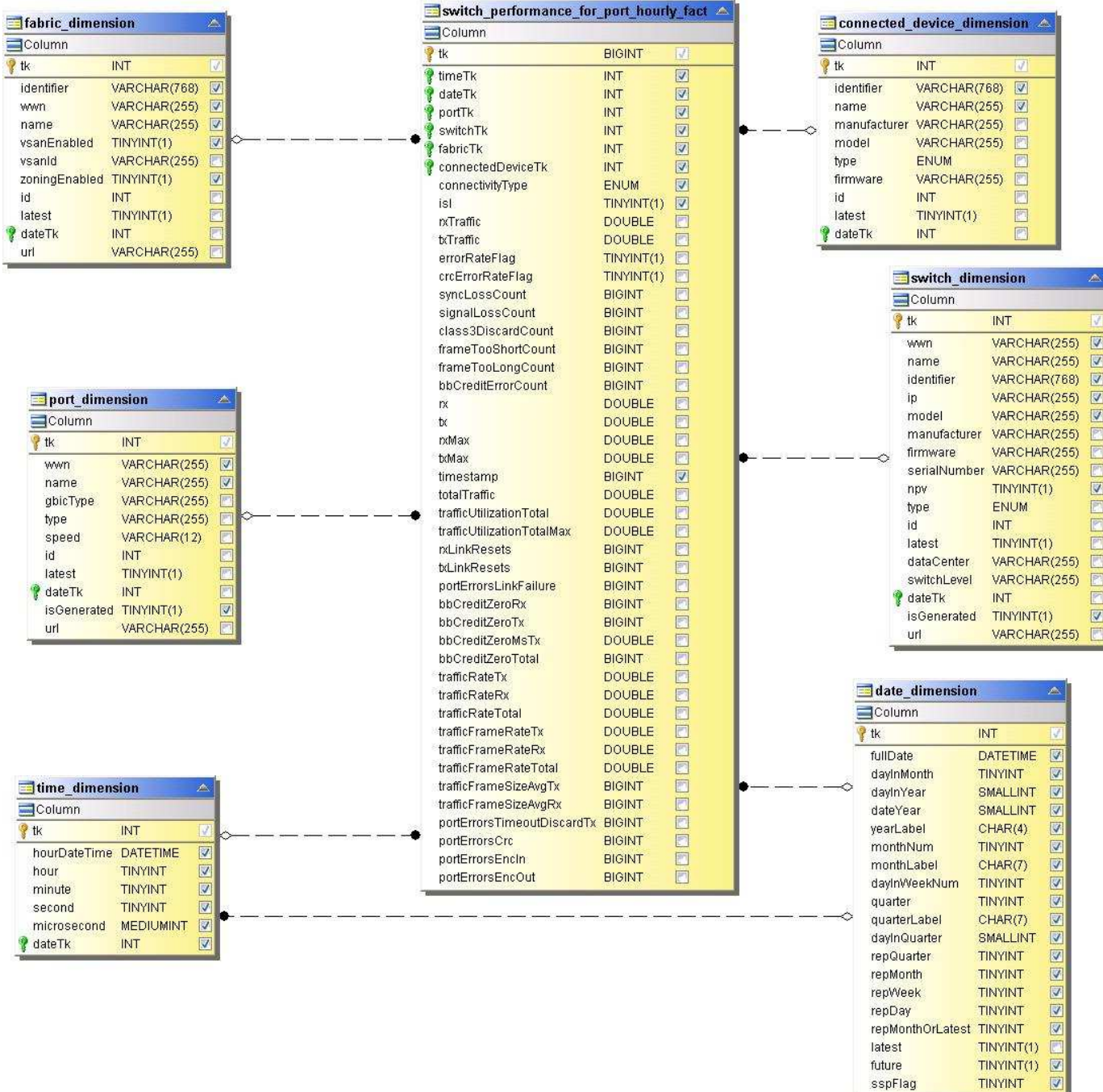

**Performance orarie dello switch per lo storage**

sspFlag

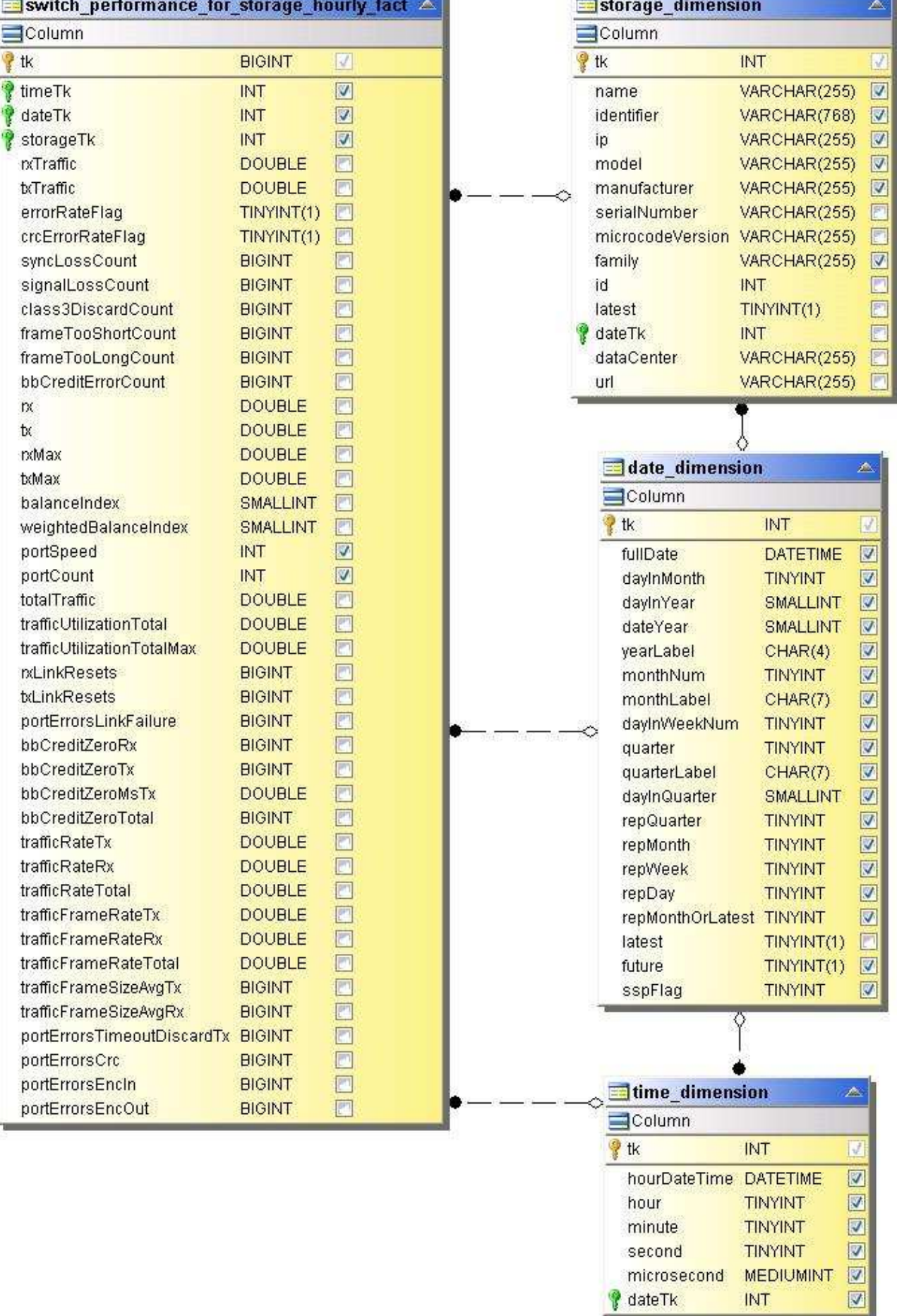

近期

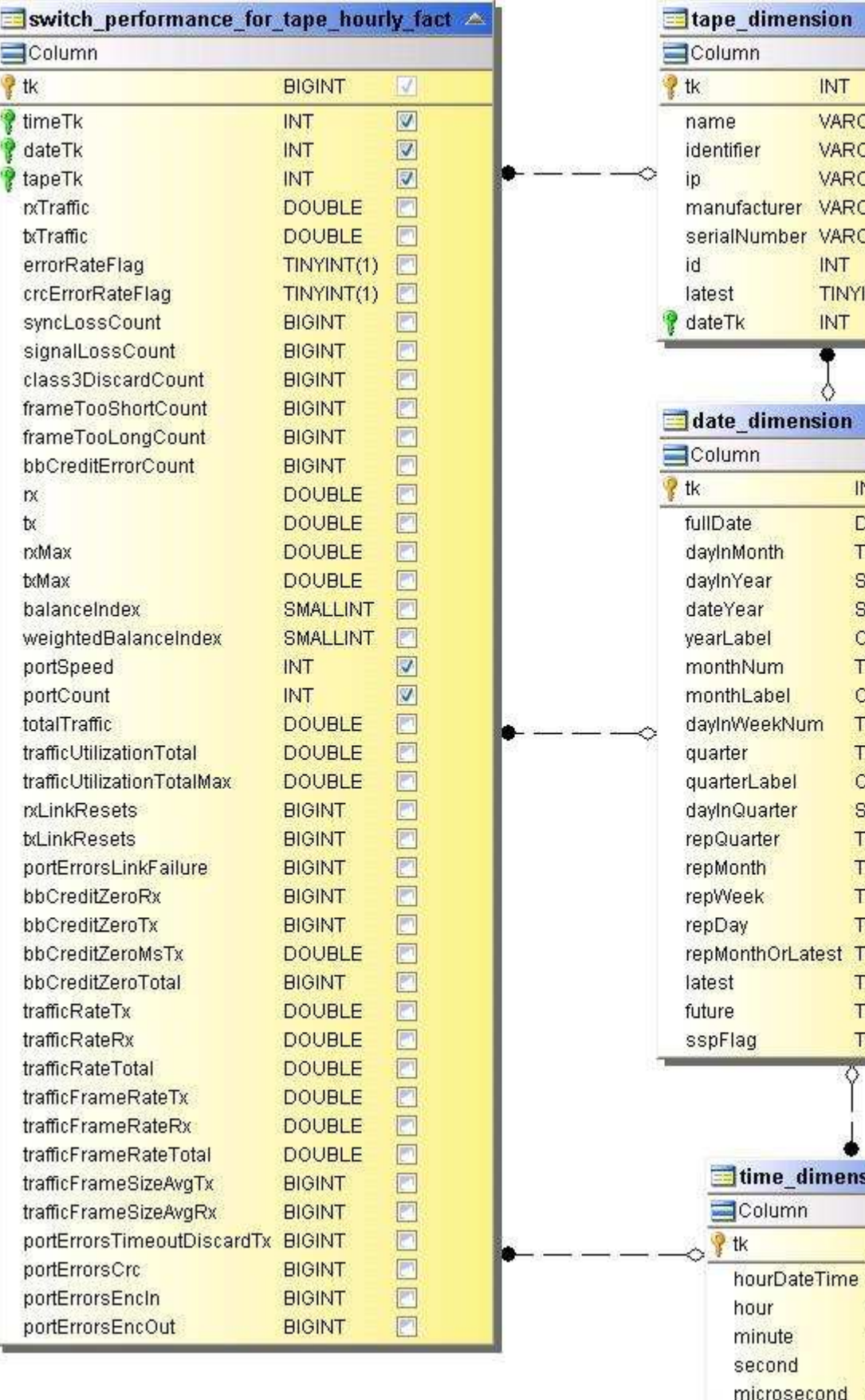

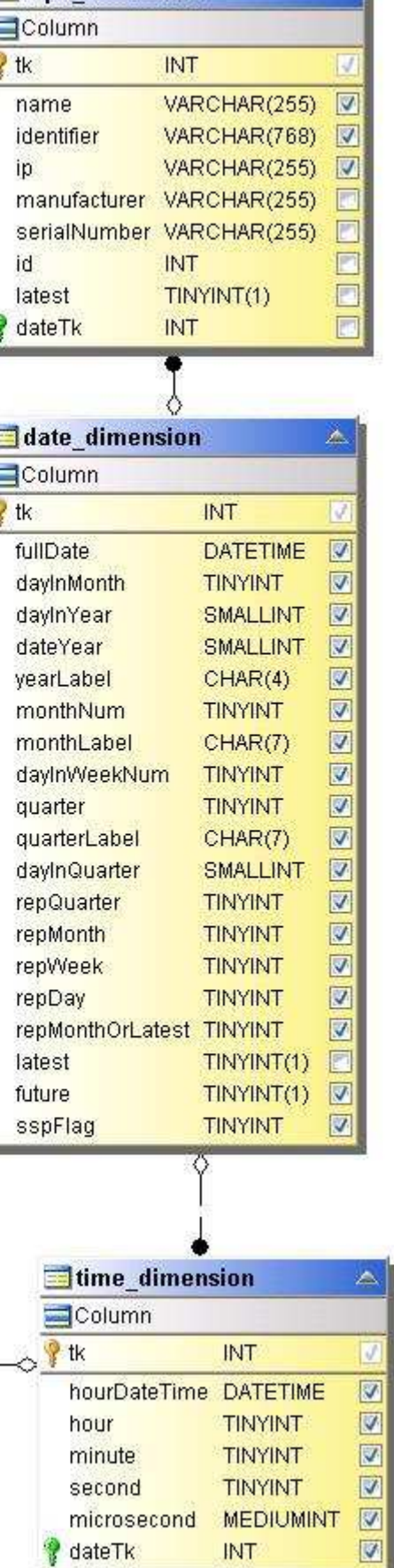

**A** 

### **Performance delle macchine virtuali**

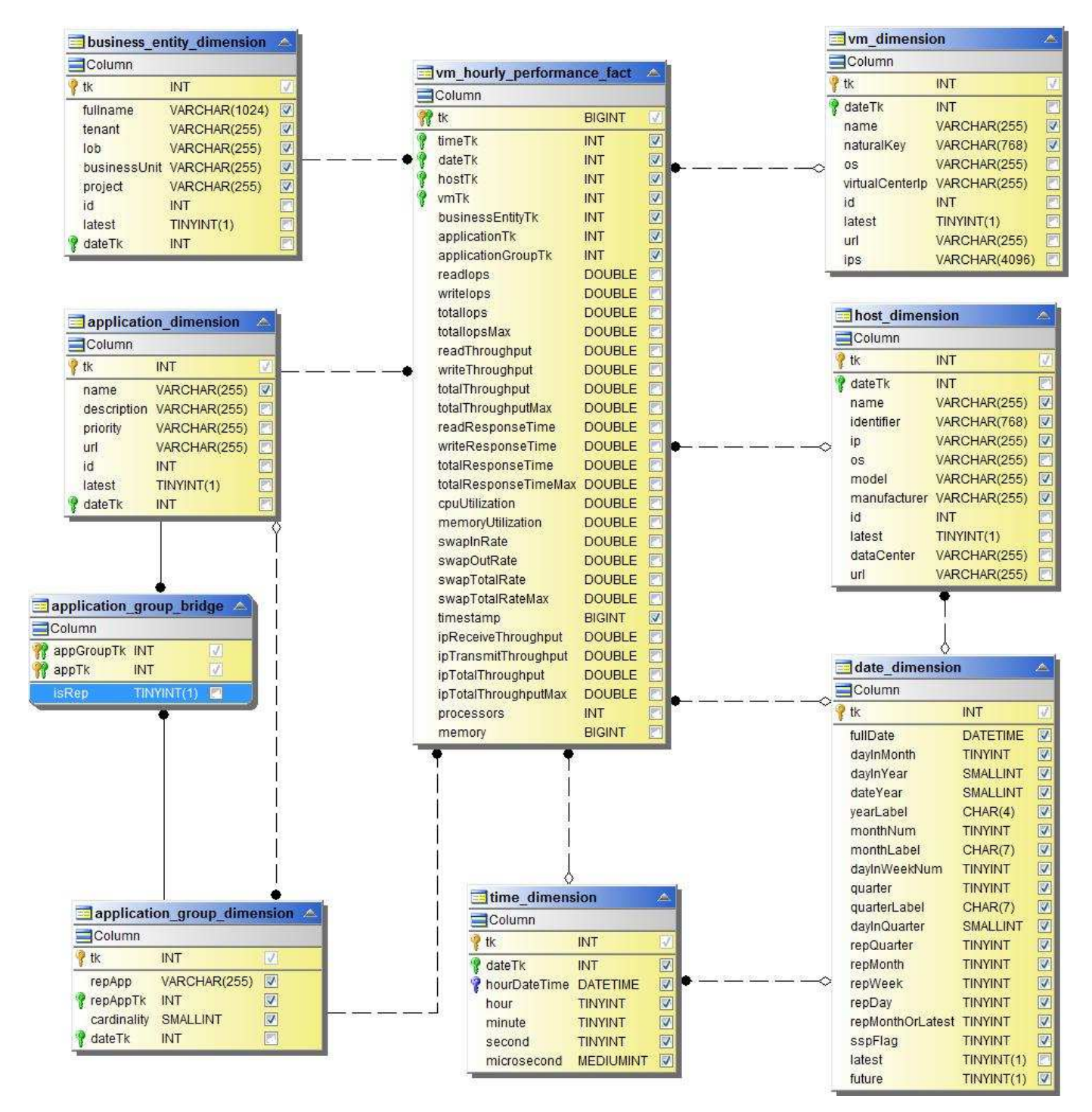

**Performance giornaliere delle macchine virtuali per host**

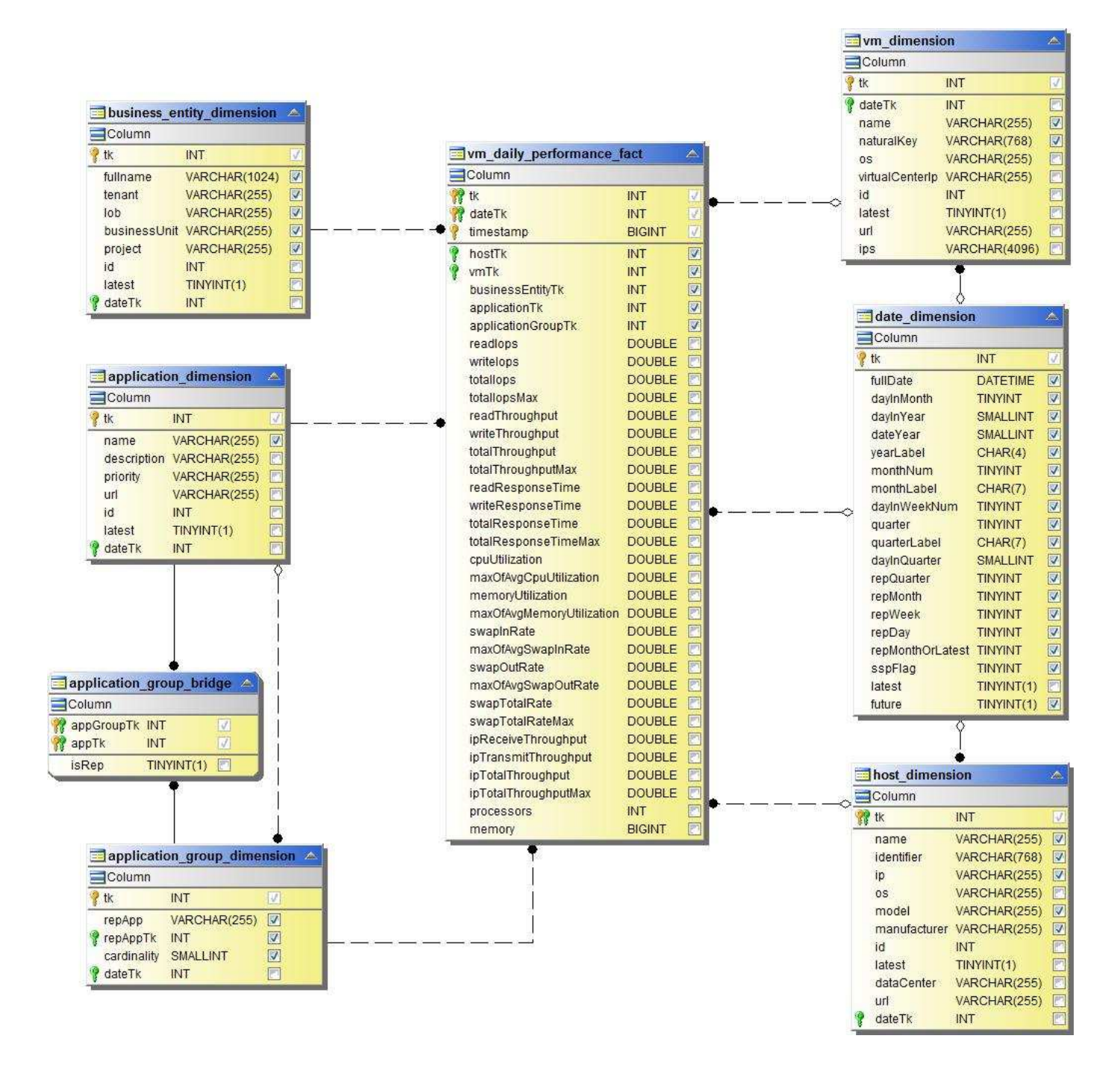

#### **Performance orarie delle macchine virtuali per host**

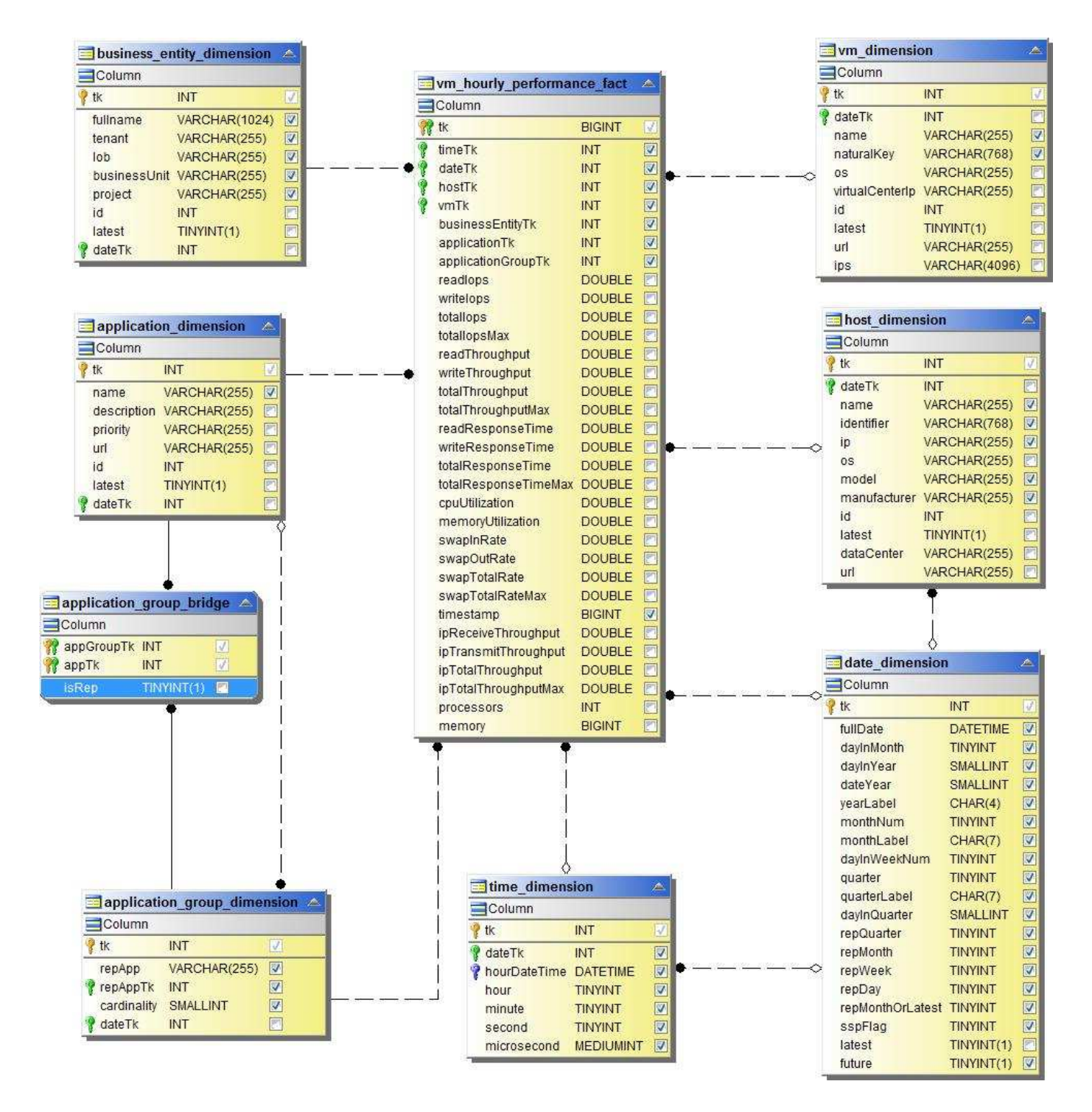

**Performance giornaliere delle macchine virtuali per host**
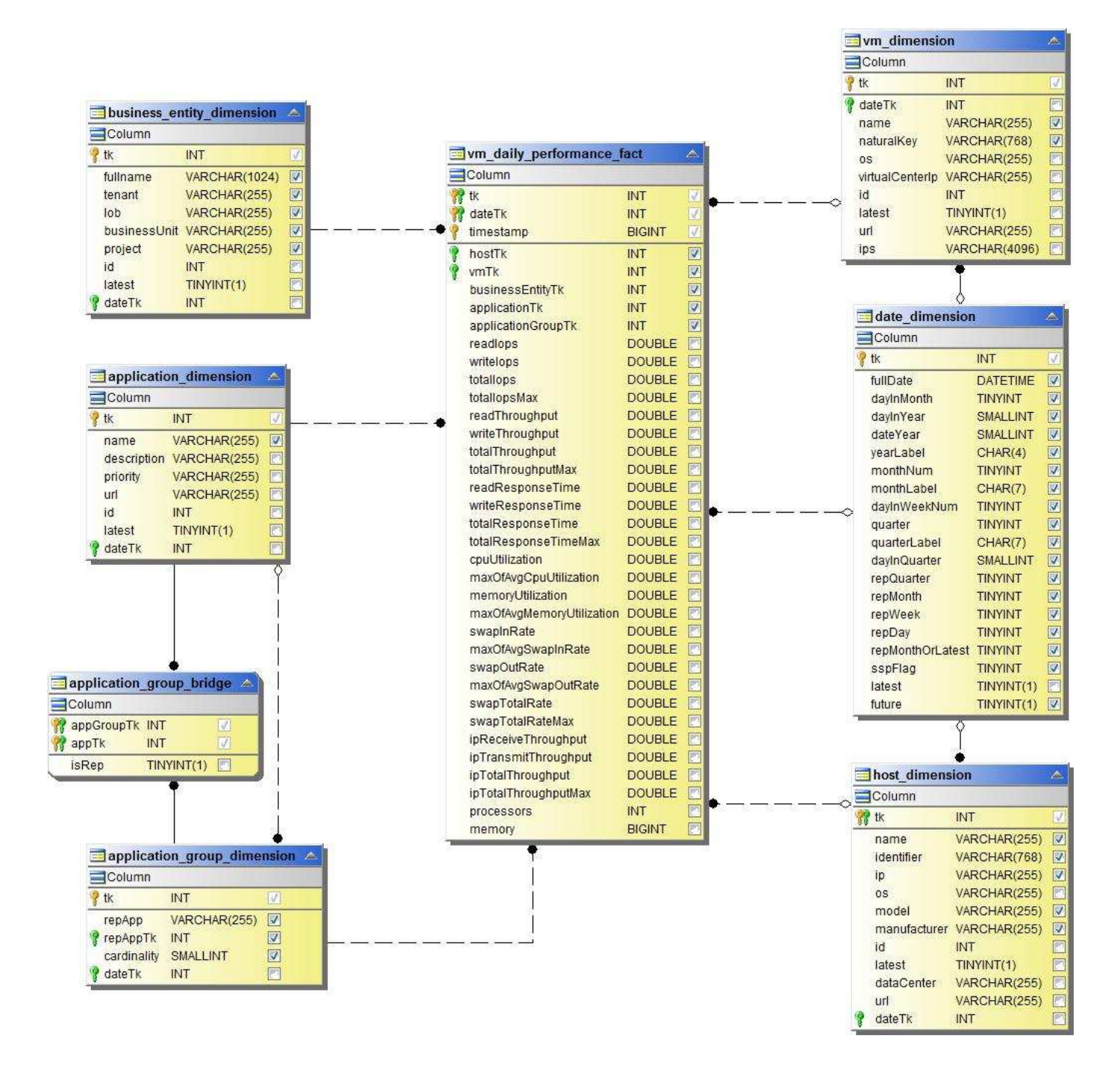

## **Performance orarie delle macchine virtuali per host**

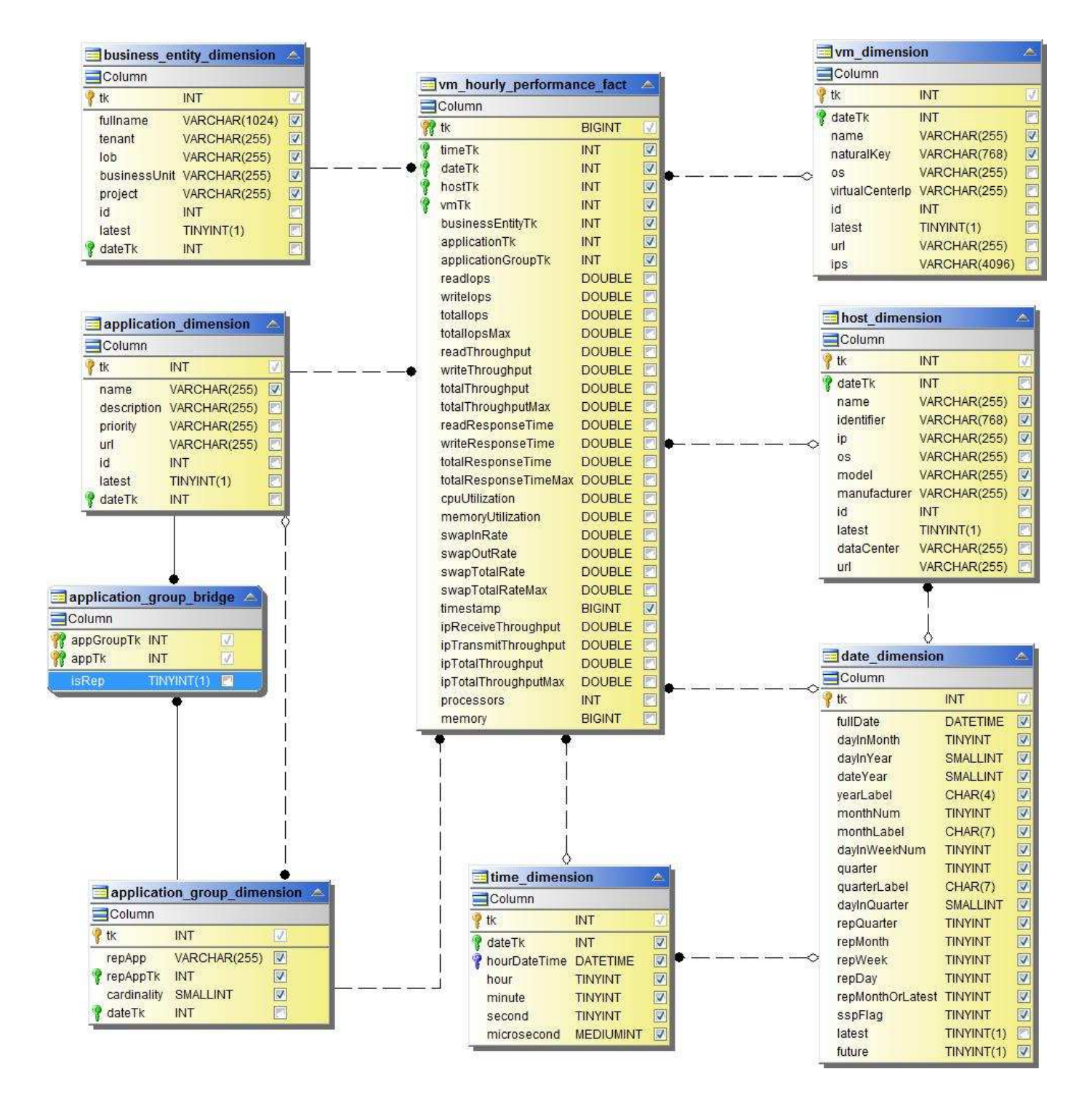

**Performance giornaliera di VMDK**

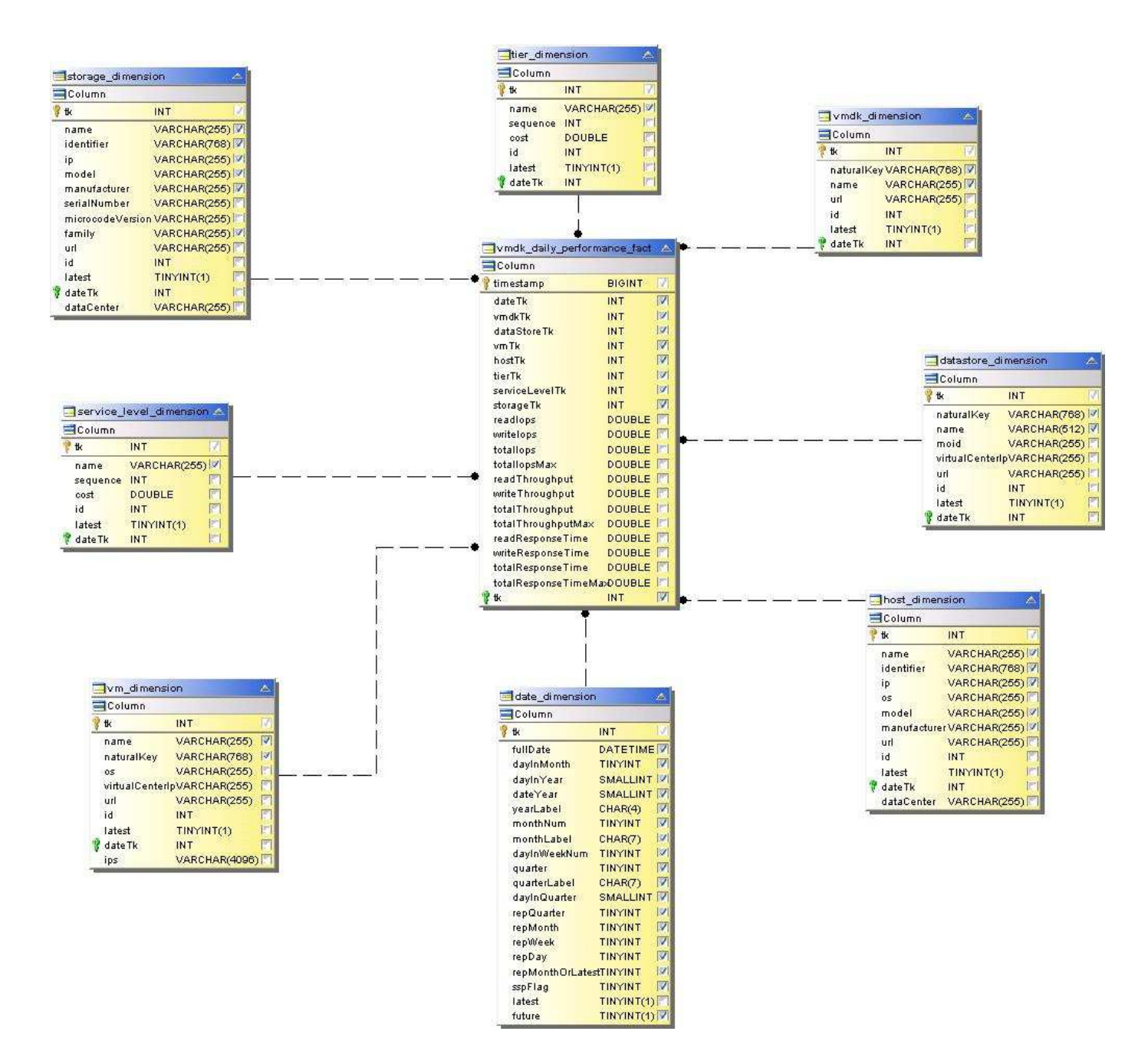

## **Performance orarie di VMDK**

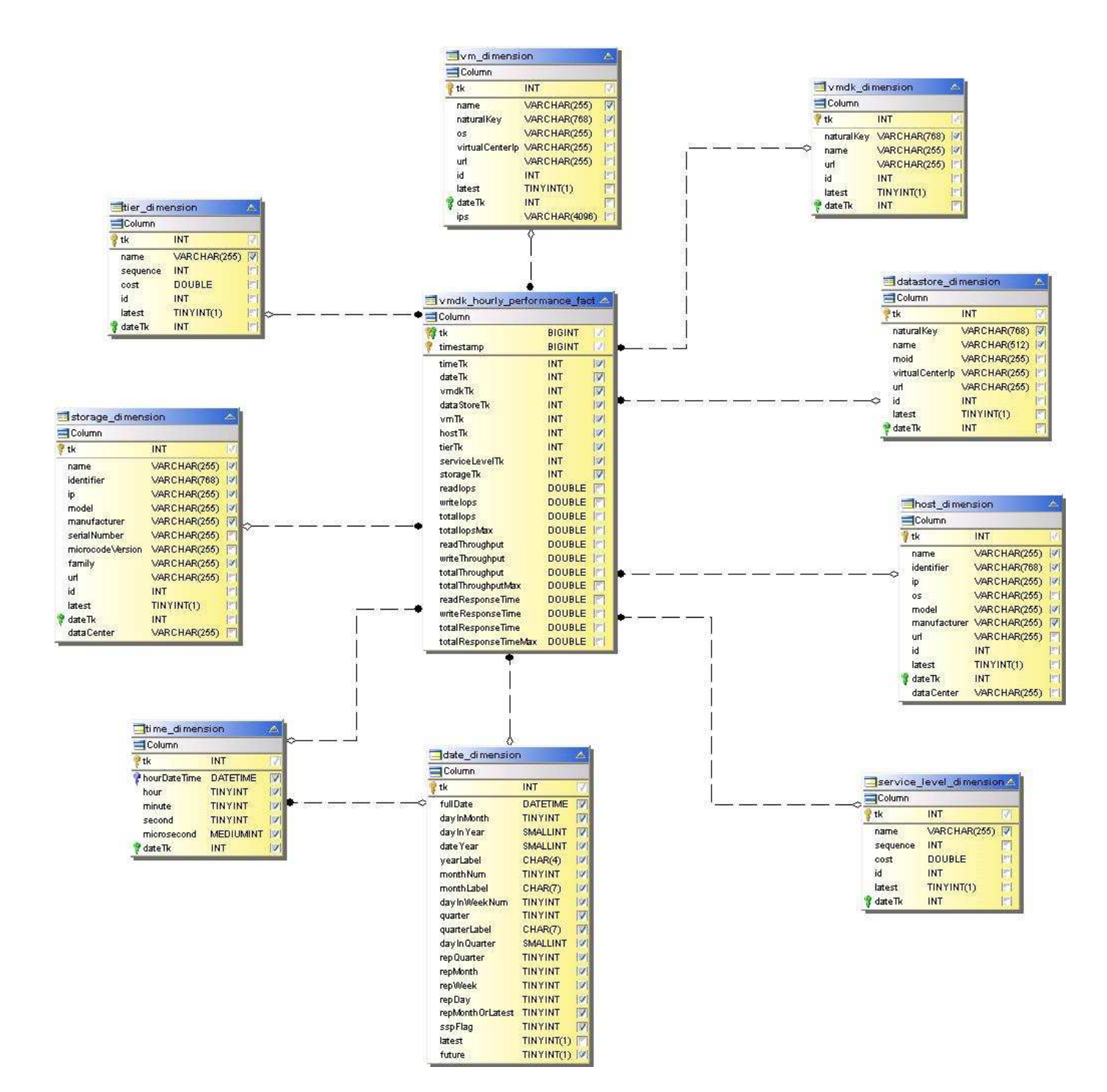

#### **Performance orarie del volume**

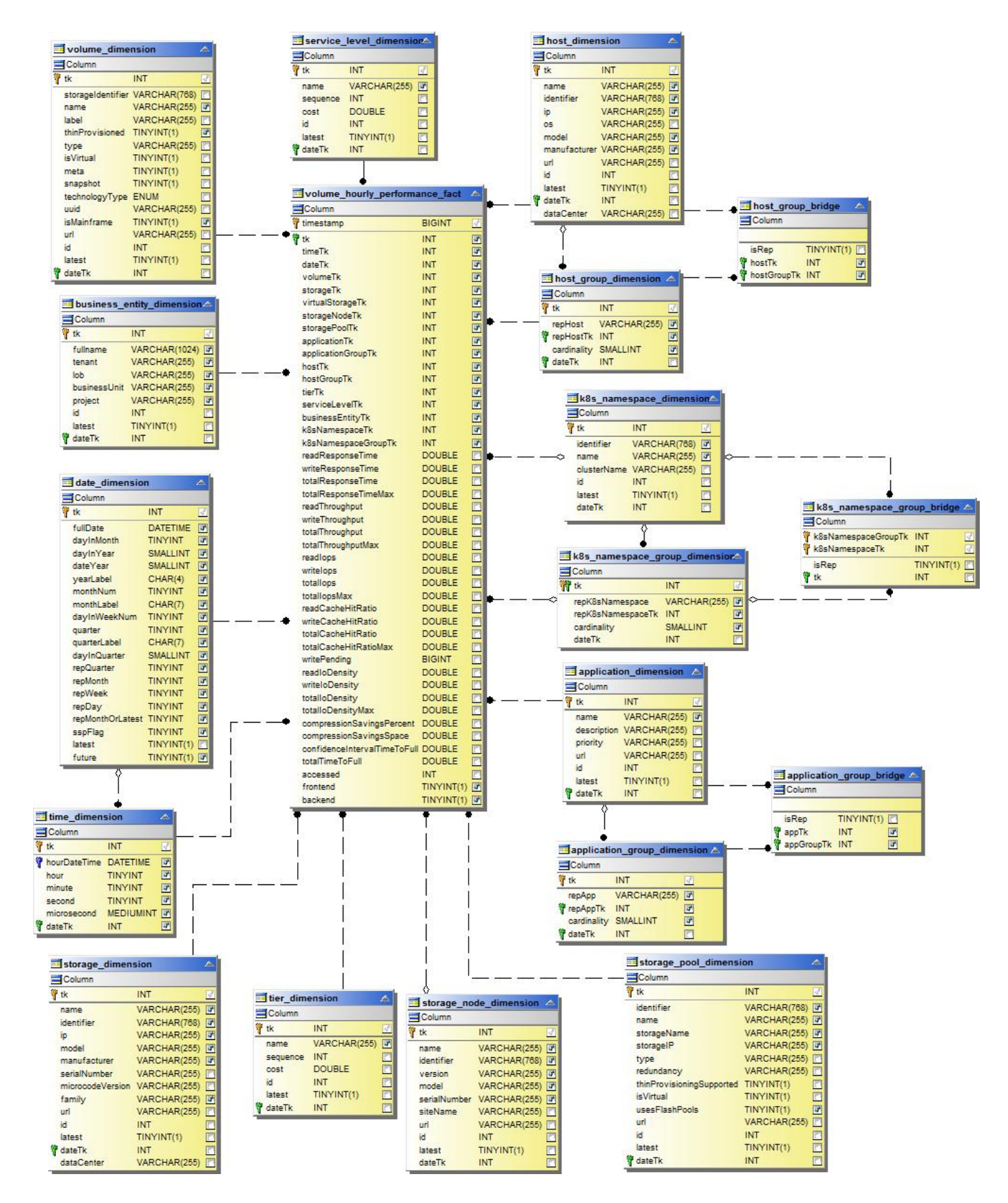

**Volume Daily Performance**

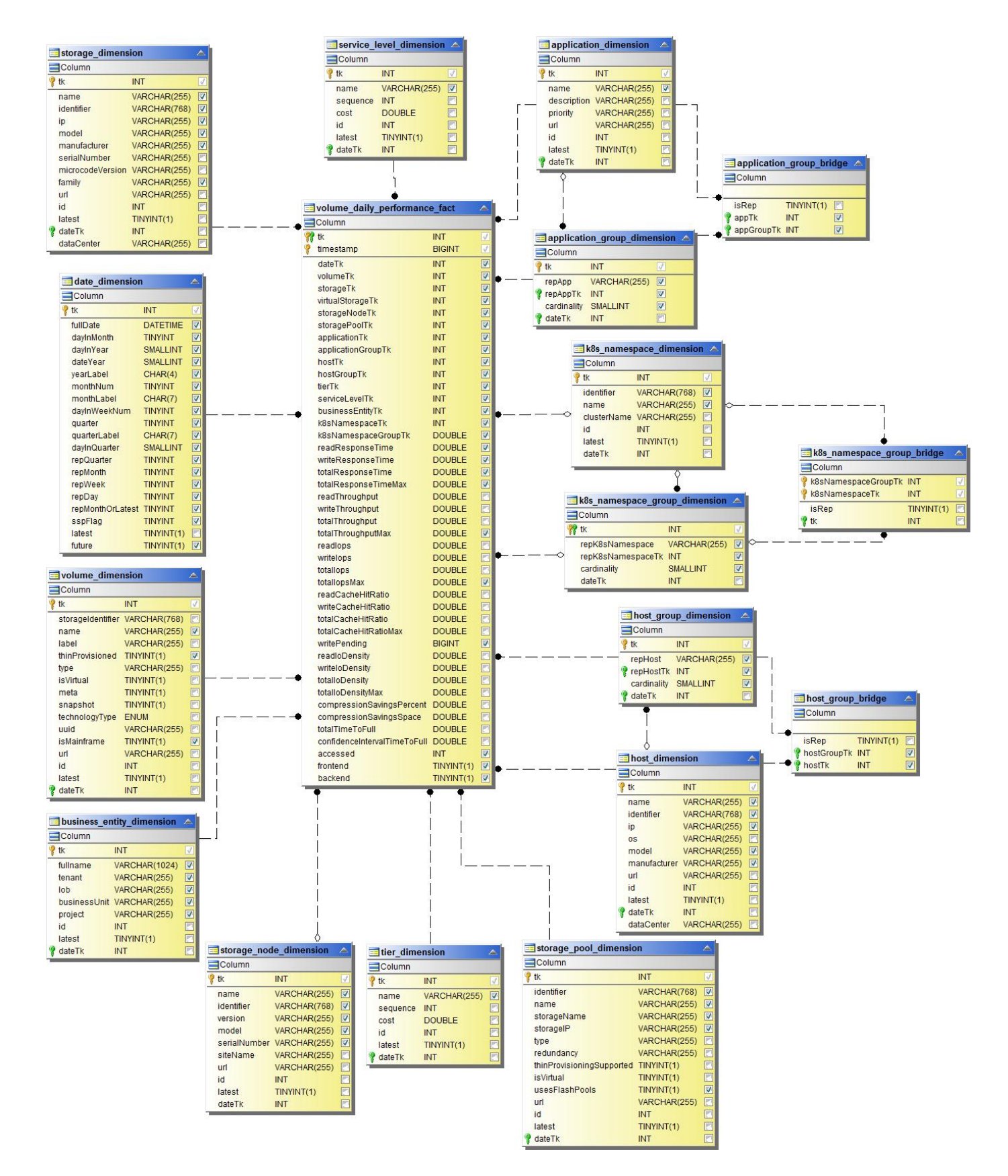

# **Schemi Cloud Insights per il reporting**

Le tabelle e i diagrammi degli schemi sono forniti qui come riferimento per i report Cloud Insights.

["](https://docs.netapp.com/us-en/cloudinsights/ci_reporting_database_schema.pdf)**[Tabelle dello schema](https://docs.netapp.com/us-en/cloudinsights/ci_reporting_database_schema.pdf)**["](https://docs.netapp.com/us-en/cloudinsights/ci_reporting_database_schema.pdf) In formato .PDF. Fare clic sul collegamento per aprire o fare clic con il pulsante destro del mouse e scegliere *Save As…* per scaricare.

## ["](#page-29-0)**[Diagrammi dello schema](#page-29-0)**["](#page-29-0)

 $(i)$ 

La funzione di reporting è disponibile in Cloud Insights ["Premium Edition".](https://docs.netapp.com/it-it/cloudinsights/concept_subscribing_to_cloud_insights.html)

## **Informazioni sul copyright**

Copyright © 2024 NetApp, Inc. Tutti i diritti riservati. Stampato negli Stati Uniti d'America. Nessuna porzione di questo documento soggetta a copyright può essere riprodotta in qualsiasi formato o mezzo (grafico, elettronico o meccanico, inclusi fotocopie, registrazione, nastri o storage in un sistema elettronico) senza previo consenso scritto da parte del detentore del copyright.

Il software derivato dal materiale sottoposto a copyright di NetApp è soggetto alla seguente licenza e dichiarazione di non responsabilità:

IL PRESENTE SOFTWARE VIENE FORNITO DA NETAPP "COSÌ COM'È" E SENZA QUALSIVOGLIA TIPO DI GARANZIA IMPLICITA O ESPRESSA FRA CUI, A TITOLO ESEMPLIFICATIVO E NON ESAUSTIVO, GARANZIE IMPLICITE DI COMMERCIABILITÀ E IDONEITÀ PER UNO SCOPO SPECIFICO, CHE VENGONO DECLINATE DAL PRESENTE DOCUMENTO. NETAPP NON VERRÀ CONSIDERATA RESPONSABILE IN ALCUN CASO PER QUALSIVOGLIA DANNO DIRETTO, INDIRETTO, ACCIDENTALE, SPECIALE, ESEMPLARE E CONSEQUENZIALE (COMPRESI, A TITOLO ESEMPLIFICATIVO E NON ESAUSTIVO, PROCUREMENT O SOSTITUZIONE DI MERCI O SERVIZI, IMPOSSIBILITÀ DI UTILIZZO O PERDITA DI DATI O PROFITTI OPPURE INTERRUZIONE DELL'ATTIVITÀ AZIENDALE) CAUSATO IN QUALSIVOGLIA MODO O IN RELAZIONE A QUALUNQUE TEORIA DI RESPONSABILITÀ, SIA ESSA CONTRATTUALE, RIGOROSA O DOVUTA A INSOLVENZA (COMPRESA LA NEGLIGENZA O ALTRO) INSORTA IN QUALSIASI MODO ATTRAVERSO L'UTILIZZO DEL PRESENTE SOFTWARE ANCHE IN PRESENZA DI UN PREAVVISO CIRCA L'EVENTUALITÀ DI QUESTO TIPO DI DANNI.

NetApp si riserva il diritto di modificare in qualsiasi momento qualunque prodotto descritto nel presente documento senza fornire alcun preavviso. NetApp non si assume alcuna responsabilità circa l'utilizzo dei prodotti o materiali descritti nel presente documento, con l'eccezione di quanto concordato espressamente e per iscritto da NetApp. L'utilizzo o l'acquisto del presente prodotto non comporta il rilascio di una licenza nell'ambito di un qualche diritto di brevetto, marchio commerciale o altro diritto di proprietà intellettuale di NetApp.

Il prodotto descritto in questa guida può essere protetto da uno o più brevetti degli Stati Uniti, esteri o in attesa di approvazione.

LEGENDA PER I DIRITTI SOTTOPOSTI A LIMITAZIONE: l'utilizzo, la duplicazione o la divulgazione da parte degli enti governativi sono soggetti alle limitazioni indicate nel sottoparagrafo (b)(3) della clausola Rights in Technical Data and Computer Software del DFARS 252.227-7013 (FEB 2014) e FAR 52.227-19 (DIC 2007).

I dati contenuti nel presente documento riguardano un articolo commerciale (secondo la definizione data in FAR 2.101) e sono di proprietà di NetApp, Inc. Tutti i dati tecnici e il software NetApp forniti secondo i termini del presente Contratto sono articoli aventi natura commerciale, sviluppati con finanziamenti esclusivamente privati. Il governo statunitense ha una licenza irrevocabile limitata, non esclusiva, non trasferibile, non cedibile, mondiale, per l'utilizzo dei Dati esclusivamente in connessione con e a supporto di un contratto governativo statunitense in base al quale i Dati sono distribuiti. Con la sola esclusione di quanto indicato nel presente documento, i Dati non possono essere utilizzati, divulgati, riprodotti, modificati, visualizzati o mostrati senza la previa approvazione scritta di NetApp, Inc. I diritti di licenza del governo degli Stati Uniti per il Dipartimento della Difesa sono limitati ai diritti identificati nella clausola DFARS 252.227-7015(b) (FEB 2014).

## **Informazioni sul marchio commerciale**

NETAPP, il logo NETAPP e i marchi elencati alla pagina<http://www.netapp.com/TM> sono marchi di NetApp, Inc. Gli altri nomi di aziende e prodotti potrebbero essere marchi dei rispettivi proprietari.